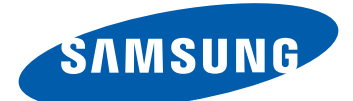

# GT-S7250D Руководство пользователя

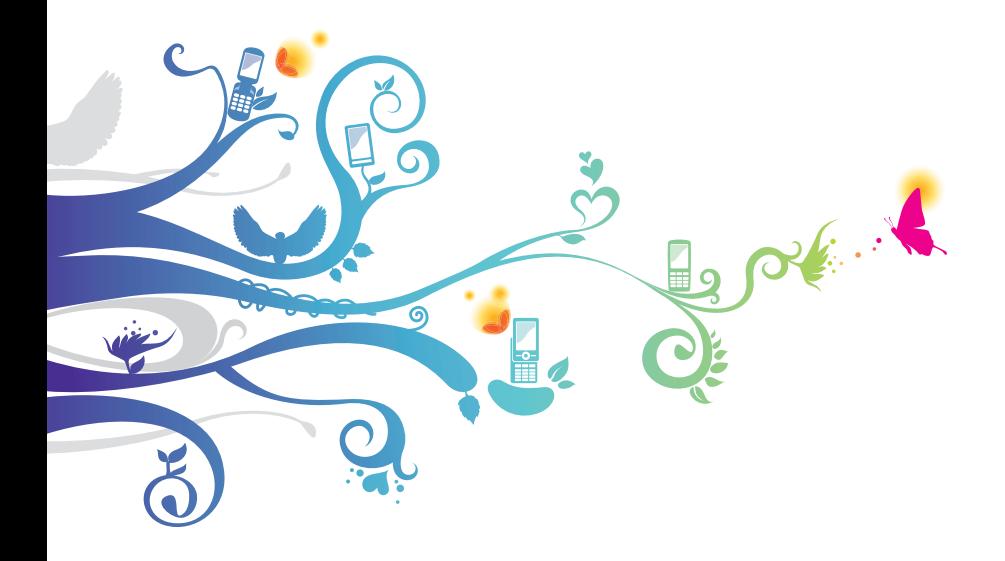

## **О данном руководстве**

Благодарим вас за покупку мобильного устройства Samsung. Оно предоставит вам доступ к высококачественным мобильным услугам и развлечениям на основе передовых технологий и высочайших стандартов Samsung.

Данное руководство предназначено для того, чтобы помочь вам разобраться в функциях и характеристиках устройства.

#### **Сначала прочтите следующую информацию**

- **●** Внимательное прочтение всех инструкций по безопасности и данного руководства пользователя гарантирует правильную и безопасную работу с устройством.
- **●** Описания, приведенные в этом руководстве, основаны на параметрах устройства по умолчанию.
- **●** Изображения и снимки экрана, приведенные в данном руководстве, могут выглядеть иначе в реальном устройстве.
- **●** Содержание данного руководства пользователя зависит от модели устройства и программного обеспечения, поставляемого операторами мобильной связи или поставщиками услуг, и может изменяться без предварительного уведомления. Обновленные руководства пользователя см. на веб-сайте www.samsung.com.
- **●** Доступные функции и дополнительные услуги зависят от модели устройства, программного обеспечения и оператора мобильной связи.
- **●** Данное руководство создано для пользователей платформы bada. При использовании других ОС некоторые приведенные инструкции могут быть неточными.
- **●** Доступные приложения и их возможности зависят от страны, региона и характеристик оборудования. Компания Samsung не несет ответственности за сбои в работе устройства, вызванные приложениями сторонних разработчиков.

О данном руководстве *2*

- **●** Samsung не несет ответственности за нарушения быстродействия или совместимости, возникшие вследствие редактирования настроек в реестре или внесения изменений в операционную систему. Попытки изменить настройки операционной системы могут привести к перебоям в работе устройства или приложений.
- **●** Обновления ПО для устройства можно найти на веб-сайте www.samsung.com.
- **●** ПО, звуковые файлы, обои, изображения и прочее содержимое, предустановленное на устройство, лицензированы для ограниченного использования компанией Samsung и их соответствующими владельцами. Копирование и использование этих материалов в коммерческих целях является нарушением авторского права. Компания Samsung не несет ответственности за нарушение пользователями авторских прав.
- **●** Сохраните руководство пользователя для использования в будущем.

#### **Обозначения, используемые в данном руководстве**

Перед началом работы ознакомьтесь с обозначениями, используемыми в данном руководстве.

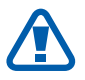

**Предупреждение** — ситуации, в которых пользователь или кто-либо другой может получить травмы.

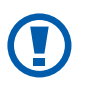

**Внимание** — ситуации, которые могут привести к повреждению устройства или другого оборудования.

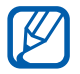

**Примечание** — примечания, советы или дополнительные сведения.

> О данном руководстве *3*

► **См.** — ссылка на страницы с соответствующей информацией, например: «► стр. 12» (означает «смотрите стр. 12»).

- → **Следующий шаг** последовательность выбора опций или пунктов меню для выполнения определенного действия, например: «В режиме меню выберите пункт **Настройки** → **Wi-Fi**» (означает, что необходимо выбрать пункт меню **Настройки**, а затем — пункт **Wi-Fi**).
- [ ] **Квадратные скобки** такими скобками оформляются названия клавиш устройства, например: [ $=$ ] (означает клавишу завершения вызова).

#### **Авторские права**

© Samsung Electronics, 2011.

Данное руководство пользователя защищено международными законами об авторских правах.

Запрещается воспроизводить, распространять, переводить или передавать какие-либо части данного руководства пользователя в любой форме или любым способом, электронным или механическим, включая фотокопирование, запись или хранение в любой системе хранения и поиска информации, без предварительного письменного разрешения компании Samsung Electronics.

*4*

#### **Товарные знаки**

- **●** SAMSUNG и логотип SAMSUNG являются зарегистрированными товарными знаками компании Samsung Electronics.
- SISC<sup></sup> и SISC<sup></sup> являются товарными знаками компании SRS Labs, Inc. Технологии CS Headphone и WOW HD используются по лицензии компании SRS Labs, Inc.
- **●** Bluetooth® является зарегистрированным товарным знаком компании Bluetooth SIG, Inc. во всем мире.
- **●** Oracle и Java являются зарегистрированными товарными знаками компании Oracle и (или) ее дочерних компаний. Другие наименования могут являться товарными знаками соответствующих владельцев.
- **●** Wi-Fi®, логотип Wi-Fi CERTIFIED и логотип Wi-Fi являются зарегистрированными товарными знаками компании Wi-Fi Alliance.
- **●** Остальные авторские права и товарные знаки являются собственностью их владельцев.

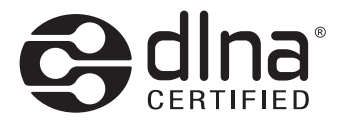

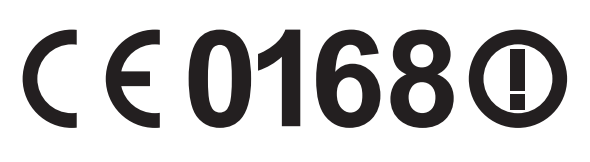

О данном руководстве *5*

### **Содержание**

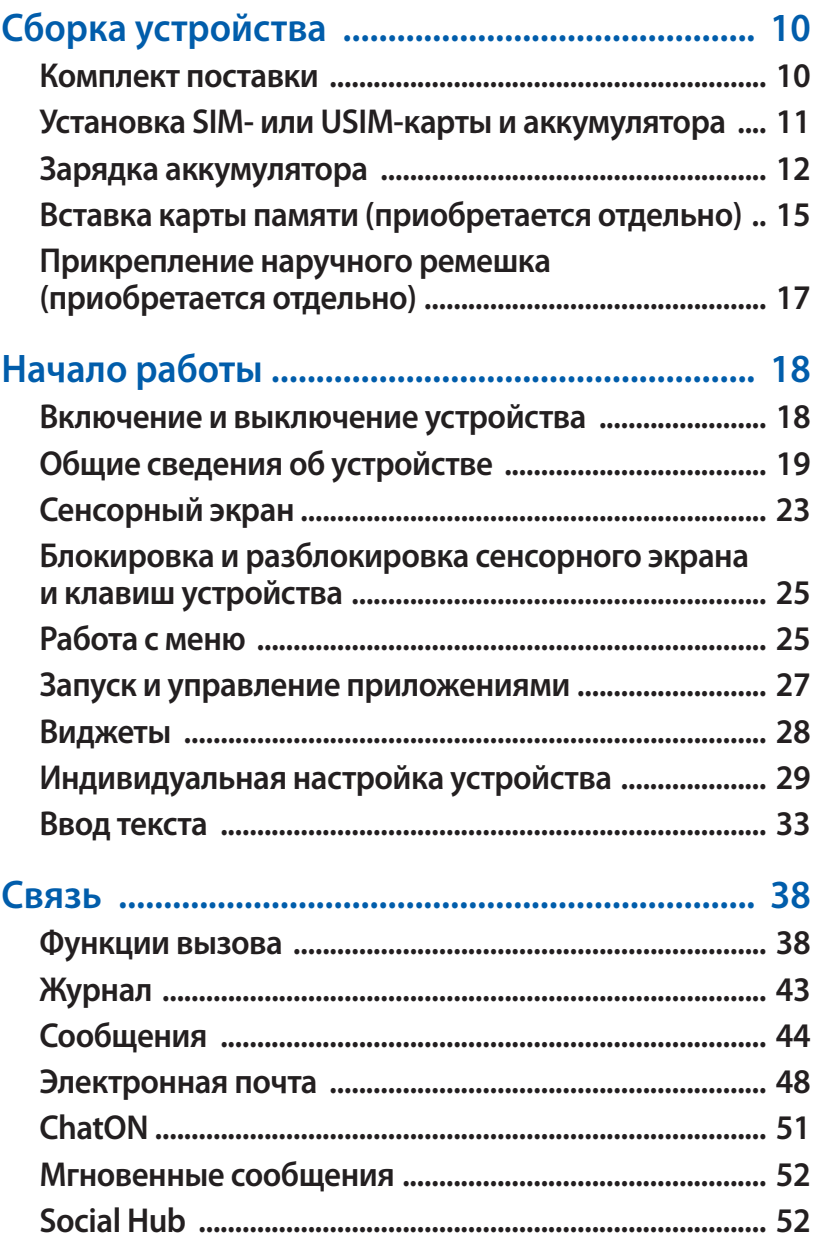

#### Содержание *6*

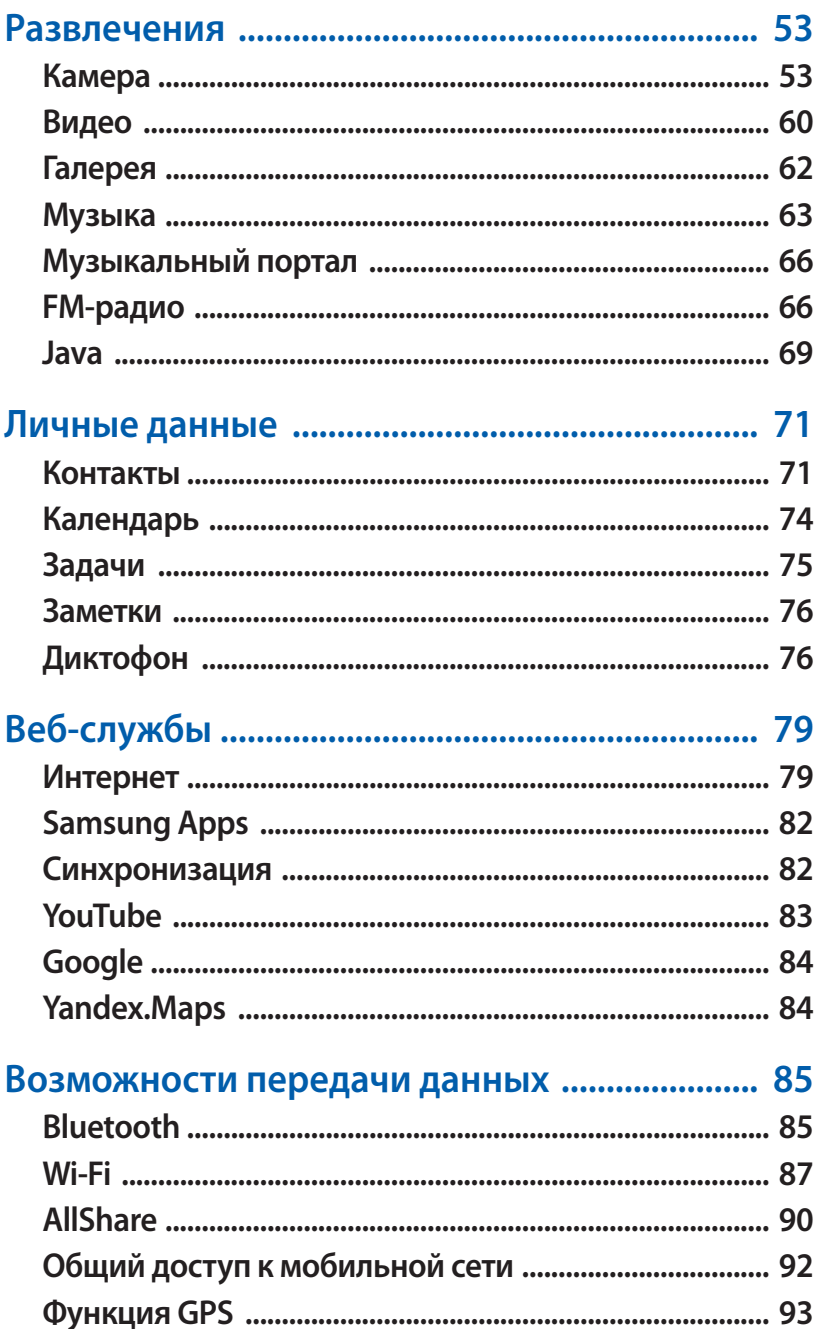

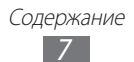

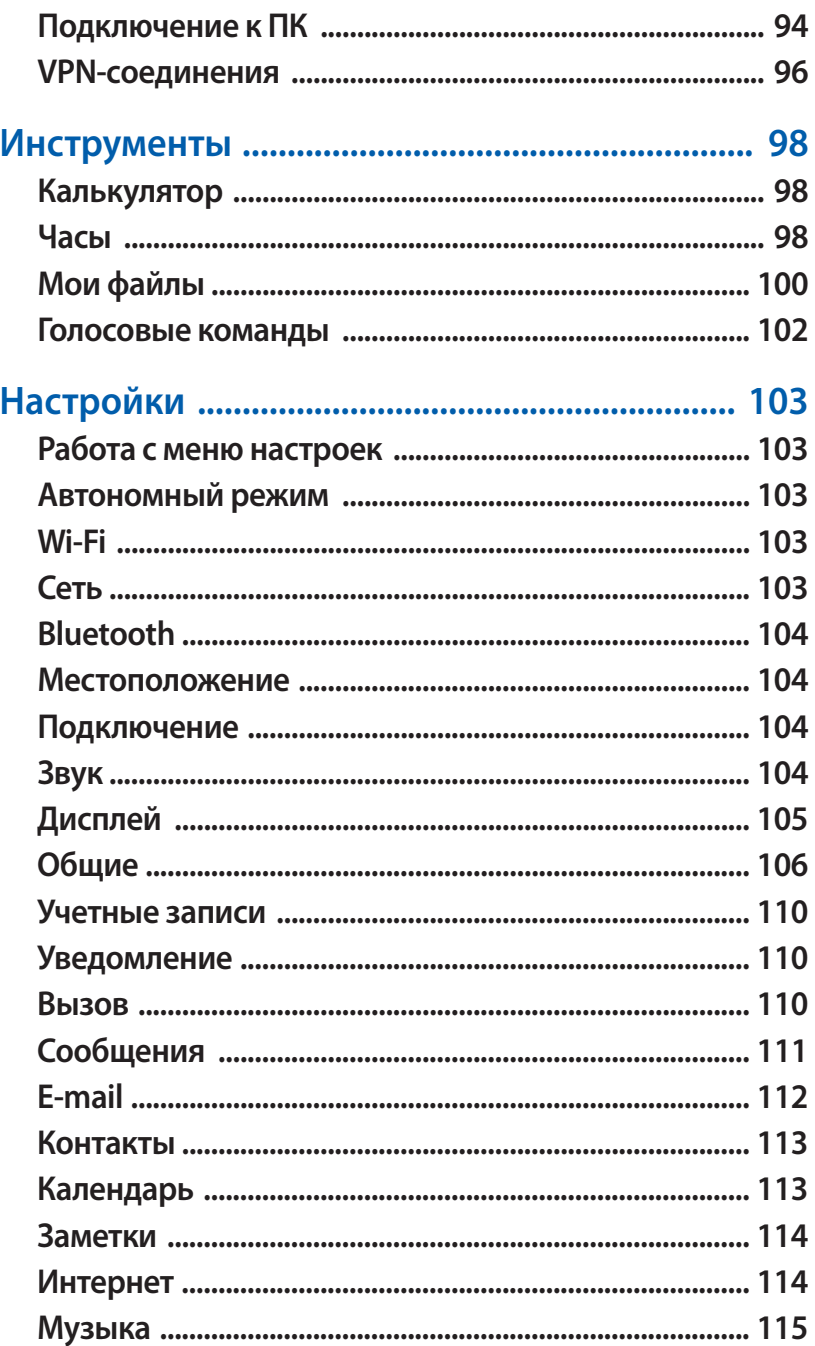

#### Содержание  $\overline{8}$

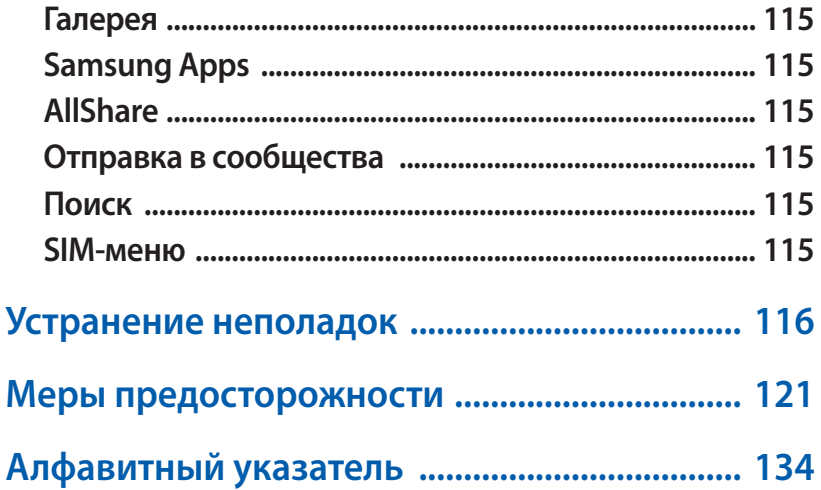

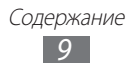

## <span id="page-9-0"></span>**Сборка устройства**

#### **Комплект поставки**

В комплект поставки входят:

- **●** мобильное устройство
- **●** аккумулятор
- **●** краткое руководство

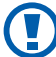

Используйте только рекомендованное компанией Samsung программное обеспечение. Гарантия производителя не распространяется на повреждения или неисправности в работе устройства, возникшие в результате использования пиратского или нелегального программного обеспечения.

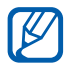

- **●** Комплект поставки устройства и доступные аксессуары могут различаться в зависимости от региона или оператора мобильной связи.
- **●** Дополнительные аксессуары можно приобрести у местных дилеров компании Samsung.
- **●** Рекомендуется использовать с устройством аксессуары, входящие в комплект поставки.
- **●** Аксессуары, не входящие в комплект поставки, могут быть несовместимы с данным устройством.

#### <span id="page-10-0"></span>**Установка SIM- или USIM-карты и аккумулятора**

При заключении договора об оказании услуг мобильной связи вы получаете SIM-карту, содержащую PIN-код и список дополнительных услуг. Чтобы пользоваться услугами UMTS и HSDPA, необходимо приобрести универсальный модуль идентификации абонента (USIM-карту).

Чтобы установить SIM- или USIM-карту и аккумулятор, выполните следующие действия.

- *1* Если устройство включено, нажмите и удерживайте клавишу [ **O**], а затем выберите пункт Да, чтобы выключить его.
- $2$  Снимите крышку аккумулятора.

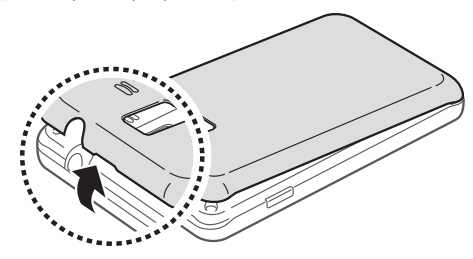

Соблюдайте осторожность, чтобы не поранить пальцы при снятии крышки.

*3* Вставьте SIM- или USIM-карту в устройство золотистыми контактами вниз.

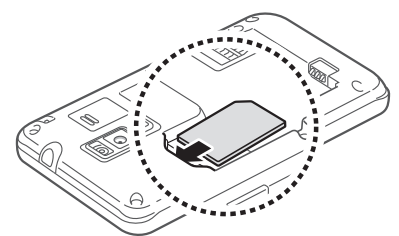

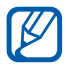

Без установленной SIM- или USIM-карты можно использовать несетевые функции устройства и некоторые функции меню.

> Сборка устройства *11*

<span id="page-11-0"></span>*4* Установите аккумулятор.

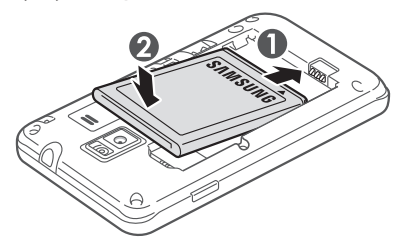

*5* Закройте крышку аккумулятора.

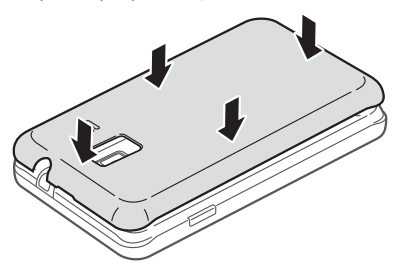

#### **Зарядка аккумулятора**

Перед первым использованием устройства необходимо зарядить аккумулятор.

Мобильное устройство можно заряжать как с помощью зарядного устройства, так и подключив его к ПК посредством USB-кабеля.

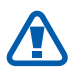

Используйте только зарядные устройства и кабели, одобренные компанией Samsung. Использование несовместимых зарядных устройств и кабелей может привести к взрыву аккумулятора или повреждению мобильного устройства.

> Сборка устройства *12*

- **●** При низком уровне заряда аккумулятора подается предупредительный звуковой сигнал и появляется сообщение о его разрядке. Значок Принимает вид пустого аккумулятора и начинает мигать. Если уровень заряда слишком низкий, устройство выключается автоматически. Чтобы включить устройство, необходимо зарядить аккумулятор.
	- **●** При полной разрядке аккумулятора включить мобильное устройство невозможно, даже при подключенном зарядном устройстве. Перед включением устройства следует подзарядить аккумулятор хотя бы в течение нескольких минут.

#### › **Зарядка с помощью зарядного устройства**

*1* Вставьте узкий штекер зарядного устройства в многофункциональный разъем.

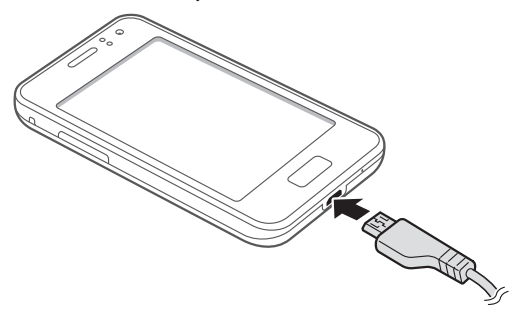

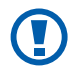

Неправильное подключение зарядного устройства может привести к серьезному повреждению мобильного устройства. Гарантия не распространяется на любые повреждения, возникшие в результате неправильного использования устройства и аксессуаров.

- *2* Подключите зарядное устройство к сети переменного тока.
	- **●** Во время зарядки аккумулятора устройством можно пользоваться, но процесс зарядки при этом замедляется.
		- **●** Из-за нестабильности источника питания во время зарядки устройства сенсорный экран может не реагировать на касания. В этом случае отключите зарядное устройство от мобильного устройства.
		- **●** Во время зарядки устройство может нагреваться. Это нормальный процесс, который не влияет на срок службы или работоспособность устройства.
		- **●** При нарушении нормальной работы мобильного или зарядного устройства обратитесь в сервисный центр Samsung.
- $\beta$  Когда аккумулятор полностью зарядится, отсоедините зарядное устройство сначала от мобильного устройства, а потом от розетки.

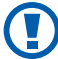

Перед извлечением аккумулятора необходимо отсоединить зарядное устройство. В противном случае мобильное устройство может быть повреждено.

В целях экономии электроэнергии отключайте зарядное устройство, если оно не используется. Зарядное устройство не оснащено выключателем питания, поэтому его нужно отключать от розетки, чтобы прервать процесс подачи электроэнергии. При использовании зарядное устройство должно плотно прилегать к розетке.

#### › **Зарядка с помощью USB-кабеля**

Перед зарядкой устройства убедитесь, что ПК включен.

- *1* Подключите один конец (микро-USB) USB-кабеля к многофункциональному разъему.
- *2* Подключите второй конец USB-кабеля к порту USB на ПК.

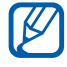

В зависимости от типа используемого USB-кабеля зарядка устройства может начаться не сразу, а через некоторое время.

 $\beta$  Когда аккумулятор полностью зарядится, отключите USBкабель сначала от устройства, а затем от ПК.

#### <span id="page-14-0"></span>**Вставка карты памяти (приобретается отдельно)**

Для хранения большого количества мультимедийных файлов установите в устройство карту памяти. Устройство поддерживает карты памяти microSD™ и microSDHC™ максимальной емкостью 32 Гб (в зависимости от изготовителя и типа карты).

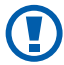

Компания Samsung использует в своих устройствах общепринятые отраслевые стандарты карт памяти; тем не менее карты некоторых производителей могут быть несовместимы с устройством. Использование несовместимой карты памяти может повредить устройство, саму карту или хранящиеся на ней данные.

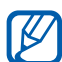

- **●** Устройство поддерживает только файловую систему FAT. Если вставить карту памяти с файловой системой, отличной от FAT, появится запрос на форматирование карты.
	- **●** При частом удалении и записи данных срок службы карты памяти сокращается.
- *1* Снимите крышку аккумулятора и извлеките аккумулятор.
- *2* Вставьте карту памяти золотистыми контактами вниз.

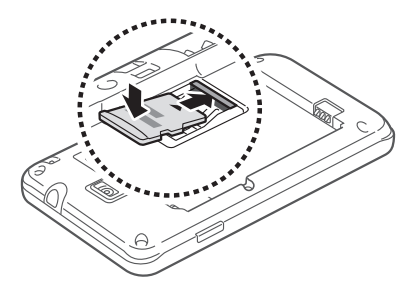

 $\beta$  3 зафиксируйте карту памяти.

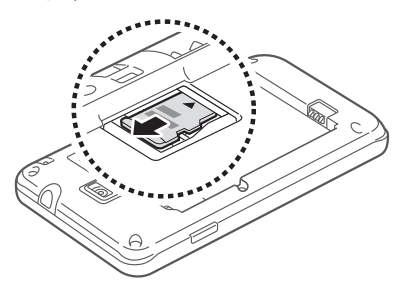

 $4$  Вставьте аккумулятор и установите его крышку на место.

#### › **Извлечение карты памяти**

- $I$  Нажмите и удерживайте клавишу [ $\bm{\mathbb{O}}$ ], а затем выберите пункт **Да**, чтобы выключить устройство.
- $2$   $\,$  Снимите крышку аккумулятора и извлеките аккумулятор.
- $\beta$  Извлеките карту памяти.
- $4$  Вставьте аккумулятор и установите его крышку на место.

#### › **Форматирование карты памяти**

После форматирования карты памяти на ПК она может работать в устройстве неправильно. Форматируйте карту памяти только с помощью мобильного устройства.

В режиме меню выберите пункт **Настройки** → **Общие** → **Память** → **Форматировать карту памяти** → **Да**.

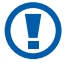

Перед форматированием карты памяти рекомендуется создать резервную копию всех важных данных, хранящихся в памяти устройства. Гарантия производителя не распространяется на потерю данных, произошедшую из-за действий пользователя.

#### <span id="page-16-0"></span>**Прикрепление наручного ремешка (приобретается отдельно)**

- $1$  Снимите крышку аккумулятора.
- $2$  Проденьте ремешок в специальное отверстие и зацепите за небольшой выступ.

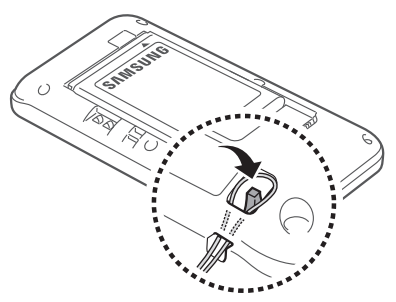

*3* Закройте крышку аккумулятора.

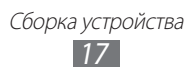

### <span id="page-17-0"></span>**Начало работы**

#### **Включение и выключение устройства**

Чтобы включить устройство, нажмите и удерживайте клавишу [  $\omega$ ]. При первом включении устройства следуйте инструкциям на экране, чтобы подготовить устройство к использованию.

Чтобы выключить устройство, нажмите и удерживайте клавишу [ ], затем выберите пункт **Да**.

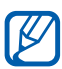

- **●** Следуйте всем требованиям предупреждающих табличек и указаниям персонала в тех местах, где запрещено использование беспроводных устройств, например в самолете или в больнице.
- **●** Чтобы использовать несетевые функции устройства, переключитесь в автономный режим. В режиме меню выберите пункт **Настройки** и перетащите ползунок рядом с пунктом **Автономный режим**.

#### <span id="page-18-0"></span>**Общие сведения об устройстве**

#### › **Внешний вид устройства**

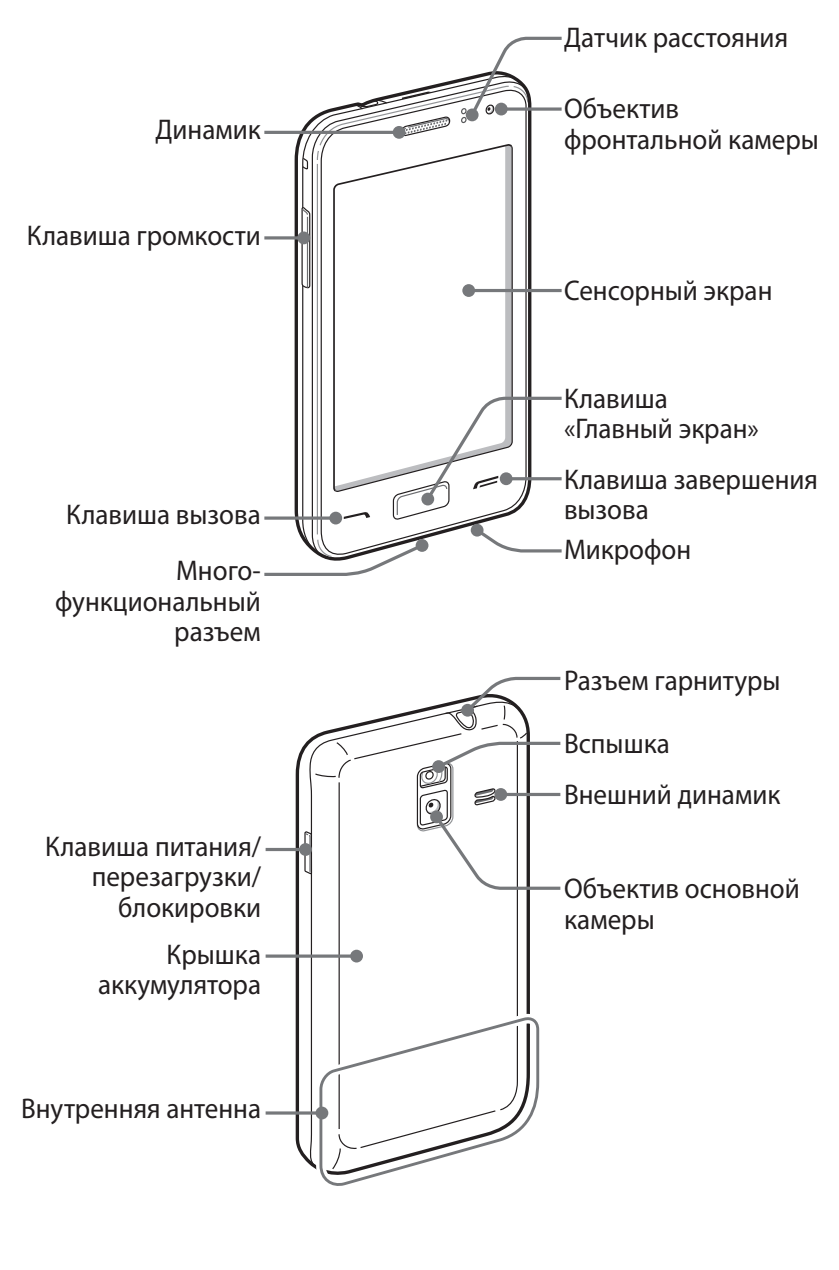

Начало работы *19*

#### › **Клавиши**

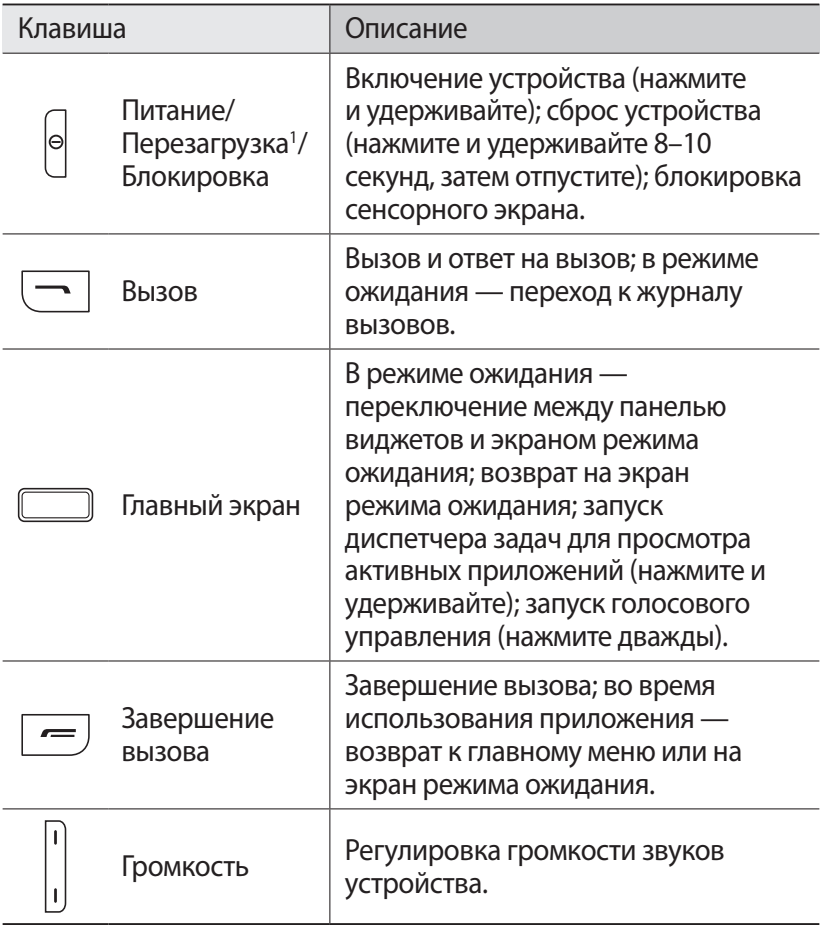

1. При зависании или торможении устройства его необходимо сбросить, чтобы вернуть полную функциональность.

#### › **Экран режима ожидания**

Этот экран появляется, если устройство находится в режиме ожидания. На нем можно посмотреть состояние устройства и получить доступ к приложениям.

К нескольким стандартным рабочим столам экрана режима ожидания можно добавить новые ► стр. [29](#page-28-1).

Чтобы выбрать нужный рабочий стол на экране режима ожидания, прокрутите экран влево или вправо. Можно также выбрать точку в верхней части экрана, чтобы сразу перейти к нужному экрану.

#### › **Служебные значки**

Значки, отображаемые на экране, могут различаться в зависимости от страны или оператора мобильной связи.

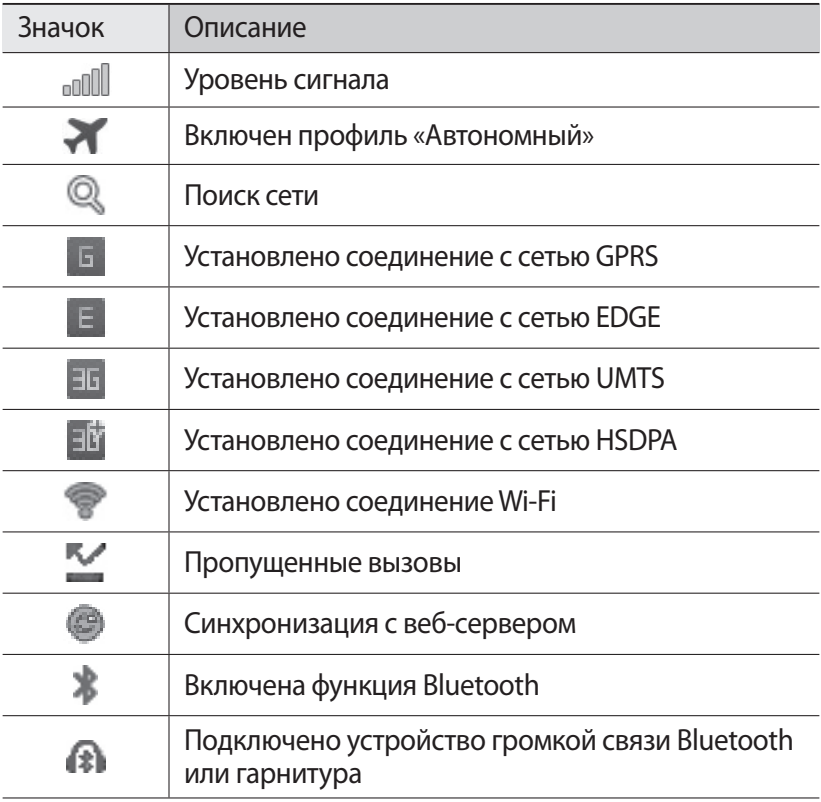

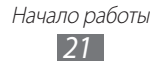

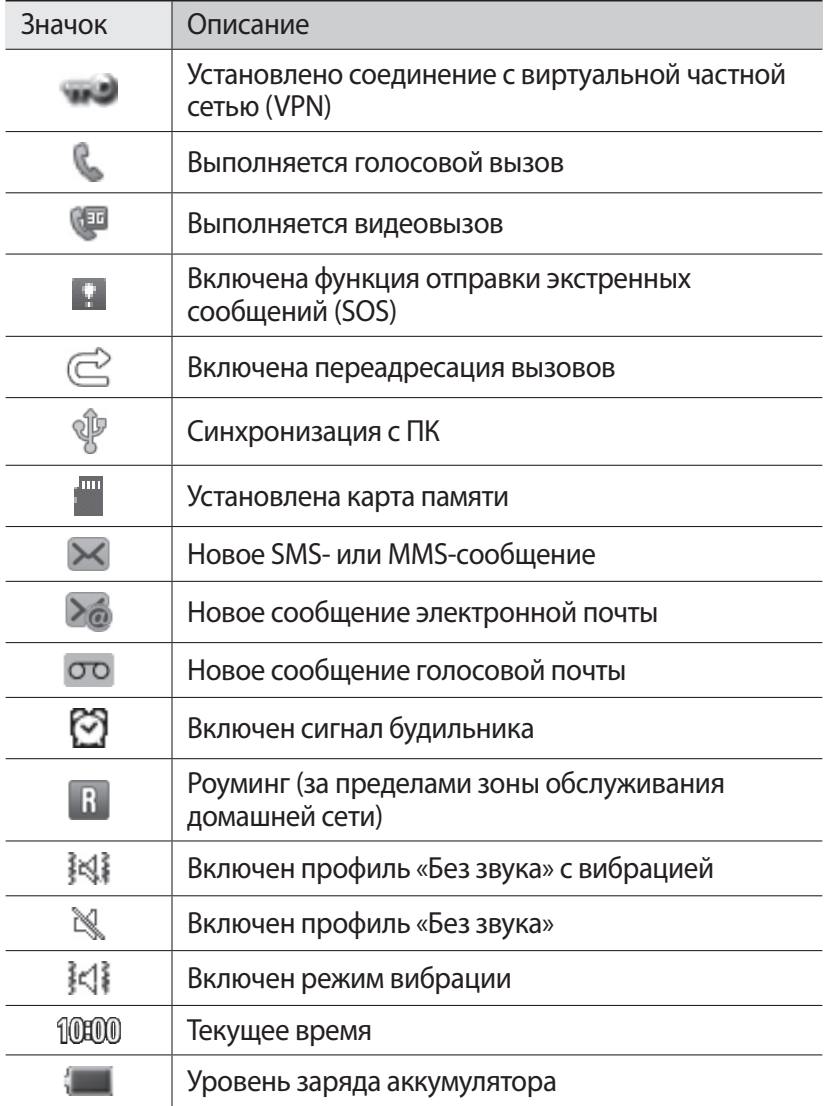

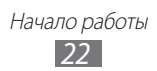

#### <span id="page-22-0"></span>› **Панель уведомлений**

В режиме ожидания или во время использования приложения коснитесь области значков состояния вверху экрана и переместите палец вниз, чтобы открыть панель уведомлений.

Коснитесь соответствующих значков, чтобы включить или выключить функции WLAN и Bluetooth. Также здесь можно включить или выключить звуки устройства и просмотреть новые сообщения и оповещения.

#### **Сенсорный экран**

Сенсорный экран устройства позволяет с легкостью выбирать элементы и выполнять различные действия. В этом разделе описаны основные действия, необходимые для работы с сенсорным экраном.

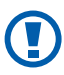

- **●** Не используйте острые предметы для работы с сенсорным экраном: на его поверхности могут появиться царапины.
- **●** Следите за тем, чтобы сенсорный экран не соприкасался с электронными устройствами. Возникающие при этом электростатические разряды могут привести к неправильной работе сенсорного экрана или выходу его из строя.
- **●** Не допускайте попадания жидкости на сенсорный экран. Повышенная влажность и попадание жидкости могут стать причиной неправильной работы сенсорного экрана.

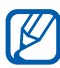

- **●** Для удобства работы с сенсорным экраном удалите с него защитную пленку.
- **●** На сенсорный экран устройства нанесено покрытие, чувствительное к слабым электрическим зарядам, которые исходят от тела человека, поэтому лучше всего работать с сенсорным экраном непосредственно с помощью пальцев рук. Сенсорный экран может не реагировать на прикосновения острых предметов, таких как стилус и ручка.

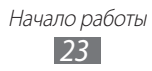

Работать с сенсорным экраном можно следующими способами.

- **●** Касание. Одним прикосновением выбираются пункты или параметры меню, а также запускаются приложения.
- **●** Касание и удерживание. Выберите и удерживайте элемент в течение двух секунд, чтобы вызвать всплывающее меню.
- **●** Перемещение. Прикоснитесь к экрану и передвиньте палец вверх, вниз, вправо или влево, чтобы переместиться к элементу в списке.
- **●** Двойное касание. Быстрое двойное прикосновение к экрану позволяет изменить масштаб при просмотре фотографий или веб-страниц.
- **●** Перетаскивание. Прикоснитесь к экрану и удерживайте выбранный элемент, а затем перетащите его по экрану.
- **●** Быстрое касание. Быстро коснитесь экрана, чтобы открыть приложение.
- **●** Масштабирование. Прикоснитесь к экрану двумя пальцами и разведите их в стороны, чтобы увеличить масштаб (сведите пальцы вместе, чтобы уменьшить его).
- 
- **●** Если устройство не используется в течение определенного времени, сенсорный экран выключается. Чтобы включить его, нажмите клавишу  $[①]$  или клавишу возврата на главный экран.
- **●** Также можно настроить время работы подсветки сенсорного экрана. В режиме меню выберите пункт **Настройки** → **Дисплей** → **Подсветка дисплея**.
- **●** В некоторых списках с правой стороны расположен указатель. Выберите букву для перехода к записям, которые с нее начинаются. Проведите пальцем по указателю, чтобы прокрутить список.

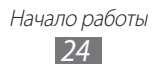

#### <span id="page-24-0"></span>**Блокировка и разблокировка сенсорного экрана и клавиш устройства**

Сенсорный экран и клавиатуру можно заблокировать, чтобы предотвратить случайные касания и нажатия клавиш.

Чтобы заблокировать сенсорный экран и клавиши, нажмите клавишу [Ф]. Для разблокировки снова нажмите клавишу [  $\odot$  ] или клавишу возврата на главный экран и слегка коснитесь окошка пальцем.

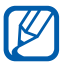

Функцию блокировки устройства можно использовать для предотвращения доступа посторонних лиц к вашим личным данным, записанным в памяти устройства  $\blacktriangleright$  стр. [31](#page-30-0).

#### **Работа с меню**

Чтобы получить доступ к пунктам меню, выполните следующие действия.

- *1* Для перехода из режима ожидания в режим меню выберите пункт **Меню**.
- *2* При появлении экрана со справкой по добавлению ссылок на экран режима ожидания выберите пункт **Да**. Чтобы этот экран больше не появлялся, установите флажок рядом с пунктом **Не показывать снова**.
- $\beta$  Прокрутите изображение влево или вправо к нужному рабочему столу. Можно также выбрать точку в верхней части экрана, чтобы сразу перейти к нужному рабочему столу.
- $4$  Выберите пункт меню или приложение.

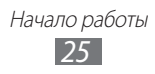

 $5$  Коснитесь значка **5**, чтобы вернуться к предыдущему экрану; нажмите клавишу возврата на главный экран, чтобы вернуться на экран в режиме ожидания.

При возврате на первый экран режима ожидания на нем появится справка по редактированию панелей на экране режима ожидания. Чтобы этот экран больше не появлялся, установите флажок рядом с пунктом **Не показывать снова**.

- **●** Устройство оснащено встроенным датчиком движения, позволяющим определить его ориентацию. Если повернуть устройство во время использования какой-либо функции, экран автоматически сменит ориентацию на альбомную. Чтобы отключить функцию автоматического изменения ориентации, откройте панель уведомлений и выберите пункт **Автоповорот**.
	- **●** Во время использования устройства можно сделать снимок изображения экрана, одновременно нажав клавиши возврата на главный экран и  $[①]$ . Изображение будет сохранено в папке **Мои файлы → Картинки → Снимок экрана**.

#### › **Упорядочение приложений**

Можно изменить порядок расположения приложений или сгруппировать их по категориям.

Чтобы добавить ссылку на рабочий стол, выполните следующие действия.

- *1* В режиме меню нажмите и удерживайте значок приложения.
- $\it 2$  Переместите значок приложения вниз на нужный рабочий стол.

Чтобы изменить порядок приложений, выполните следующие действия.

- *1* В режиме меню нажмите и удерживайте значок приложения.
- *2* Перетащите значок приложения в нужное место. Значок приложения можно переместить на другой экран.

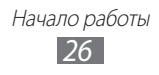

<span id="page-26-0"></span>Добавление папки на экран в режиме ожидания.

- *1* В режиме меню нажмите и удерживайте значок приложения.
- $2$  Выберите значок  $\blacksquare$  в верхнем левом углу экрана.
- *3* Переместите значок приложения в папку. Повторите этот шаг для добавления других приложений.
- *4* Выберите новую папку.
- *5* Коснитесь поля имени, введите название папки и выберите **Сохранить**.

Чтобы изменить порядок рабочих столов, выполните следующие действия.

- *1* Коснитесь экрана в режиме меню двумя пальцами и сведите их вместе.
- *2* Коснитесь и удерживайте эскиз рабочего стола, а затем перетащите его в нужное место.

#### › **Добавление новых экранов**

- *1* В режиме меню нажмите и удерживайте значок приложения.
- $2$  Выберите и удерживайте значок приложения.
- $\beta$  Перетащите значок приложения на пустой экран. Будет добавлен новый экран.

#### **Запуск и управление приложениями**

#### › **Запуск нескольких приложений**

Устройство поддерживает многозадачность и позволяет одновременно использовать несколько приложений.

Чтобы запустить несколько приложений, во время использования одного из них нажмите клавишу возврата на главный экран, и, вернувшись на экран в режиме ожидания, выберите нужное приложение.

> Начало работы *27*

#### <span id="page-27-0"></span>› **Диспетчер задач**

С помощью диспетчера задач можно управлять запущенными приложениями. Чтобы открыть диспетчер задач, выполните следующие действия.

- *1* Нажмите и удерживайте клавишу возврата на главный экран. На экране появятся значки активных приложений.
- *2* Управление приложениями происходит следующим образом.
	- **●** Для переключения между приложениями выберите значок нужного приложения из списка.
	- **Чтобы закрыть приложение, выберите пункт ...**
	- **●** Чтобы закрыть все работающие приложения, выберите пункт **Закрыть все** → **Да**.

### **Виджеты**

Виджеты представляют собой небольшие приложения, сделанные для удобства и вывода информации.

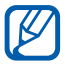

- **●** Некоторые виджеты подключаются к веб-службам. Использование такого виджета может повлечь дополнительные расходы.
- **●** Доступность виджетов зависит от региона или оператора мобильной связи.

#### › **Панель виджетов**

Чтобы открыть панель виджетов и получить к ним доступ, выполните следующие действия.

- *1* В режиме ожидания нажмите клавишу возврата на главный экран, чтобы открыть панель виджетов.
- $2$  Когда появится справка по редактированию виджетов, выберите пункт **Да**. Чтобы этот экран больше не появлялся, установите флажок рядом с пунктом **Не показывать снова**.
- $\beta$  Прокрутите панель вверх или вниз, чтобы найти нужный виджет.

Начало работы *28*

 $4$  Выберите виджет для запуска.

#### <span id="page-28-0"></span>› **Упорядочение панели виджетов**

Можно изменять порядок расположения виджетов, а также включать и выключать их.

- *1* В режиме ожидания нажмите клавишу возврата на главный экран, чтобы открыть панель виджетов, затем коснитесь и удерживайте экран.
- $2$  Чтобы включить или выключить виджет, перетащите ползунок рядом с виджетом. Чтобы изменить расположение виджета, коснитесь и

удерживайте его, затем перетащите в нужное место.

### **Индивидуальная настройка устройства**

Используйте все возможности устройства, настроив его в соответствии со своими предпочтениями.

#### <span id="page-28-1"></span>› **Добавление рабочих столов на экран режима ожидания**

Чтобы расположить виджеты согласно вашим предпочтениям, на экран режима ожидания можно добавить новые рабочие столы.

- *1* Коснитесь экрана режима ожидания двумя пальцами и сведите их вместе.
- $2$  выберите значок  $\blacksquare$ , чтобы добавить новые рабочие столы на экран режима ожидания.

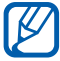

Выберите значок , чтобы удалить рабочий стол с экрана режима ожидания.

#### › **Установка текущего времени и даты**

- *1* В режиме меню выберите пункт **Настройки** → **Общие** → **Дата и время**.
- $2$  Чтобы отключить автоматическое обновление времени, перетащите ползунок рядом с пунктом **Автообновление**.
- *3* Выберите пункт **Часовой пояс** и укажите свой часовой пояс.
- *4* Введите текущее время и дату, после чего задайте формат их отображения.

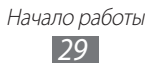

#### › **Регулировка громкости звонка**

Чтобы отрегулировать громкость звонка, нажмите клавишу громкости.

#### › **Выбор мелодии звонка**

- *1* В режиме меню выберите пункт **Настройки** → **Звук** → **Мелодия звонка**.
- $2$  Выберите мелодию звонка из списка.

#### › **Переключение на профиль «Без звука»**

Чтобы выключить или включить звук устройства, выполните одно из следующих действий.

- **●** В режиме меню выберите пункт **Клавиатура**, а затем выберите и удерживайте значок #.
- **●** Откройте панель уведомлений вверху экрана и выберите пункт **Звук и вибрация**.
- **●** В режиме меню выберите пункт **Настройки** → **Звук** и перетащите ползунок рядом с пунктом **Звук**.

#### › **Установка обоев для экрана режима ожидания**

- *1* В режиме меню выберите пункт **Настройки** → **Дисплей** → **Обои**.
- *2* Выберите папку изображений и укажите изображение.
- *3* Выберите пункт **OK**.

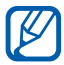

Компания Samsung не несет ответственности за использование изображений и обоев, поставляемых вместе с устройством.

#### › **Регулировка яркости дисплея**

- *1* В режиме меню выберите пункт **Настройки** → **Дисплей**.
- $2$   $\,$   $\rm$  Для настройки уровня яркости перетащите ползунок в меню **Яркость**.

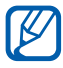

Уровень яркости дисплея влияет на скорость разрядки аккумулятора.

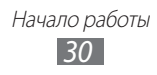

#### <span id="page-30-0"></span>› **Блокировка устройства**

Устройство можно заблокировать с помощью пароля.

- *1* В режиме меню выберите пункт **Настройки** → **Общие** → **Безопасность**.
- *2* Перетащите ползунок рядом с пунктом **Блокировка телефона**.
- *3* Введите новый пароль длиной от 4 до 8 цифр и выберите пункт **Да**.
- *4* Введите новый пароль еще раз и выберите пункт **Да**.

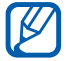

При первом доступе к пункту меню, который требует пароля, появится запрос на создание и подтверждение пароля.

После включения блокировки потребуется вводить пароль при каждом включении устройства или блокировке его экрана и клавиш.

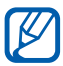

- **●** Если вы забыли пароль, обратитесь в сервисный центр Samsung, чтобы его сбросить.
- **●** Компания Samsung не несет ответственности за утерю паролей или конфиденциальной информации и иной ущерб, если они вызваны незаконным использованием какого-либо ПО.

#### › **Блокировка SIM- или USIM-карты**

Можно заблокировать устройство с помощью PIN-кода, поставляемого с SIM- или USIM-картой.

- *1* В режиме меню выберите пункт **Настройки** → **Общие** → **Безопасность**.
- *2* Перетащите ползунок рядом с пунктом **Проверка PIN**.
- *3* Введите PIN-код, предоставляемый с SIM- или USIM-картой, и выберите пункт **Да**.

После включения блокировки с помощью PIN-кода его необходимо будет вводить при каждом включении устройства.

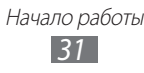

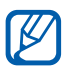

- **●** При многократном вводе ошибочного PIN-кода SIM- или USIM-карта блокируется. В этом случае необходимо ввести ключ разблокировки PIN-кода (PUK), чтобы разблокировать SIM- или USIM-карту.
- **●** Если SIM- или USIM-карта заблокируется после ввода ошибочного PUK, необходимо обратиться к оператору мобильной связи для ее разблокировки.

#### › **Включение функции поиска устройства**

При обнаружении новой SIM- или USIM-карты функция поиска устройства автоматически отправляет контактный номер указанным получателям. Благодаря этой функции увеличиваются шансы обнаружить и вернуть утерянное устройство.

Чтобы воспользоваться функцией удаленного управления устройством по сети, необходимо создать учетную запись Samsung.

- *1* В режиме меню выберите пункт **Настройки** → **Общие** → **Безопасность**.
- *2* Выберите пункт **Найти телефон**.
- *3* Введите адрес электронной почты и пароль для учетной записи Samsung, затем выберите пункт **Вход**. Чтобы создать учетную запись Samsung, выберите пункт **Созд. уч.запись**.
- *4* Введите пароль и выберите пункт **Готово**.
- *5* Для продолжения выберите пункт **Да**.
- *6* Выберите пункт **Получатели**, чтобы открыть список получателей.
- *7* Введите номер телефона, включая код страны (с префиксом «+»).
- *8* По окончании выберите пункт **Да**.
- *9* Перейдите в поле ввода данных об отправителе.
- *10* Укажите имя отправителя.
- *11* Выберите пункт **Сохранить**.

Начало работы *32*

#### <span id="page-32-0"></span>**Ввод текста**

Ввод текста осуществляется либо с помощью символов на клавиатуре, либо от руки на сенсорном экране.

#### › **Изменение способа ввода текста**

При прикосновении к полю ввода текста по умолчанию появляется виртуальная клавиатура QWERTY.

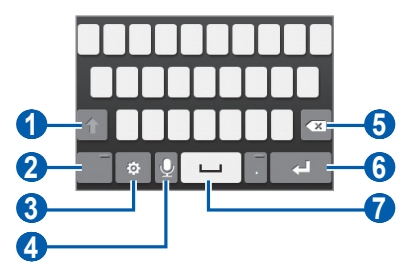

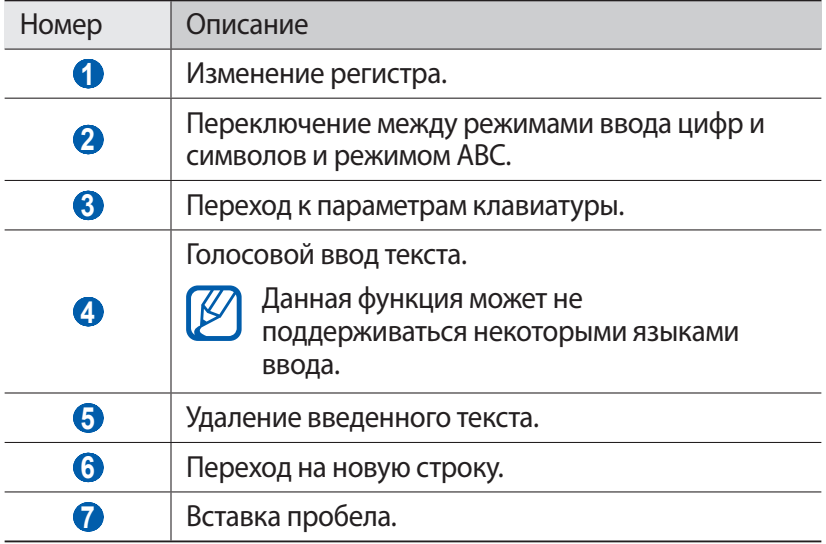

Чтобы изменить способ ввода текста, выберите и удерживайте значок **; а затем выберите пункт Тип клавиатуры** и укажите способ ввода текста.

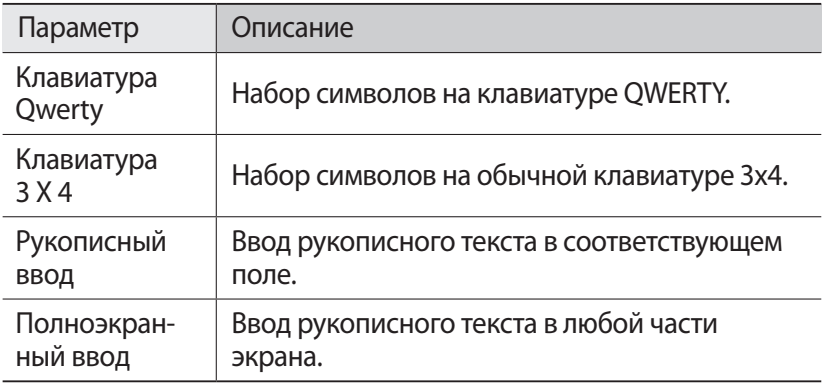

#### › **Способы ввода текста**

- *1* Выберите способ ввода текста.
- $2$  Выберите режим ввода текста.
- $\beta$  Чтобы ввести текст, нажимайте соответствующие виртуальные клавиши на экране или используйте рукописный ввод.

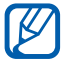

Во время ввода текста поверните устройство, чтобы увеличить размер клавиатуры QWERTY. Нажимайте соответствующие виртуальные клавиши, чтобы ввести текст.

При вводе текста на английском языке выберите значок  $\ddot{\bullet}$  и перетащите ползунок рядом с пунктом **Режим Т9**. При вводе первых двух букв будет появляться список с возможными вариантами слова. Выберите значок  $\blacksquare$  или  $\blacksquare$  и нужное слово из этого списка.

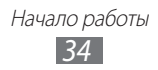

Вводить текст с клавиатуры 3x4 можно в следующих режимах.

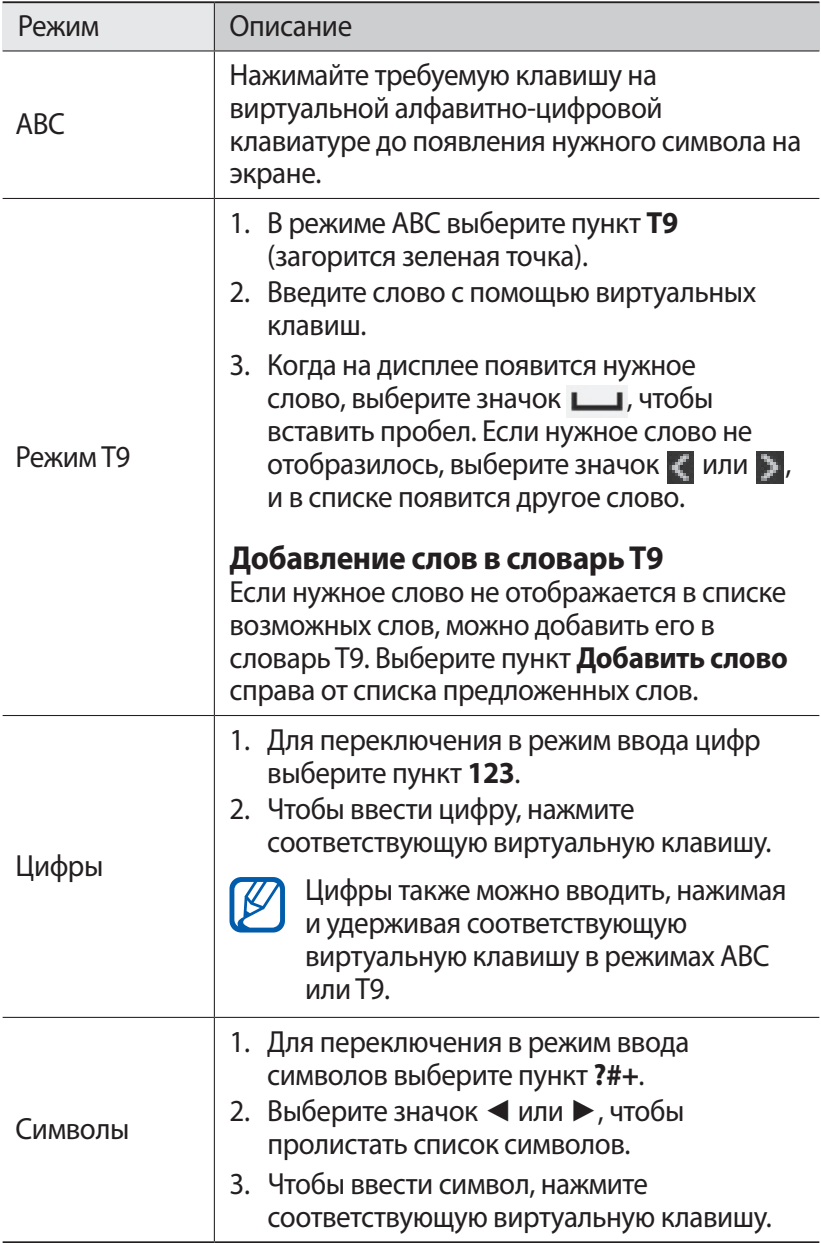

Начало работы *35*

При включенном режиме T9 можно воспользоваться методом непрерывного ввода текста.

- *1* Выберите значок и перетащите ползунок рядом с пунктом **Непрерывный ввод**.
- *2* Прикоснитесь к первой букве слова и, не отрывая палец, переместите его к следующей букве.
- *3* Продолжайте до тех пор, пока слово не будет набрано.

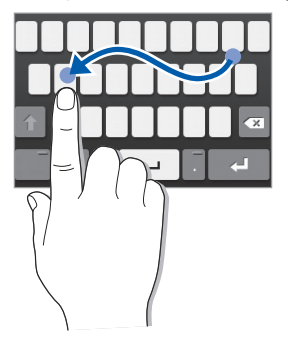

- *4* Уберите палец с последней буквы.
- *5* Когда на дисплее появится нужное слово, выберите значок  $\Box$ , чтобы вставить пробел. Если нужное слово не отобразилось, выберите другое в появившемся списке.
- *6* Повторяйте шаги 2–5 для ввода текста.

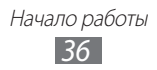
## › **Копирование и вставка текста**

При вводе текста можно пользоваться функцией копирования и вставки текста для его добавления в другие приложения.

- *1* Коснитесь и удерживайте поле ввода текста, пока не появится значок  $\triangle$ .
- *2* Выберите пункт **Выбор** из списка параметров.
- $\beta$  Чтобы выбрать нужный фрагмент текста, перетащите значок или $\mathbb{A}$ .
- *4* Выберите пункт **Копир.** или **Вырез...**, чтобы скопировать или вырезать выделенный текст в буфер обмена.
- $5$  Перейдите в другое приложение, а затем выберите и удерживайте поле ввода текста.
- *6* Выберите пункт **Вставить**, чтобы вставить текст из буфера обмена в поле ввода текста.

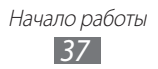

# **Связь**

## **Функции вызова**

В этом разделе описано, как выполнять вызовы и отвечать на них, используя доступные во время разговора функции, а также как настраивать и использовать смежные функции.

#### › **Выполнение вызова и ответ на вызов**

Выполнить, принять, завершить или отклонить вызов можно с помощью клавиш или сенсорного экрана.

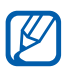

- **●** Если датчик приближения включен, во время вызова сенсорный экран автоматически выключается и блокируется во избежание случайного ввода ► стр. [110](#page-109-0).
- **●** Статическое электричество, исходящее от вашего тела или одежды, может создать помехи в работе датчика приближения во время вызова.

#### **Выполнение вызова**

- *1* В режиме меню выберите пункт **Клавиатура** и введите код региона и номер телефона.
- $2$  Нажмите клавишу  $\sim$  или выберите значок  $\sim$ , чтобы набрать номер.

Чтобы выполнить видеовызов, выберите значок .

 $\beta$  Для завершения вызова нажмите клавишу [ $=$ ].

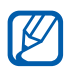

- **●** Номера часто вызываемых абонентов можно сохранить в телефонной книге ► стр. [72.](#page-71-0)
- **●** Чтобы быстро перейти к журналу последних вызовов, нажмите клавишу  $[\equiv]$ .
- **●** Для голосового набора номера воспользуйтесь функцией голосовых команд ► стр. [102.](#page-101-0)

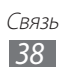

#### **Ответ на вызов**

 $\Box$  При поступлении входящего вызова нажмите клавишу  $[\implies]$ или перетащите значок  $\overline{t}$  вправо.

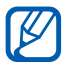

Чтобы выключить мелодию входящего вызова, нажмите клавишу громкости.

 $2$   $\,$  Для видеовызова нажмите клавишу [ $\boldsymbol{\multimap}$ ]. Включится фронтальная камера.

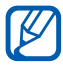

Можно выбрать изображение, которое будет видеть собеседник: ваше видео в реальном времени или выбранное изображение. Для этого в режиме меню выберите пункт **Настройки** → **Вызов** → **Показывать собственное видео при приеме вызова**.

 $\beta$  Для завершения вызова нажмите клавишу [ $=$ ].

#### **Отклонение вызова**

При поступлении входящего вызова нажмите клавишу  $[$   $\equiv$  или перетащите значок С влево. Вызывающий абонент услышит сигнал занятой линии.

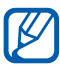

- **●** Можно создать список номеров, вызовы с которых будут отклоняться автоматически ► стр. [42](#page-41-0).
- **●** При отклонении входящего вызова можно отправить сообщение вызывающему абоненту. Для этого в режиме меню выберите пункт **Настройки** → **Вызов** → **Отклонить вызов и отправить сообщение**.

#### **Международные вызовы**

- *1* В режиме меню выберите пункт **Клавиатура**, а затем нажмите и удерживайте виртуальную клавишу **0**, чтобы вставить символ **+**.
- $\it 2$  Введите полный номер (код страны, код города и номер телефона), затем нажмите клавишу [- ] или выберите значок , чтобы выполнить вызов.

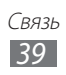

## › **Гарнитура**

Подключив гарнитуру к устройству, можно отвечать на вызовы и управлять ими с ее помощью.

- **●** Чтобы ответить на вызов, нажмите кнопку гарнитуры.
- **●** Чтобы отклонить вызов, нажмите и удерживайте кнопку гарнитуры.
- **●** Чтобы перевести вызов в режим удержания или вернуться к удерживаемому вызову, нажмите и удерживайте кнопку гарнитуры.
- **●** Чтобы завершить вызов, нажмите кнопку гарнитуры.

## › **Доступные во время разговора функции**

Во время голосового вызова можно использовать следующие функции.

- **●** Чтобы отрегулировать громкость, нажимайте клавишу громкости вверх или вниз.
- Чтобы поместить вызов на удержание, выберите значок  $\blacksquare$ . Чтобы снять вызов с удержания, выберите значок .
- **●** Чтобы включить функцию громкой связи, выберите пункт **Динамик**.

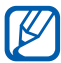

В условиях сильного шума иногда бывает трудно различить голос собеседника при использовании громкой связи. В этом случае для разговора рекомендуется использовать обычный режим.

- **●** Чтобы выключить микрофон (при этом собеседник перестанет вас слышать), выберите пункт **Звук**.
- **●** Чтобы перевести вызов с устройства на гарнитуру, сначала подключите ее, затем выберите пункт **Источн. звука**.
- **●** Чтобы выполнить второй вызов, поместите первый вызов на удержание и наберите новый номер.
- **●** Для ответа на второй вызов выберите пункт **Принять + Удержать активный вызов** или **Принять + Завершить активный вызов**.

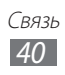

- **●** Для переключения между вызовами выберите пункт **Переключить**.
- **●** Чтобы завершить вызов, находящийся в режиме удержания, выберите пункт **Переключить** → **Завершить вызов**.
- **●** Чтобы выполнить многосторонний вызов (конференцсвязь), наберите еще один номер или ответьте на второй вызов и выберите пункт **Объединить** после соединения со вторым собеседником. При необходимости повторите эту процедуру для добавления других участников. Чтобы воспользоваться этой функцией, необходимо подключить услугу многостороннего вызова.

## › **Функции, доступные во время видеовызова**

Во время видеовызова можно использовать следующие функции.

- **●** Чтобы скрыть ваше изображение от другого абонента, выберите значок ...
- **●** Чтобы использовать изображение другого абонента, выберите пункт <sup>®</sup> → Съемка.
- Чтобы записать видеовызов, выберите пункт  **Эаписать видео**.
- **●** Чтобы перевести вызов с устройства на гарнитуру, сначала подключите ее, затем выберите пункт (\* → Переключить на **гарнитуру**.
- **●** Чтобы переключиться между передней и задней камерой, выберите значок •.

#### › **Просмотр пропущенных вызовов и вызов соответствующих абонентов**

Пропущенные вызовы отображаются на дисплее устройства значком $\mathbb{Z}$ .

Откройте панель уведомлений и выберите пропущенный вызов. Выберите вызов из журнала вызовов и нажмите клавишу  $[\equiv]$ , чтобы набрать номер.

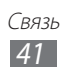

## › **Дополнительные функции**

В этом разделе описано, как использовать смежные функции: автоматическое отклонение вызовов, режим FDN, переадресацию и ожидание вызова.

#### <span id="page-41-0"></span>**Автоматическое отклонение вызовов**

Чтобы автоматически отклонять вызовы от определенных абонентов, воспользуйтесь функцией автоматического отклонения вызовов. Чтобы включить функцию автоматического отклонения вызовов и создать черный список номеров, выполните следующие действия.

- *1* В режиме меню выберите пункт **Настройки** → **Вызов** → **Черный список**.
- *2* Выберите пункт **Добавить**.
- *3* Выберите пункт **Условия** и укажите параметр.
- ${\mathcal{A}}$  Перейдите в поле ввода номера и введите номер, входящий вызов с которого необходимо отклонять, а затем выберите пункт **Сохранить**.
- *5* Чтобы добавить другие номера, повторите шаги 2–4.

#### **Режим FDN**

В режиме FDN устройство ограничивает исходящие вызовы, кроме номеров, сохраненных на SIM- или USIM-карте. Чтобы включить режим FDN, выполните следующие действия.

- *1* В режиме меню выберите пункт **Настройки** → **Общие** → **Безопасность**.
- *2* Перетащите ползунок рядом с пунктом **Режим FDN**.
- $\beta$  Введите PIN2-код, поставляемый с SIM- или USIM-картой, и выберите пункт **Да**.

#### **Переадресация вызовов**

Переадресация вызовов — это сетевая функция, позволяющая переводить входящие вызовы на другой указанный номер. Переадресацию вызова можно настроить для таких ситуаций, когда вы уже разговариваете по телефону или находитесь вне зоны доступа.

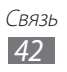

- *1* В режиме меню выберите пункт **Настройки** → **Вызов** → **Переадресация вызова**.
- $2$  Перетащите ползунок рядом с нужным типом переадресации.<br>3 Ввелите номер, на который булут переволиться вызовы, и
- *3* Введите номер, на который будут переводиться вызовы, и выберите пункт **Сохранить**.

Настройки будут переданы в сеть.

#### **Ожидание вызова**

Ожидание вызова — это сетевая функция, уведомляющая о вызове, поступившем во время разговора с другим абонентом. Данная функция работает только с голосовыми вызовами.

- *1* В режиме меню выберите пункт **Настройки** → **Вызов**.
- *2* Перетащите ползунок рядом с пунктом **Ожидание вызова**. Настройки будут переданы в сеть.

## **Журнал**

В этом разделе описано, как просматривать журнал исходящих, входящих или пропущенных вызовов, а также как управлять этим журналом.

### › **Просмотр журнала вызовов**

Можно отсортировать вызовы по типу и просмотреть их в журнале.

- *1* В режиме меню выберите пункт **Журнал**.
- *2* Выберите пункт **Все** или **Пропущ.**

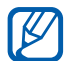

В журналах вызовов можно напрямую выполнить вызов или отправить сообщение контакту. Для этого проведите пальцем вдоль записи контакта вправо или влево, после чего выберите нужное действие.

 $\beta$  Выберите журнал для просмотра сведений.

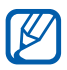

Из этого меню можно вызвать абонента или отправить ему сообщение, а также добавить номер в телефонную книгу или черный список.

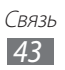

## **Сообщения**

В данном разделе описано, как создавать и отправлять SMS- и MMS-сообщения, а также просматривать отправленные или полученные сообщения и управлять ими.

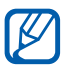

За отправку и получение сообщений за пределами домашней сети может взиматься дополнительная плата. Дополнительные сведения можно получить у оператора мобильной связи.

## › **Отправка SMS-сообщений**

- $\frac{1}{2}$  В режиме меню выберите пункт **Сообщения** →  $\frac{1}{2}$ .
- *2* Добавьте получателей сообщения.
	- **●** Введите телефонные номера вручную, разделив их запятой или точкой с запятой.
	- **●** Выберите телефонные номера из списков с помощью параметров в поле ввода получателей.
- *3* Перейдите в поле ввода текста и введите текст сообщения.
- *4* Выберите пункт **Отпр** для отправки сообщения.

## <span id="page-43-0"></span>› **Настройка профиля MMS**

Чтобы обмениваться MMS-сообщениями, необходимо активировать профиль подключения к серверу MMS. К профилям подключения, предустановленным оператором мобильной связи, можно добавить свои.

- *1* В режиме меню выберите пункт **Настройки** → **Сеть** → **Подключения** → **Да**.
- *2* Выберите пункт **Создать**.
- *3* Настройте параметры профиля подключения.

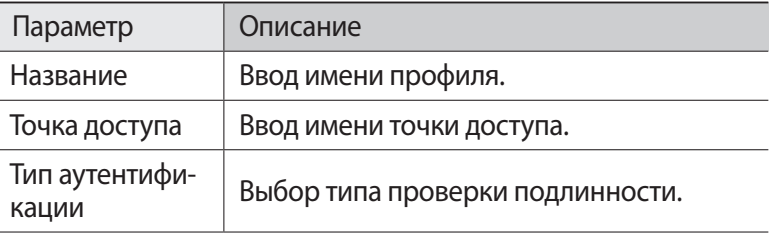

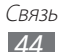

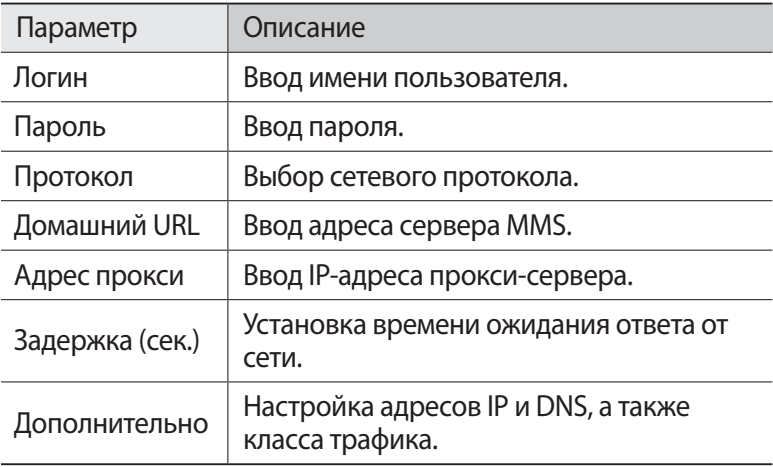

- *4* По окончании выберите пункт **Сохранить**.
- $\overline{5}$  В режиме меню выберите пункт **Настройки → Сеть → Профили приложений** → **MMS**.
- *6* Выберите профиль подключения.

## › **Отправка MMS-сообщений**

- $\overline{B}$  режиме меню выберите пункт **Сообщения** →  $\overline{P}$ .
- $2$  Добавьте получателей сообщения.
	- **●** Введите телефонные номера вручную, разделив их запятой или точкой с запятой.
	- **●** Выберите телефонные номера или адреса электронной почты из списков с помощью параметров в поле ввода получателей.

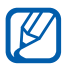

При вводе адреса электронной почты устройство автоматически переведет SMS-сообщение в MMSсообщение.

- *3* Перейдите в поле ввода текста и введите текст сообщения.
- $4$  Выберите значок  $\circledcirc$  и вложите файл. Можно выбрать из списка существующих файлов либо сделать новую фотографию или видеозапись.
- *5* Выберите пункт **Отпр** для отправки сообщения.

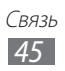

## › **Просмотр SMS- или MMS-сообщений**

- *1* В режиме меню выберите пункт **Сообщения**. Сообщения сгруппированы в ленту сообщений для каждого контакта, как в программах для обмена мгновенными сообщениями.
- *2* Выберите контакт.
- *3* Выберите MMS-сообщение, чтобы просмотреть сведения о нем.

## › **Прослушивание сообщений голосовой почты**

Если включена переадресация пропущенных вызовов на сервер голосовой почты, абоненты могут оставлять вам голосовые сообщения. Чтобы перейти к голосовой почте и прослушать такие сообщения, выполните следующие действия.

- *1* В режиме меню выберите пункт **Клавиатура**, а затем выберите и удерживайте значок **1**.
- $\emph{2}$  Следуйте инструкциям сервера голосовой почты.

Для обращения к серверу голосовой почты необходимо сохранить его номер. Этот номер можно получить у оператора мобильной связи.

### › **Создание папки для управления сообщениями**

В этом разделе описано, как создавать папки для управления сообщениями.

- *1* В режиме меню выберите пункт **Сообщения**.
- *2* Выберите пункт **Дополнительно** → **Добавить папку**.
- *3* Введите имя новой папки и выберите пункт **Сохранить**.

Теперь можно перемещать важные сообщения из папок «Входящие» или «Отправленные» в новые папки. Это позволит создать удобную структуру сообщений и предотвратить их случайное удаление.

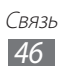

## › **Отправка экстренного сообщения (SOS)**

В случае необходимости можно отправить указанным получателям экстренное сообщение с просьбой о помощи.

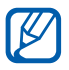

Эта функция может быть недоступна в зависимости от региона или оператора мобильной связи.

- *1* В режиме меню выберите пункт **Настройки** → **Сообщения** → **SOS сообщения**.
- *2* Перетащите ползунок рядом с пунктом **Активация**, чтобы включить функцию SOS-сообщений.
- *3* Выберите пункт **Получатели** → **Добавить получателей**, чтобы открыть список получателей.
- $4$  Добавьте получателей сообщения.
	- **●** Введите телефонные номера вручную, разделив их запятой или точкой с запятой.
	- **●** Выберите телефонные номера из списков с помощью параметров в поле ввода получателей.
- $5$  По окончании выберите пункт **Сохранить**  $\rightarrow$  **Да**.
- *6* Выберите пункт **Повтор** и укажите, сколько раз будет отправляться экстренное сообщение.

Для отправки экстренного сообщения необходимо заблокировать сенсорный экран и клавиатуру. Нажмите клавишу громкости четыре раза.

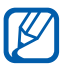

После отправки экстренного сообщения все функции устройства будут заблокированы. Чтобы отключить блокировку, нажмите и удерживайте клавишу  $[**①**].$ 

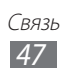

## **Электронная почта**

В данном разделе описано, как создавать и отправлять сообщения электронной почты, а также просматривать отправленные и полученные сообщения и управлять ими.

#### › **Настройка учетной записи и профиля электронной почты**

В дополнение к учетной записи, предустановленной оператором мобильной связи, можно добавить и использовать другие. Кроме того, можно добавить свой профиль подключения для пользования услугами электронной почты.

#### **Настройка учетной записи электронной почты**

*1* В режиме меню выберите пункт **E-mail** → **Прочее**. Чтобы настроить учетную запись для определенной услуги электронной почты, укажите ее название.

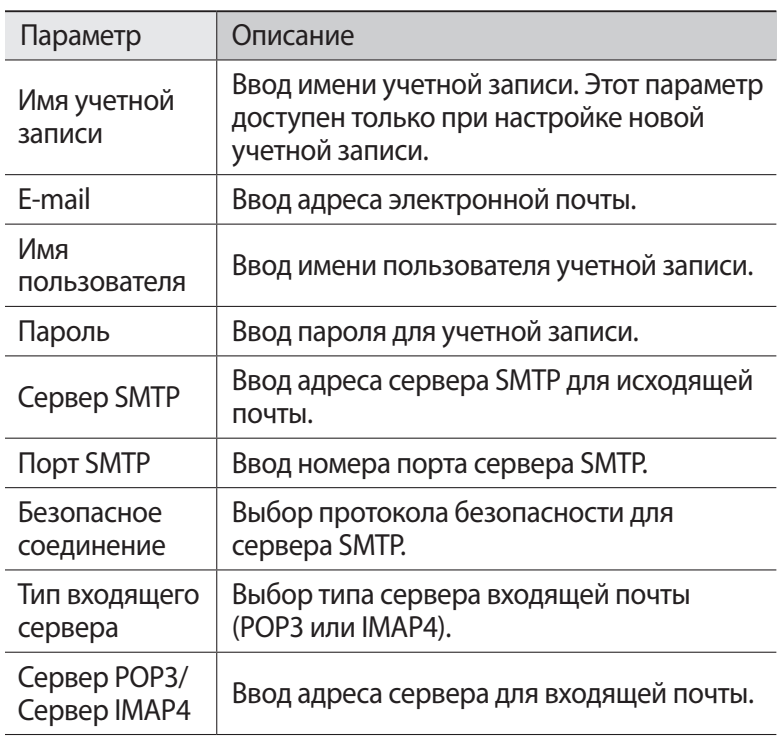

 $2$  Настройте следующие параметры учетной записи.

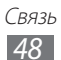

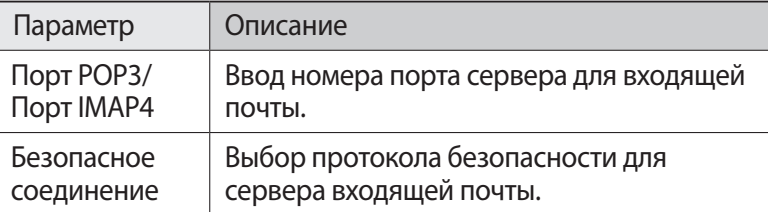

#### **Выбор профиля электронной почты**

- *1* В режиме меню выберите пункт **Настройки** → **Сеть** → **Подключения** → **Да**.
- *2* Выберите пункт **Создать**.
- $\beta$  Настройте параметры сети ► раздел «Настройка профиля MMS» (стр. [44\)](#page-43-0).
- *4* В режиме меню выберите пункт **Настройки** → **Сеть** → **Профили приложений** → **E-mail**.
- *5* Выберите профиль подключения.

### › **Отправка сообщений электронной почты**

- *1* В режиме меню выберите пункт **E-mail** → **Создать**. Чтобы просмотреть другие учетные записи, выберите пункт **Учетные записи**.
- *2* Добавьте получателей сообщения.
	- **●** Введите адреса электронной почты вручную, разделяя их запятой или точкой с запятой либо нажимая клавишу ввода.
	- **●** Выберите адреса электронной почты из списков с помощью параметров в поле ввода получателей.
- *3* Выберите поле «Cc/Bcc», чтобы добавить получателей.
- $4$  Выберите значок  $\oslash$  и вложите файл. Файл можно выбрать из списка.
- *5* Перейдите в поле ввода темы и введите тему сообщения.
- *6* Перейдите в поле ввода текста и введите текст сообщения.
- *7* Выберите пункт **Отправить** для отправки сообщения.

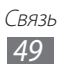

## › **Просмотр сообщений электронной почты**

- *1* В режиме меню выберите пункт **E-mail**. Появится экран входящих сообщений.
- *2* Выберите сообщение электронной почты.

#### › **Синхронизация электронной почты с сервером Exchange**

После настройки параметров синхронизации можно синхронизировать электронную почту с сервером Exchange. Чтобы настроить сервер Exchange, выполните следующие действия.

 $1$  В режиме меню выберите пункт **E-mail → Учетные записи** → **Настройки** → **Учетные записи** → **Добавить уч. запись** → **Exchange ActiveSync**.

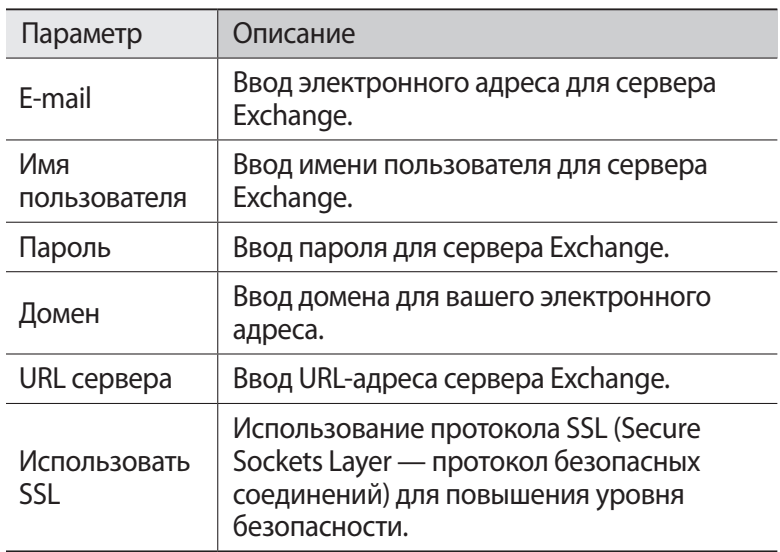

 $2$  Настройте следующие параметры сервера Exchange.

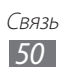

- $\beta$  После настройки параметров сервера установите точки рядом с типами данных, которые требуется синхронизировать. Можно установить интервал для синхронизации электронной почты и событий календаря.
- *4* По окончании выберите пункт **Вход**.

Чтобы синхронизировать электронную почту, выполните следующие действия.

- *1* В режиме меню выберите пункт **E-mail** и укажите имя учетной записи сервера Exchange.
- $2$  Выберите значок  $\overline{\mathbf{a}}$ .

## **ChatON**

В этом разделе рассказывается, как можно общаться с родными и близкими с помощью службы ChatON. Это международная коммуникационная служба, работающая с номерами мобильных устройств, независимо от их модели или операционной системы. Во время общения с контактом можно обмениваться различными мультимедийными файлами и данными, включая фотографии, видеозаписи и номера контактов.

- *1* В режиме меню выберите пункт **ChatON**.
- *2* При первом запуске приложения ознакомьтесь с условиями соглашения, а затем выберите пункт **Принять**.
- *3* Завершите создание учетной записи, следуя указаниям на экране.
- $4$  Начинайте чат с родственниками или друзьями.

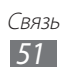

## **Мгновенные сообщения**

В данном разделе описано, как обмениваться мгновенными сообщениями с помощью универсальных клиентов.

- *1* В режиме меню выберите пункт **Чат**.
- *2* Выберите клиентское приложение.
- $\beta$  Введите имя пользователя и пароль для входа в систему.
- $4$  Начинайте чат с родственниками или друзьями.

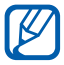

Доступность клиентов для обмена мгновенными сообщениями зависит от региона или оператора мобильной связи.

## **Social Hub**

В этом разделе описывается сервис Social Hub™, позволяющий работать с электронной почтой, обычными и мгновенными сообщениями, контактами и событиями календаря. Подробную информацию см. на веб-сайте [socialhub.samsungapps.com.](http://socialhub.samsungapps.com)

- *1* В режиме меню выберите пункт **Social Hub**.
- $2$   $\,$  Ознакомьтесь с сервисом Social Hub и приступайте к его использованию.

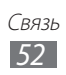

# **Развлечения**

## **Камера**

В этом разделе описаны основные возможности создания и просмотра снимков и видеозаписей. С помощью камеры можно делать снимки разрешением до 2560 x 1920 пикселов (5 Мпикс) и видеозаписи разрешением до 640 x 480 пикселов.

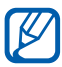

**●** Если устройство не используется в течение определенного времени, камера автоматически выключается.

**●** Объем внутренней памяти зависит от режима и условий съемки.

### › **Фотосъемка**

- *1* В режиме меню выберите пункт **Камера**.
- $2$  Наведите камеру на объект съемки и настройте изображение.

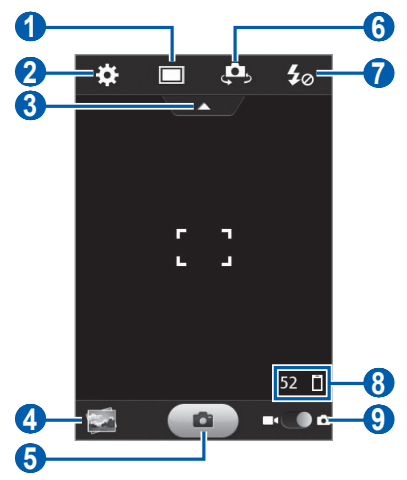

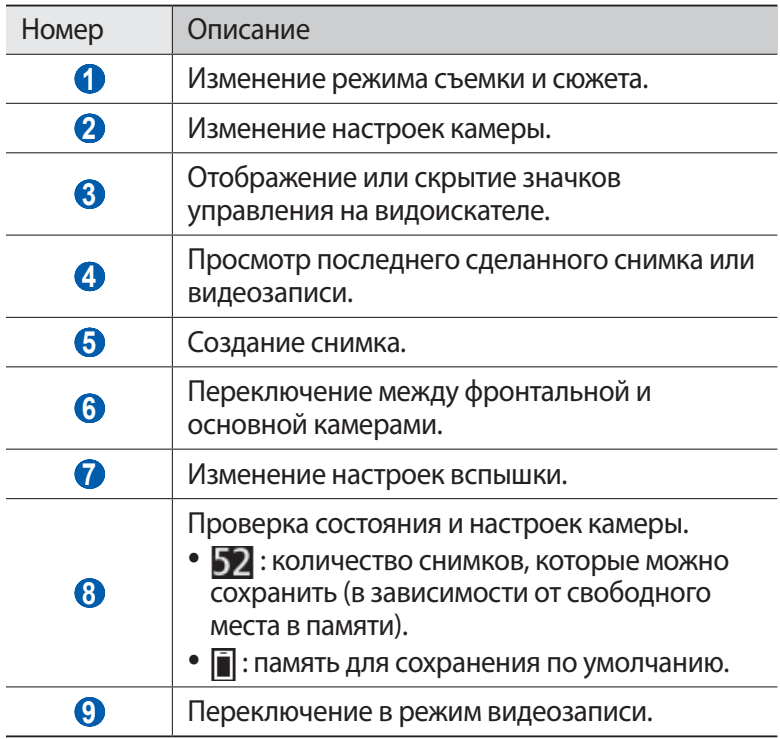

 $\beta$  Нажимайте клавишу громкости для увеличения или уменьшения масштаба.

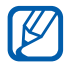

При съемке с самым высоким разрешением функция зума может быть недоступна.

 $4$  Для выполнения снимка выберите значок  $\blacksquare$  . Снимок будет сохранен автоматически.

Чтобы просмотреть сделанные снимки, выберите значок средства просмотра изображений.

- **●** Прокрутите экран вправо или влево, чтобы просмотреть другие снимки.
- **●** Чтобы отправить снимок другим пользователям, выберите пункт **Отправить**.
- **●** Чтобы удалить снимок, выберите пункт **Удалить** → **Да**.
- **●** Чтобы установить снимок в качестве фонового рисунка или изображения для абонента, выберите пункт **Установить как**.

#### › **Фотосъемка с помощью параметров для разных сюжетов**

У камеры есть несколько предварительно заданных настроек для разных сюжетов. Можно просто выбрать нужный режим в соответствии с условиями и объектами съемки.

Например, если вы снимаете ночью, выберите ночной режим съемки с увеличенной экспозицией. Если источник света находится позади объекта съемки, выберите режим съемки против света — он уменьшит контраст между светлыми и темными участками кадра.

- *1* В режиме меню выберите пункт **Камера**.
- $2$  Выберите значок  $\Box$  и укажите сюжет.
- $\beta$  При необходимости измените параметры.
- $4$  Для выполнения снимка выберите значок $\left[\begin{array}{c} \bullet \end{array}\right]$ .

## › **Создание автопортретов**

С помощью передней камеры можно делать автопортретные снимки.

- *1* В режиме меню выберите пункт **Камера**.
- $2$  Выберите значок  $\overline{\mathbf{C}}$ .
- *3* При необходимости измените параметры.
- $4$  Для выполнения снимка выберите значок  $\blacksquare$ .

#### › **Фотосъемка в режиме распознавания улыбки**

Камера способна распознавать лица людей в кадре и автоматически делать снимок, когда они улыбаются.

- *1* В режиме меню выберите пункт **Камера**.
- $2$  Выберите пункт  $\boxed{\square}$   $\rightarrow$  **Распознавание у...**
- $\beta$  При необходимости измените параметры.
- $4$  Наведите объектив камеры на объект и коснитесь значка **.**

Наведите объектив камеры на объект. Устройство обнаружит лица в кадре и распознает их улыбки. Когда человек улыбнется, снимок будет сделан автоматически.

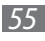

## › **Панорамная съемка**

В режиме панорамной съемки можно делать широкоформатные снимки. Этот режим лучше всего подходит для съемки пейзажей.

- *1* В режиме меню выберите пункт **Камера**.
- $2$  Выберите пункт  $\boxed{\square}$  → **Панорама**.
- *3* Выберите направление.
- *4* При необходимости измените параметры.
- $5$  Чтобы сделать первый снимок, выберите значок $\blacksquare$ .
- *6* Медленно перемещайте устройство в выбранном направлении и соединяйте края зеленой рамки с видоискателем.

Когда зеленая рамка будет выровнена в видоискателе, камера автоматически сделает следующий снимок.

- $7$  Для добавления еще одного снимка к панораме повторите шаг 6.
- $8$  Чтобы сохранить панорамный снимок, выберите значок  $\blacksquare$ .

### › **Настройка параметров камеры**

Перед началом съемки выберите значок  $\mathbb{C}$ , чтобы перейти к следующим параметрам.

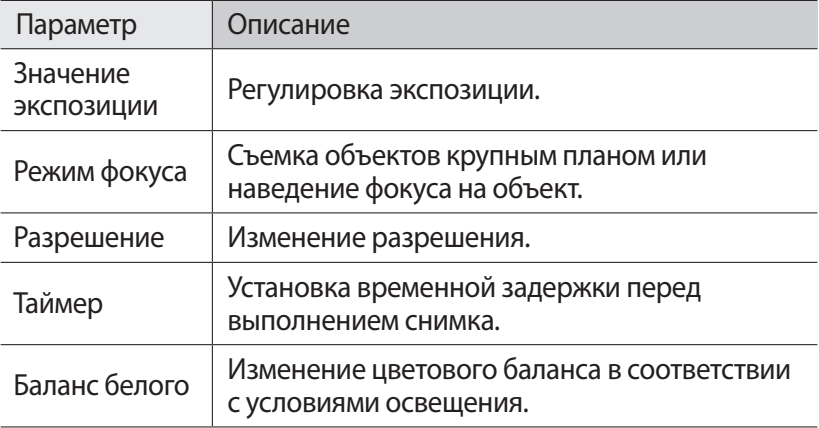

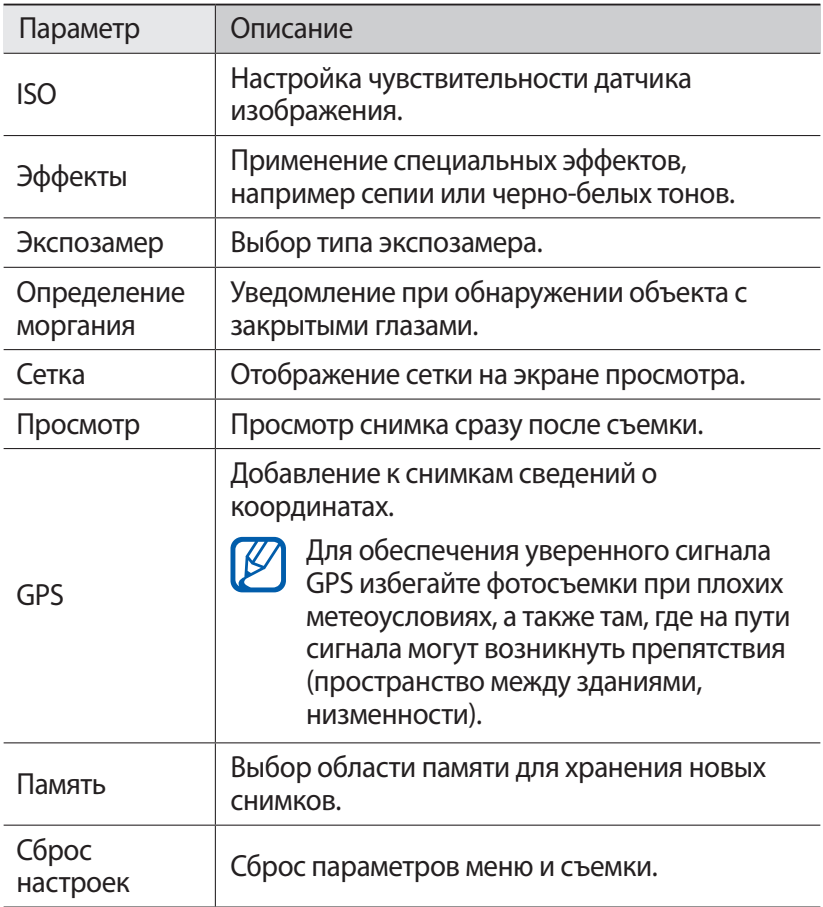

## › **Видеосъемка**

- *1* В режиме меню выберите пункт **Камера**.
- $2$  Коснитесь значка  $\blacksquare\blacksquare\blacksquare$ чтобы перейти в режим видеозаписи.

 $\beta$  Наведите камеру на объект съемки и настройте изображение.

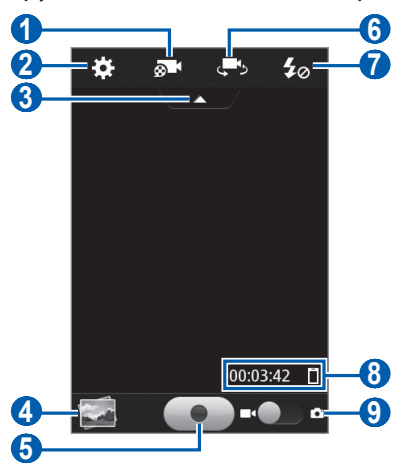

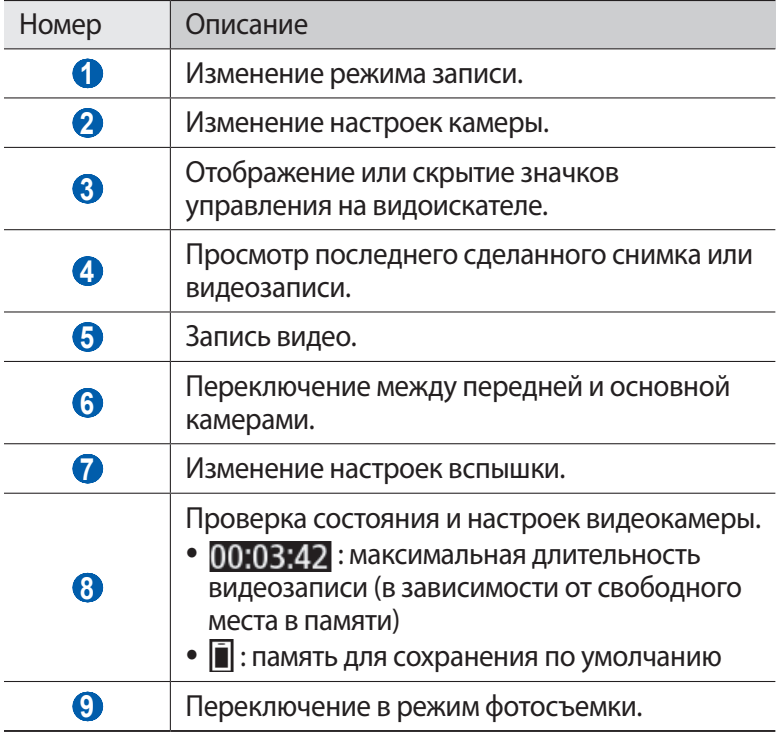

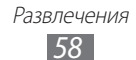

 $4$  Нажимайте клавишу громкости для увеличения или уменьшения масштаба.

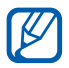

При съемке с самым высоким разрешением функция зума может быть недоступна.

- $5$  Чтобы начать запись, выберите значок $\Box$ .
- $6$  Выберите значок  $\bullet$ , чтобы остановить запись. Видеозапись будет сохранена автоматически.

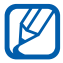

При записи видео на карту памяти с низкой скоростью передачи могут возникать сбои.

Чтобы просмотреть видео после съемки, выберите значок средства просмотра видеозаписей.

- **●** Прокрутите экран вправо или влево, чтобы просмотреть другие видеозаписи.
- **●** Чтобы отправить видеозапись другим пользователям, выберите пункт **Отправить**.
- **●** Чтобы удалить видеозапись, выберите пункт **Удалить** → **Да**.

#### › **Настройка параметров видеозаписи**

Перед началом съемки выберите значок : чтобы перейти к настройке следующих параметров.

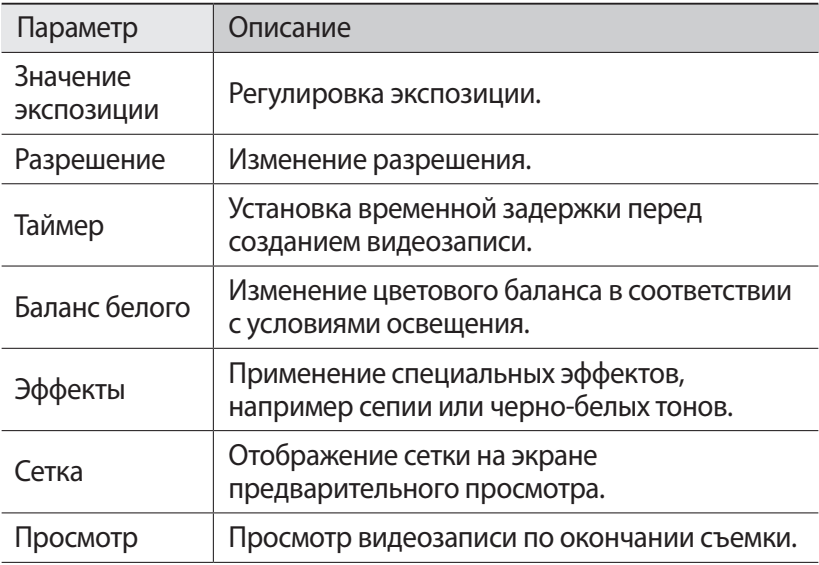

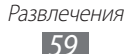

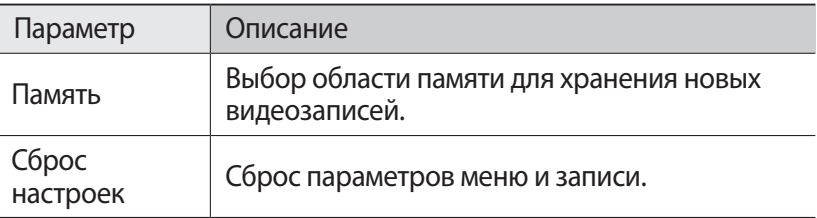

## **Видео**

В этом разделе описано, как использовать видеоплеер для просмотра видеозаписей. Видеоплеер поддерживает следующие форматы файлов: MP4, 3GP, WMV, ASF.

### › **Воспроизведение видео**

- *1* В режиме меню выберите пункт **Видео**.
- *2* Выберите видеозапись. Чтобы воспроизвести видео, записанное с помощью устройства, выберите пункт **Записано**.
- <span id="page-59-0"></span>*3* Для управления воспроизведением используются следующие кнопки.

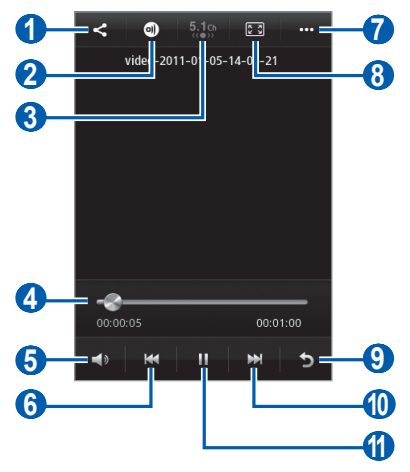

Развлечения *60*

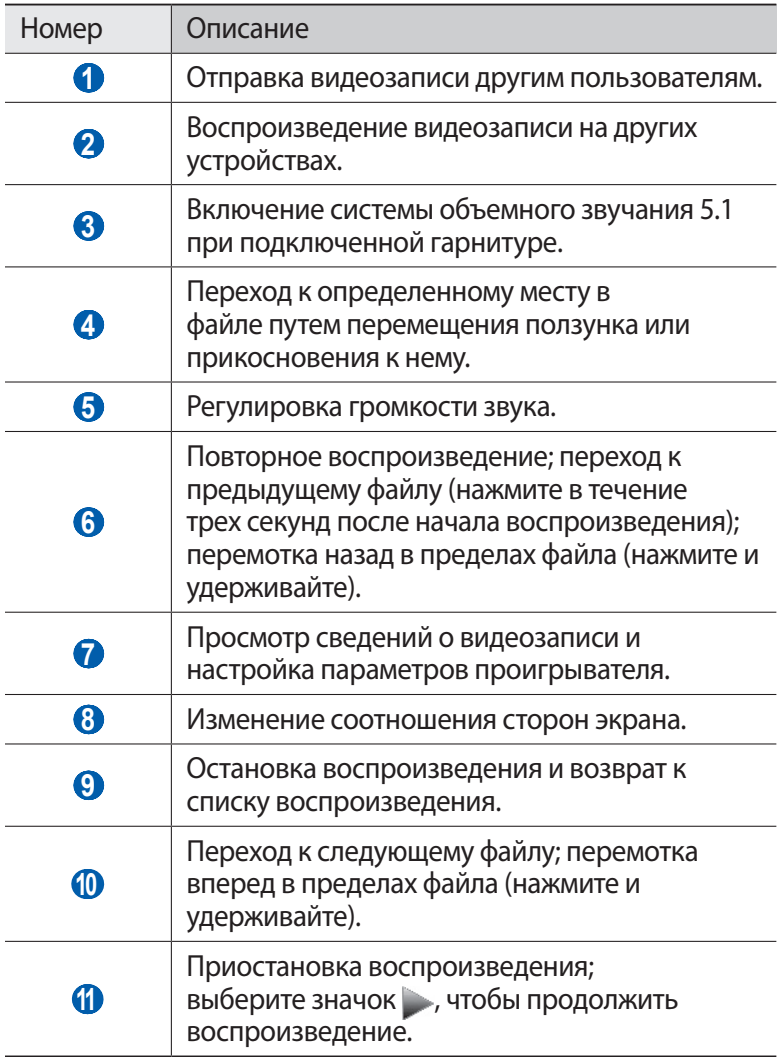

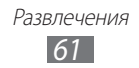

## **Галерея**

В этом разделе описано, как просматривать снимки и видеозаписи, хранящиеся в памяти устройства или на карте памяти.

## › **Поддерживаемые форматы файлов**

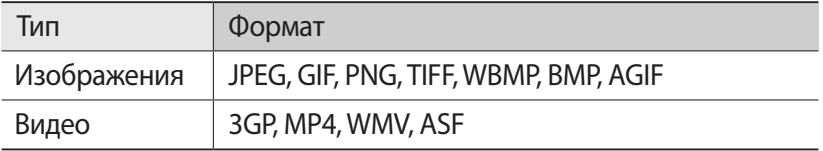

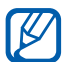

- **●** Поддержка некоторых форматов файлов зависит от программного обеспечения устройства.
- **●** Если попытаться открыть файл, размер которого превышает объем свободной памяти, может произойти ошибка.

### › **Просмотр снимков**

- *1* В режиме меню выберите пункт **Галерея**.
- $2$  Выберите папку и снимок для просмотра (без значка).

При просмотре снимков доступны следующие функции.

- **●** Прокрутите экран вправо или влево, чтобы просмотреть другие снимки.
- **●** Чтобы увеличить масштаб, прикоснитесь к экрану двумя пальцами и разведите их в стороны. Чтобы уменьшить масштаб, прикоснитесь к экрану двумя пальцами и сведите их вместе.
- **●** Чтобы отправить снимок другим пользователям, выберите пункт **Отправить**.
- **●** Чтобы удалить снимок, выберите пункт **Удалить**.
- **●** Чтобы воспользоваться дополнительными возможностями снимков, выберите пункт **Опции** и выполните одно из следующих действий.
	- **Установить как**: установка снимка в качестве обоев или изображения для определенного абонента.

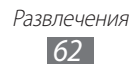

- **Повернуть**: поворот снимка.
- **Обрезать**: обрезка фрагмента снимка.
- **Сведения**: просмотр сведений о снимке.

## › **Воспроизведение видео**

- *1* В режиме меню выберите пункт **Галерея**.
- $2$  Выберите папку и видеозапись для просмотра (со значком ).
- $\beta$  Управляйте воспроизведением с помощью кнопок ► стр. [60.](#page-59-0)

## › **Просмотр слайд-шоу**

- *1* В режиме меню выберите пункт **Галерея**.
- $2$  Выберите значок  $\blacktriangleright$ .

## **Музыка**

В этом разделе описаны возможности прослушивания музыки. Музыкальный проигрыватель поддерживает следующие форматы файлов: MP3, AAC, WMA, 3GA, M4A (кодеки: AMR, ACC, WMA).

## › **Загрузка музыкальных файлов на устройство**

Для начала скопируйте файлы в память устройства или на карту памяти одним из следующих способов.

- **●** Загрузка из Интернета с использованием беспроводного подключения ► стр. [80.](#page-79-0)
- **●** Загрузка с ПК с помощью программы Samsung Kies ► стр. [95.](#page-94-0)
- **●** Прием файлов по Bluetooth ► стр. [87.](#page-86-0)
- **●** Копирование на карту памяти ► стр. [95.](#page-94-1)

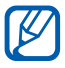

Компания Samsung не несет ответственности за использование стандартных музыкальных файлов, поставляемых с устройством.

> Развлечения *63*

## › **Воспроизведение музыки**

После передачи музыкальных файлов в память устройства или на карту памяти выполните следующие действия.

- *1* В режиме меню выберите пункт **Музыка**.
- $2$  Выберите категорию музыки и укажите музыкальный файл.
- *3* Для управления воспроизведением используются следующие кнопки.

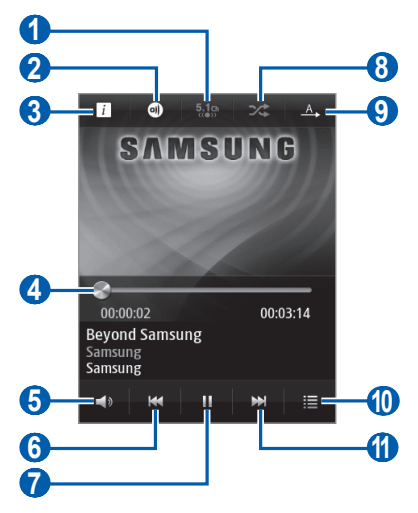

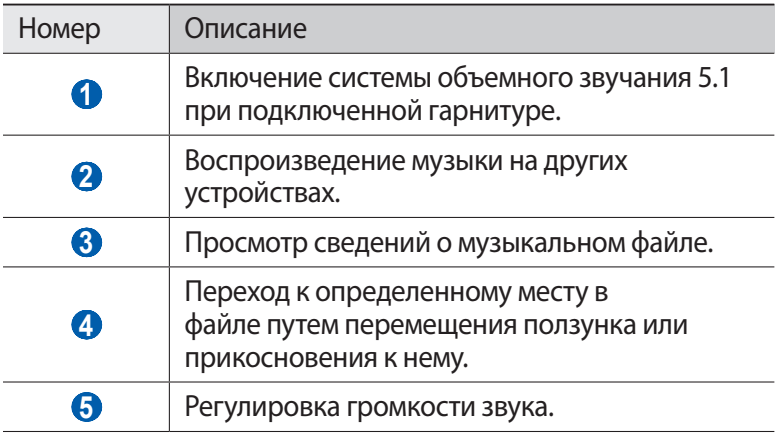

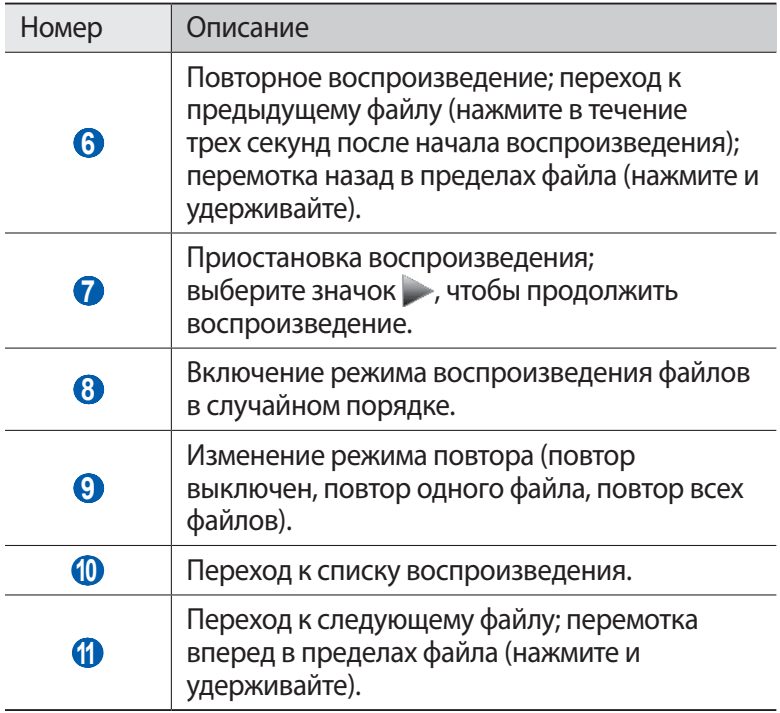

- **●** С помощью гарнитуры можно управлять воспроизведением файлов. Чтобы открыть музыкальный проигрыватель, в режиме ожидания нажмите и удерживайте кнопку гарнитуры. Чтобы приостановить или возобновить воспроизведение, нажмите кнопку гарнитуры.
	- **●** При воспроизведении многоканального содержимого, например DVD-фильмов, технология SRS CS<sup>TM</sup> создает эффект объемного звучания 5.1 на обычных наушниках или наушниках-вкладышах.
	- **●** Технология WOW HD™ значительно улучшает качество воспроизведения звука, обеспечивая динамический 3D-эффект с глубокими и насыщенными низами, дополняемыми кристально чистыми высокими частотами.

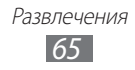

### › **Создание списка воспроизведения**

- *1* В режиме меню выберите пункт **Музыка**.
- $2$  Выберите пункт **Списки ... →**  $+$  .
- *3* Введите название списка воспроизведения и выберите пункт **Готово**.
- *4* Выберите нужные файлы, а затем пункт **Добав.**

## **Музыкальный портал**

С помощью этого приложения можно подключиться к музыкальному интернет-магазину, выполнить поиск любимых песен и приобрести их. Кроме того, можно добавить музыкальный файл в список желаний и воспроизвести загруженные музыкальные файлы.

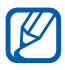

Эта функция может быть недоступна в зависимости от региона или оператора мобильной связи.

- *1* В режиме меню выберите пункт **Музыкальн...**
- $2$  Виконайте пошук композицій, прослухайте фрагменти та придбайте обрані композиції.

## **FM-радио**

В этом разделе описано, как прослушивать музыку или новости, транслируемые по FM-радио. Для этого следует подключить к устройству гарнитуру, которая будет выполнять функцию антенны радиоприемника.

## › **Прослушивание FM-радио**

- *1* Подключите гарнитуру к устройству.
- *2* В режиме меню выберите пункт **FM-радио**. Начнется автоматический поиск и сохранение доступных радиостанций.

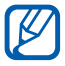

Начнется автоматический поиск и сохранение доступных радиостанций.

 Для управления FM-радио можно использовать следующие кнопки.

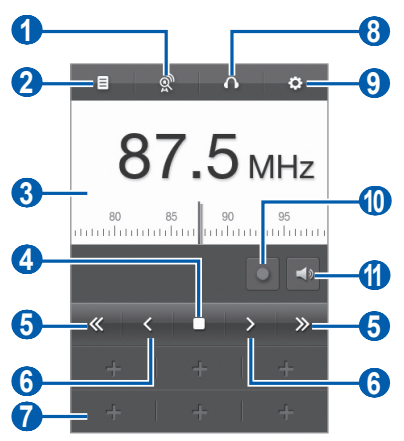

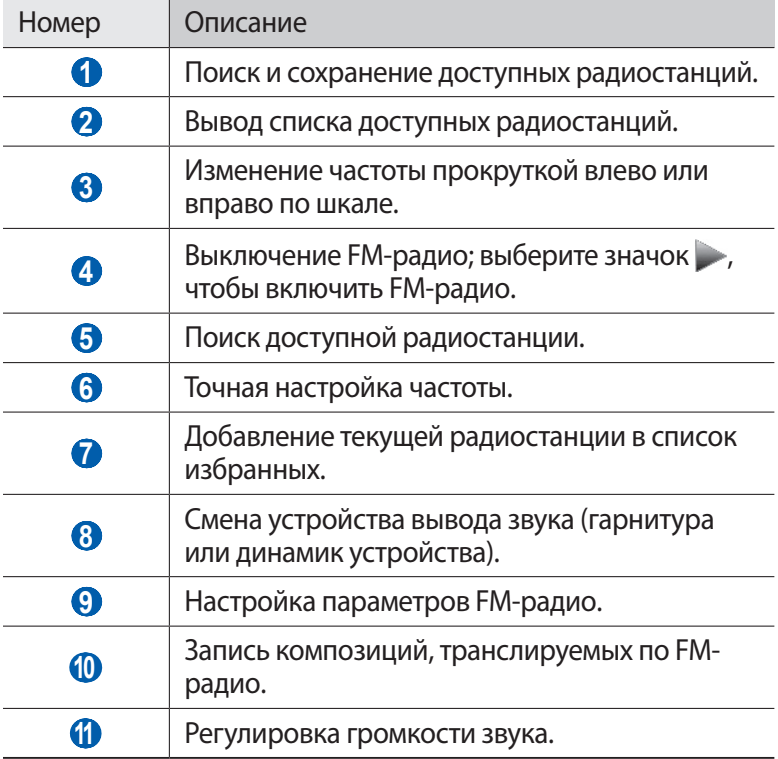

## › **Запись композиций, транслируемых по FMрадио**

- *1* Подключите гарнитуру к устройству.
- *2* В режиме меню выберите пункт **FM-радио**.
- $\beta$  Выберите значок  $\rightarrow$ , чтобы включить FM-радио.
- *4* Прокрутите изображение, чтобы выбрать радиостанцию.
- *5* Чтобы начать запись, выберите значок .
- *6* По завершении записи выберите значок . Записанный файл сохранится в папке **Записанные файлы** (для перехода к папке в режиме меню выберите пункт **Мои файлы** → **Звуки** → **Записанные файлы**).

### › **Автоматическое сохранение радиостанции**

- *1* Подключите гарнитуру к устройству.
- *2* В режиме меню выберите пункт **FM-радио**.
- $\beta$  Выберите значок  $\mathbb{R}$ .

Начнется автоматический поиск и сохранение доступных радиостанций.

## › **Добавление радиостанции в список избранных**

- *1* Подключите гарнитуру к устройству.
- *2* В режиме меню выберите пункт **FM-радио**.
- $\beta$  Выберите значок  $\rightarrow$ , чтобы включить FM-радио.
- *4* Прокрутите изображение, чтобы выбрать радиостанцию.
- $5$  Выберите значок  $\blacksquare$ , чтобы добавить ее в список избранных.

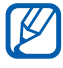

Можно добавить название радиостанции или удалить ее. Для этого коснитесь и удерживайте название радиостанции в списке избранных, затем выберите пункт **Переименовать** или **Удалить** соответственно.

## › **Настройка параметров FM-радио**

- *1* В режиме меню выберите пункт **FM-радио**.
- $2$  Выберите значок  $\dddot{\bullet}$ .
- *3* Измените следующие параметры FM-радио.

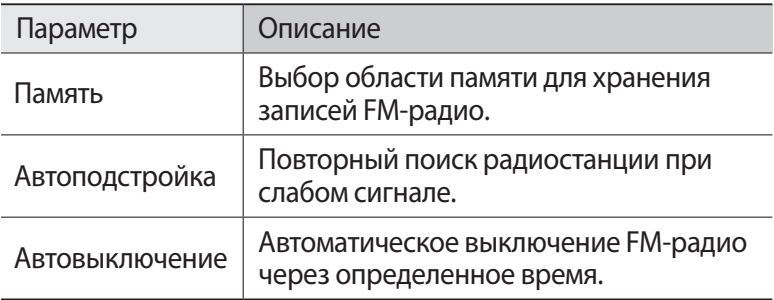

## **Java**

В этом разделе описано, как использовать игры и приложения на основе технологии Java.

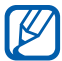

Возможность загрузки Java-игр или приложений не поддерживается некоторыми версиями программного обеспечения устройства.

### › **Загрузка игр и приложений**

- *1* В режиме меню выберите пункт **Java** → **Загрузить игры**. Устройство установит связь с веб-сайтом, определенным оператором мобильной связи.
- $\emph{2}\thinspace$  Найдите игру или приложение и загрузите на устройство.

## › **Запуск игр и приложений**

- *1* В режиме меню выберите пункт **Java**.
- $\emph{2}$  Выберите игру или приложение в списке и следуйте указаниям на экране.

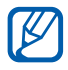

- **●** Доступные игры и приложения зависят от региона или оператора мобильной связи.
- **●** Элементы управления и параметры игр и приложений также могут различаться.

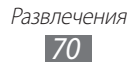

# **Личные данные**

## **Контакты**

В этом разделе описано, как создавать личные и рабочие контакты и управлять теми, которые хранятся в памяти устройства или на SIM- или USIM-карте. В телефонной книге можно сохранять имена абонентов, их мобильные и домашние номера, электронные адреса, даты рождения и многое другое.

### › **Создание контакта**

- *1* В режиме меню выберите пункт **Контакты** → .
- $2$  Введите сведения о контакте.
- *3* Выберите пункт **Сохранить**, чтобы сохранить контакт в памяти.

Контакт также можно сохранить с экрана набора номера.

- *1* В режиме меню выберите пункт **Клавиатура** и введите номер телефона.
- *2* Выберите пункт **Добавить в Контакты** → **Создать контакт**.
- $\beta$  Введите сведения о контакте.
- *4* Выберите пункт **Сохранить**, чтобы сохранить контакт в памяти.

#### › **Поиск контакта**

- *1* В режиме меню выберите пункт **Контакты**.
- *2* Выберите пункт **Поиск** и введите первые буквы нужного имени.

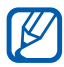

В списке контактов можно напрямую выполнить вызов или отправить сообщение абоненту. Для этого проведите пальцем вдоль записи контакта вправо или влево, после чего выберите нужное действие.

> Личные данные *71*

 $\beta$  Выберите имя контакта в списке контактов.

После выбора контакта можно выполнить следующие действия.

- Чтобы выполнить голосовой вызов, нажмите клавишу [ **-** ] или выберите номер телефона.
- **●** Чтобы отправить SMS- или MMS-сообщение, выберите значок  $\Join$
- Чтобы выполнить видеовызов, выберите значок **€**.
- **●** Чтобы отправить электронное сообщение, выберите электронный адрес.
- **●** Чтобы добавить контакт в список избранных, выберите значок .
- **●** Чтобы добавить ссылку на контакт на экран режима ожидания, выберите пункт **Добавить на главный экран**.
- **●** Чтобы изменить сведения о контакте, выберите пункт **Изменить**.
- **●** Чтобы удалить контакт, выберите пункт **Удалить**.
- **●** Чтобы отправить контакт другим пользователям, выберите пункт **Отправить**.

## <span id="page-71-0"></span>› **Создание списка избранных номеров**

- *1* В режиме меню выберите пункт **Контакты** → **Избранное** →  $+$ .
- *2* Выберите контакт, а затем пункт **Добавить**. Указанный контакт будет сохранен в списке избранных контактов.

#### › **Создание визитки**

- *1* В режиме меню выберите пункт **Настройки** → **Контакты** → **Мой профиль**.
- *2* Введите свои данные.
- *3* Выберите пункт **Сохранить**.

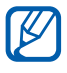

Отправить визитку можно с помощью беспроводной связи Bluetooth или в качестве вложения в обычном или электронном сообщении.

> Личные данные *72*
#### › **Добавление контактов из учетных записей социальных сетей**

Можно выбрать контакт из списка друзей в социальных сетях и добавить его в телефонную книгу.

*1* В режиме меню выберите пункт **Настройки** → **Контакты** → **Учетные записи**.

На экране появится список добавленных учетных записей.

*2* Выберите учетную запись.

### › **Создание группы контактов**

После создания групп можно управлять несколькими контактами одновременно, а также отправлять сообщения всем членам группы. Сначала нужно создать группу.

- *1* В режиме меню выберите пункт **Контакты** → **Группы** → .
- $2$  Введите имя группы.
- $\beta$  Выберите область памяти для сохранения группы.
- *4* Выберите пункт **Сохранить**.

#### › **Копирование контактов с SIM- или USIM-карты и наоборот**

- *1* В режиме меню выберите пункт **Настройки** → **Контакты** → **Импорт контактов** или **Экспорт контактов** → **SIM**.
- *2* Укажите контакты для копирования и выберите пункт **Импорт** или **Экспорт**.

#### › **Импорт и экспорт контактов**

Чтобы импортировать контакты в формате VCF с карты памяти, выполните следующие действия.

- *1* В режиме меню выберите пункт **Настройки** → **Контакты** → **Импорт контактов** → **Карта памяти**.
- *2* Выберите контакты для импорта, а затем пункт **Импорт**.

Чтобы экспортировать контакты в формате VCF на карту памяти, в режиме меню выберите пункт **Настройки → Контакты** → **Экспорт контактов** → **Карта памяти**.

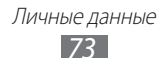

# **Календарь**

В этом разделе описано, как создавать ежедневные, еженедельные и ежемесячные события и устанавливать сигналы для напоминания о них.

#### › **Создание события**

- *1* В режиме меню выберите пункт **Календарь**.
- *2* Выберите пункт **Создать**.
- *3* Укажите необходимые сведения о событии.
- *4* Выберите пункт **Сохранить**.

# › **Просмотр событий**

Чтобы изменить вид календаря, выполните следующие действия.

- *1* В режиме меню выберите пункт **Календарь**.
- $2$  Выберите режим просмотра в верхней части календаря.
	- **● Месяц**: целый месяц в одном представлении. Если установлено отображение по месяцам, даты с запланированными событиями будут помечены небольшим треугольником. Чтобы перейти из режима просмотра по месяцам в режим просмотра по годам, выберите поле месяца и года или коснитесь экрана двумя пальцами и сведите их вместе. Чтобы вернуться в режим просмотра по месяцам, выберите нужный месяц.
	- **● Неделя**: ежедневная разметка на одну неделю.
	- **● День**: ежечасная разметка на один день.
	- **● Список**: список запланированных событий.

Для просмотра событий, назначенных на определенную дату, выполните следующие действия.

- *1* В режиме меню выберите пункт **Календарь**.
- $2$  Выберите дату в календаре. Для перехода к текущей дате выберите пункт **Сегодня**.
- $\beta$  Выберите событие, чтобы просмотреть сведения о нем.

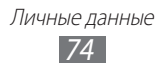

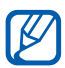

- **●** Чтобы отправить событие другим пользователям, выберите пункт **Отправить** и укажите параметр.
- **●** После настройки параметров синхронизации можно синхронизировать события календаря с сервером Exchange ► стр. [50](#page-49-0).

#### › **Отключение сигнала события**

Если для напоминания о событии задан звуковой сигнал, он прозвучит в указанное время. Чтобы выключить звучащий сигнал будильника, перетащите значок х влево.

# **Задачи**

В этом разделе описано, как создавать виртуальный список задач, устанавливать сигналы напоминаний о важных задачах и расставлять приоритеты.

#### › **Создание задачи**

- *1* В режиме меню выберите пункт **Задачи**.
- *2* Выберите пункт **Создать**.
- $\beta$  Введите описание задачи.
- *4* Выберите пункт **Сохранить**.

#### › **Просмотр задач**

- *1* В режиме меню выберите пункт **Задачи**.
- *2* Выберите пункт **Сортировка по**, а затем нужную категорию, чтобы отсортировать задачи.
- *3* Выберите задачу для просмотра сведений. Чтобы установить состояние «Завершено» для выполненных задач с истекшим сроком, установите флажок вверху экрана.

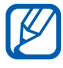

- **●** Чтобы отправить задачу другим пользователям, выберите пункт **Отправить** и укажите параметр.
	- **●** После настройки параметров синхронизации можно синхронизировать задачи с сервером Exchange ► стр. [50](#page-49-0).

Личные данные *75*

### **Заметки**

В этом разделе описано, как вводить важную информацию для сохранения и последующего просмотра.

#### › **Создание заметки**

- *1* В режиме меню выберите пункт **Заметки**.
- *2* Выберите пункт **Создать**.
- *3* Введите текст заметки и выберите пункт **Сохранить**.
- *4* Выберите пункт **Схема** и укажите нужный фоновый цвет для заметок.

#### › **Просмотр заметок**

- *1* В режиме меню выберите пункт **Заметки**.
- $2$  Выберите заметку для просмотра сведений. Чтобы удалить заметку, выберите пункт  $\blacktriangleright \blacktriangleleft \rightarrow \mathbf{\mathbf{\mathcal{A}}}$ а.

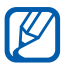

Чтобы отправить заметку другим пользователям, выберите пункт **Отправить** и укажите параметр.

# **Диктофон**

В данном разделе описано использование диктофона.

#### › **Запись голосовых заметок**

- *1* В режиме меню выберите пункт **Диктофон**.
- *2* Чтобы начать запись, выберите пункт **Записать**.
- $\beta$  Говорите в микрофон устройства.
- *4* По окончании выберите пункт **Стоп**. Заметка будет сохранена автоматически.
- $5$  Чтобы записать еще одну заметку, выберите значок  $\overline{\bullet}$  и повторите шаги 2–4.

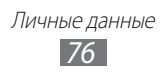

# › **Воспроизведение голосовых заметок**

- *1* В режиме меню выберите пункт **Диктофон**.
- *2* Выберите пункт **Спис.**, чтобы перейти к списку голосовых заметок.
- *3* Выберите голосовую заметку для воспроизведения.
- *4* Для управления воспроизведением используются следующие элементы.

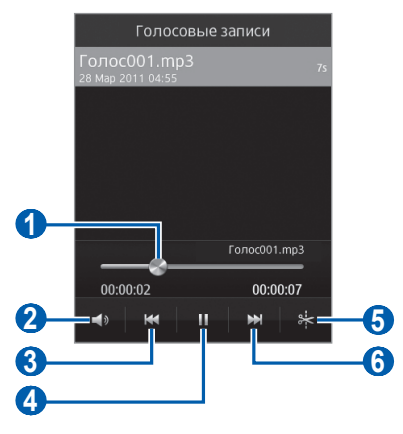

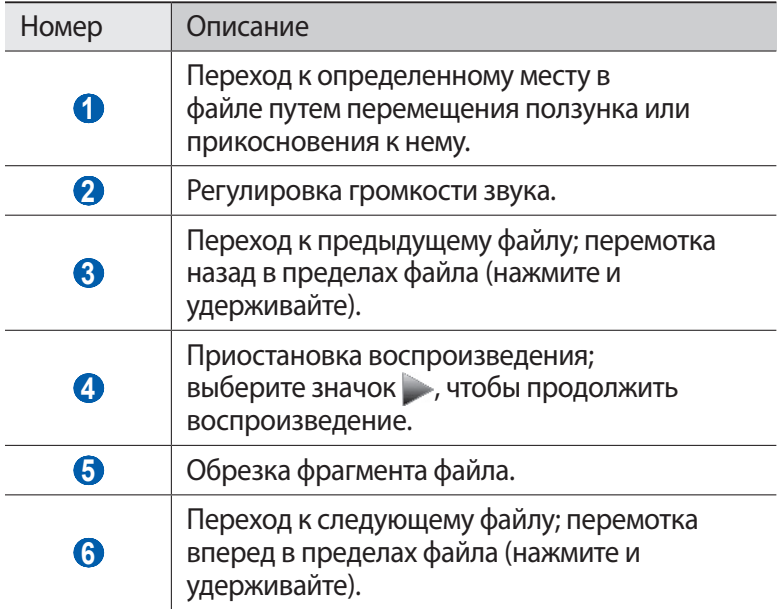

Личные данные *77*

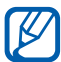

Чтобы отправить голосовую заметку другим пользователям, выберите пункт **Отправить** и укажите параметр. С помощью функции AllShare можно обмениваться только файлами MP3.

#### › **Настройка параметров диктофона**

- *1* В режиме меню выберите пункт **Диктофон**.
- *2* Выберите пункт **Настройки**.
- *3* Можно изменять следующие параметры диктофона.

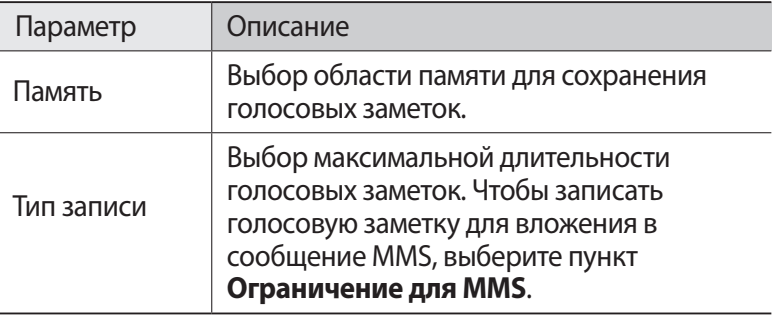

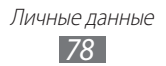

# **Веб-службы**

Для использования веб-служб требуется подключение услуги передачи данных. Обратитесь к оператору мобильной связи, чтобы выбрать наиболее выгодный тарифный план.

# **Интернет**

В этом разделе описано, как подключаться к Интернету и сохранять закладки для избранных веб-страниц.

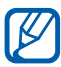

- **●** За доступ в Интернет и загрузку файлов может взиматься дополнительная плата. Дополнительные сведения можно получить у оператора мобильной связи.
- **●** Элементы меню веб-обозревателя могут называться подругому в зависимости от оператора мобильной связи.
- **●** Наличие тех или иных значков зависит от региона или оператора мобильной связи.

#### › **Настройка профиля подключения к Интернету**

Для доступа к сети Интернет необходимо настроить профиль подключения. К профилям подключения, предустановленным оператором мобильной связи, можно добавить свои.

- *1* В режиме меню выберите пункт **Настройки** → **Сеть** → **Подключения** → **Да**.
- *2* Выберите пункт **Создать**.
- $\beta$  Настройте параметры сети ► раздел «Настройка профиля MMS» (стр. [44\)](#page-43-0).
- *4* В режиме меню выберите пункт **Настройки** → **Сеть** → **Профили приложений** → **Интернет**.
- *5* Выберите профиль подключения.

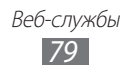

### › **Просмотр веб-страниц**

*1* В режиме меню выберите пункт **Интернет**, чтобы открыть заданную домашнюю страницу. Чтобы перейти на определенную веб-страницу, введите ее URL-адрес в поле ввода и выберите пункт **Перейти**.

 $\emph{2}$  Для просмотра веб-страниц используются следующие значки.

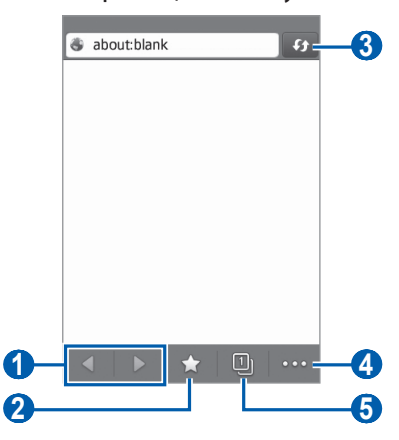

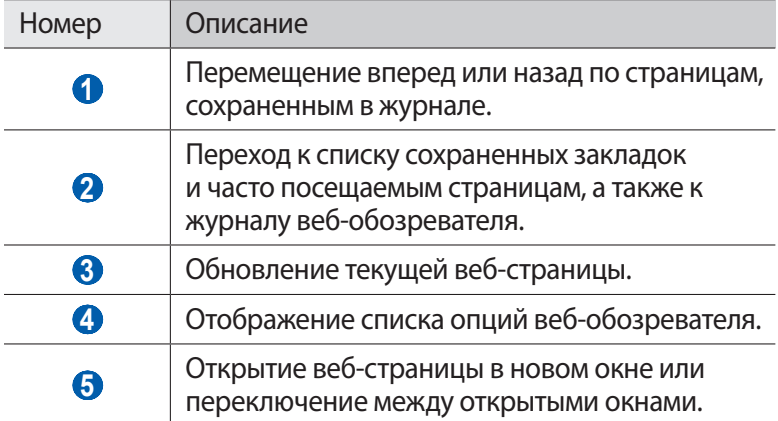

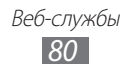

При просмотре веб-страниц можно использовать следующие возможности.

- **●** Чтобы увеличить масштаб, прикоснитесь к экрану двумя пальцами и разведите их в стороны. Чтобы уменьшить масштаб, прикоснитесь к экрану двумя пальцами и сведите их вместе.
- **●** Чтобы перевести слово, коснитесь и выберите его, затем выберите пункт **Перевести**.
- **●** Чтобы выполнить дополнительные действия, выберите значок **ПАКТИ**, а затем — один из следующих параметров.
	- **Добавить закладку**: создание закладки для текущей вебстраницы.
	- **Добавить на главный экран**: добавление ссылки для текущей веб-страницы на экран режима ожидания.
	- **Диспетчер загрузки**: просмотр журнала загрузки.
	- **Поиск текста**: поиск текста на текущей веб-странице.
	- **Перенос по слов включен**: подгонка текста по ширине вебстраницы.
	- **Выход**: закрытие веб-обозревателя.

### › **Создание закладок для избранных веб-страниц**

Адреса часто посещаемых страниц можно сохранить в закладках для быстрого перехода к ним. Если адрес веб-страницы известен, ее можно вручную добавить в закладки. Для этого выполните следующие действия.

- $\frac{1}{2}$  В режиме меню выберите пункт **Интернет**  $\rightarrow$   $\rightarrow$  .
- *2* Выберите пункт **Добавить**.
- $\beta$  Введите заголовок страницы и адрес (URL).
- *4* Выберите пункт **Сохранить**.

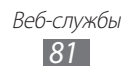

# **Samsung Apps**

В магазине Samsung Apps можно найти и загрузить множество полезных приложений для устройства. Среди них вы найдете игры, новости, справочные материалы, клиенты социальных сетей, виджеты, приложения для заботы о здоровье и многое другое.

Благодаря магазину Samsung Apps функциональность устройства можно расширить, приспособив его для выполнения самых разных задач. Узнайте больше о возможностях своего устройства!

- *1* В режиме меню выберите пункт **Samsung Apps**.
- $2$   $\,$  Выполните поиск нужных приложений и виджетов и загрузите их на устройство.

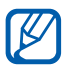

- **●** За доступ в Интернет и загрузку приложений может взиматься дополнительная плата.
- **●** Дополнительные сведения см. на веб-сайте www.samsungapps.com или в буклете магазина Samsung Apps.
- **●** Доступность данной услуги зависит от региона или оператора мобильной связи.

#### <span id="page-81-0"></span>**Синхронизация**

В этом разделе описано, как выполняется синхронизация контактов, событий календаря, задач и заметок с заданным вебсервером.

#### › **Настройка профиля синхронизации**

- *1* В режиме меню выберите пункт **Настройки** → **Подключение** → **Синхронизация**.
- *2* Выберите пункт **Создать профиль синхронизации**<sup>и</sup> настройте следующие параметры профиля.

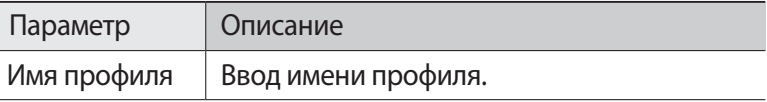

Веб-службы *82*

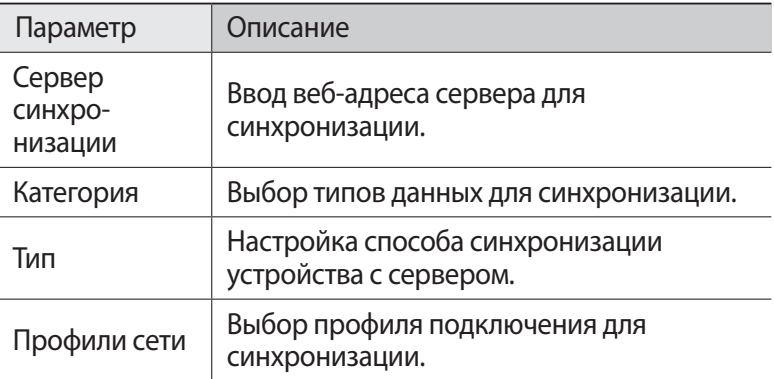

*3* По окончании выберите пункт **Сохранить**.

#### › **Начало синхронизации**

- *1* В режиме меню выберите пункт **Настройки** → **Подключение** → **Синхронизация**.
- *2* Выберите профиль синхронизации.
- *3* Чтобы начать синхронизацию с заданным веб-сервером, выберите пункт **Старт**.

# **YouTube**

В этом разделе описываются просмотр и загрузка видео на YouTube.

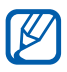

Эта функция может быть недоступна в зависимости от региона или оператора мобильной связи.

- *1* В режиме меню выберите пункт **YouTube**.
- *2* Выберите видео из списка рекомендуемых.
- $\beta$  Для управления воспроизведением используйте значки на экране ► стр. [60](#page-59-0).

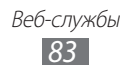

# **Google**

Можно выполнять поиск приложений и данных в памяти устройства или определенных данных в Интернете, а также пользоваться различными службами Google.

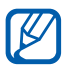

Эта функция может быть недоступна в зависимости от региона или оператора мобильной связи.

Для поиска данных выполните следующие действия.

- *1* В режиме меню выберите пункт **Google** → **Поиск**.
- $\emph{2}\,$  Введите первую букву или слово для поиска данных. Чтобы выполнить голосовой поиск данных, выберите значок и произнесите ключевое слово в микрофон устройства.
- $\beta$  Выберите название элемента, который нужно открыть.

Чтобы воспользоваться службами Google, выполните следующие действия.

- *1* Выберите пункт **Google** → **Меню** в режиме меню.
- *2* Выберите нужную службу.

# **Yandex.Maps**

Здійснення пошуку вулиць або місць, визначення власного місцезнаходження, а також прокладення маршрутів до потрібних місць.

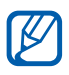

Эта функция может быть недоступна в зависимости от региона или оператора мобильной связи.

- *1* В режиме меню выберите пункт **Yandex.Maps**.
- $\it 2$   $\it 3$ найдіть потрібне місце, керуйте транспортом або ходіть пішки чи отримайте відомості про рух транспорту або місцевість. За додатковими відомостями зверніться до свого оператора зв'язку.

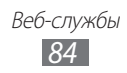

# **Возможности передачи данных**

# **Bluetooth**

Bluetooth — это технология беспроводной передачи данных на короткие расстояния (до 10 м) без необходимости физического подключения устройств.

При использовании Bluetooth не требуется располагать устройства друг напротив друга. Если устройства находятся в пределах зоны действия, можно обмениваться данными между ними, даже если они находятся в разных помещениях.

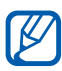

- **●** Компания Samsung не несет ответственности за потерю, перехват или несанкционированное использование данных, отправленных или полученных с помощью связи Bluetooth.
- **●** Убедитесь, что вы обмениваетесь данными с надежным устройством, имеющим надлежащий уровень безопасности. Если между взаимодействующими устройствами находятся препятствия, дальность действия может уменьшиться.
- **●** Некоторые устройства, особенно не испытанные и не одобренные компанией Bluetooth SIG, могут быть несовместимы с устройством.

#### <span id="page-84-0"></span>› **Включение беспроводной связи Bluetooth**

- *1* В режиме меню выберите пункт **Настройки** → **Bluetooth**.
- *2* Перетащите ползунок рядом с пунктом **Активация**, чтобы включить беспроводную связь Bluetooth.
- *3* Выберите пункт **Видимость** → **Всегда вкл.**, чтобы другие устройства могли обнаруживать ваше устройство.

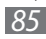

#### › **Поиск и подключение к устройствам с поддержкой Bluetooth**

- *1* В режиме меню выберите пункт **Настройки** → **Bluetooth** → **Поиск устройств**.
- *2* Выберите устройство.
- *3* Введите PIN-код связи Bluetooth устройства (при необходимости) и выберите пункт **Сохранить**. Также можно выбрать пункт **Да**, чтобы задать одинаковый PIN-код для устройств.

Когда владелец другого устройства введет тот же код или согласится установить соединение, подключение будет установлено. После успешного подключения будет выполнен автоматический поиск доступных услуг.

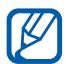

У некоторых устройств (как правило, у гарнитур и устройств громкой связи) может быть фиксированный PINкод Bluetooth, например «0000». В таком случае необходимо ввести этот код.

#### › **Передача данных с помощью беспроводной связи Bluetooth**

- *1* Выберите нужный файл или элемент, например контакт, событие календаря, заметку, задачу или медиафайл из приложения или папки **Мои файлы**.
- $2$  Выберите функцию передачи данных через Bluetooth.

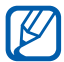

Способ выбора функции может отличаться в зависимости от типа данных.

 $\beta$  Выполните поиск устройства, поддерживающего Bluetooth, и подключитесь к нему.

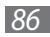

#### › **Прием данных с помощью беспроводной связи Bluetooth**

- *1* Введите PIN-код функции Bluetooth и выберите пункт **Сохранить** (при необходимости).
- *2* Выберите пункт **Да**, чтобы разрешить прием данных с устройства (при необходимости).

Принятые данные сохраняются в приложениях или папках в соответствии с их типом. Так, музыкальный или звуковой файл сохраняется в папке со звуками, а контакт — в телефонной книге.

# **Wi-Fi**

В этом разделе описывается функция беспроводной сети, позволяющая подключаться к любым беспроводным локальным сетям (WLAN), которые соответствуют стандарту IEEE 802.11 b/g/n.

Можно подключиться к Интернету или какому-либо сетевому устройству везде, где есть точка доступа к беспроводной сети.

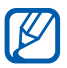

Устройство использует негармонизированную частоту и может нормально работать во всех европейских странах. Использование беспроводных локальных сетей в помещении разрешено во всех странах Европейского союза без каких-либо ограничений. Использование беспроводных локальных сетей вне помещения запрещено во Франции.

### <span id="page-86-0"></span>› **Включение функции WLAN**

В режиме меню выберите пункт Настройки → Wi-Fi и перетащите ползунок рядом с пунктом **Активация**.

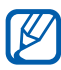

Когда функция WLAN работает даже в фоновом режиме, ресурс аккумулятора расходуется более интенсивно. Для экономии заряда аккумулятора рекомендуется отключать функцию WLAN, когда она не используется.

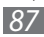

### › **Поиск сети WLAN и подключение к ней**

- *1* В режиме меню выберите пункт **Настройки** → **Wi-Fi**. Устройство автоматически выполнит поиск доступных сетей WLAN.
- *2* Выберите сеть.
- *3* Введите пароль для доступа к сети и выберите пункт **Подключиться** (при необходимости).

#### › **Настройка профиля соединения**

- *1* В режиме меню выберите пункт **Настройки** → **Wi-Fi**.
- $2$  Выберите значок  $\odot$  рядом с обнаруженной точкой доступа к сети WLAN.

Появится текущий профиль подключения к сети.

*3* Настройте следующие параметры подключения к выбранной сети WLAN.

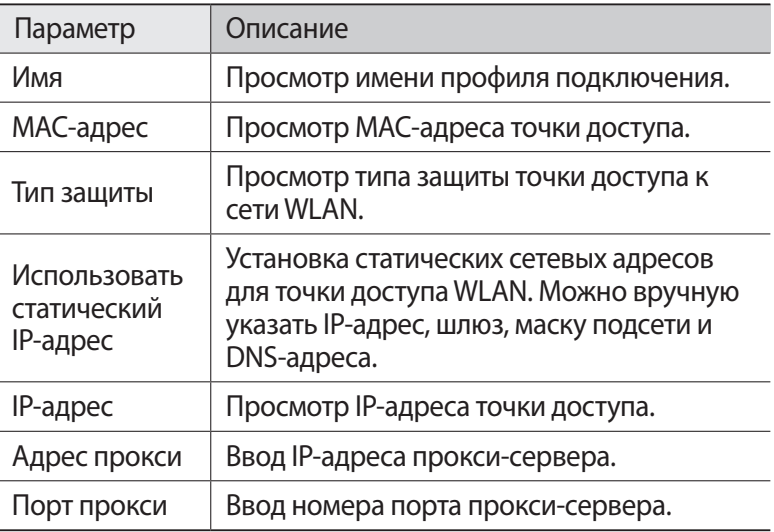

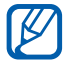

Чтобы удалить все настройки профиля подключения, выберите пункт **Забыть**.

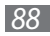

#### › **Подключение к сети WLAN с помощью точки доступа WPS (защищенный доступ к Wi-Fi)**

- *1* В режиме меню выберите пункт **Настройки** → **Wi-Fi**.
- *2* Выберите пункт **Кнопка WPS** (в зависимости от типа точки доступа).
- $\beta$  В течение двух минут после этого нажмите кнопку WPS на точке доступа.

Также можно ввести PIN-код на точке доступа и в течение двух минут после этого выбрать пункт **Start**.

#### › **Прямое подключение к сети WLAN**

В этом разделе описано включение функции прямого подключения двух устройств к сети WLAN без точки доступа.

#### **Подключение мобильного устройства к устройству WLAN**

- *1* В режиме меню выберите пункт **Настройки** → **Wi-Fi** → **Wi-Fi Direct**.
- *2* Выберите пункт **Да** (при необходимости).
- *3* Перетащите ползунок рядом с пунктом **Активация**. Ваше устройство автоматически выполнит поиск доступных устройств.
- *4* Выберите устройство.

Когда владелец другого устройства примет соединение, соединение будет установлено.

*5* Чтобы выключить функцию прямого подключения через сеть WLAN, перетащите ползунок рядом с пунктом **Активация**.

#### **Отправка данных по сети WLAN**

*1* Выберите нужный файл или элемент, например заметку, медиафайл или веб-адрес, из соответствующего приложения или папки **Мои файлы**.

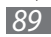

*2* Выберите функцию передачи данных по сети WLAN.

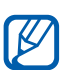

Способ выбора функции может отличаться в зависимости от типа данных.

*3* Найдите и выберите устройство WLAN.

#### **Прием данных по сети WLAN**

При появлении запроса выберите пункт **Да**, чтобы разрешить прием данных с устройства. Принятые данные сохраняются в приложениях или папках в соответствии с их типом.

# **AllShare**

В данном разделе описана служба DLNA (Digital Living Network Alliance — альянс цифровых сетей для дома), позволяющая обмениваться медиафайлами по сети WLAN с устройствами, которые ее поддерживают.

#### › **Настройка параметров DLNA для обмена медиафайлами**

Чтобы другие DLNA-устройства могли получить доступ к вашим файлам, необходимо включить функцию обмена медиафайлами.

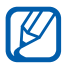

Некоторые файлы могут не воспроизводиться на DLNAустройствах.

- *1* В режиме меню выберите пункт **Настройки** → **AllShare**.
- $2$  Настройте следующие параметры DLNA.

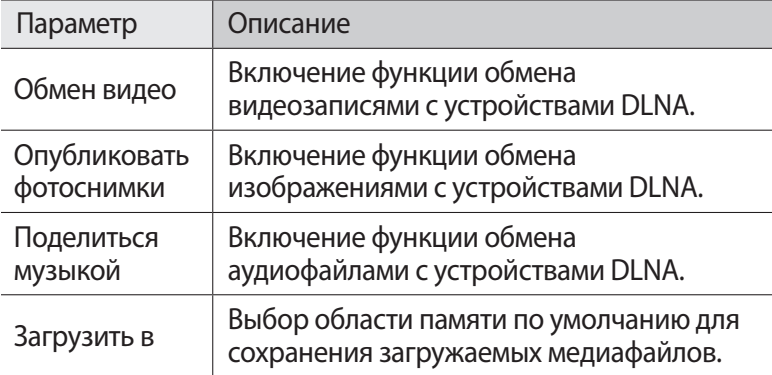

#### › **Воспроизведение файлов на другом DLNAустройстве**

- *1* В режиме меню выберите пункт **AllShare**.
- *2* Выберите пункт **Мое устройство**.
- *3* Выберите категорию мультимедиа и нужный файл.
- *4* Выберите проигрыватель для воспроизведения файлов. На этом проигрывателе начнется воспроизведение.
- *5* Управляйте воспроизведением с помощью значков устройства.

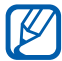

В зависимости от сервера и подключения к сети файл может воспроизводиться с буферизацией.

#### › **Воспроизведение файлов с одного устройства на другом**

- *1* В режиме меню выберите пункт **AllShare**.
- *2* Выберите пункт **Удал. устр.** Устройство автоматически выполнит поиск DLNA-устройств.
- *3* Выберите устройство-медиасервер, которое содержит медиафайлы.
- $4$  Выберите категорию мультимедиа и нужный файл.
- $5$  Выберите проигрыватель для воспроизведения файлов. На этом проигрывателе начнется воспроизведение.
- *6* Управляйте воспроизведением с помощью значков устройства.

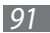

## <span id="page-91-0"></span>**Общий доступ к мобильной сети**

В этом разделе описано, как настроить устройство в качестве беспроводной точки доступа для ПК и других устройств и открыть для них доступ к мобильному сетевому подключению.

- *1* В режиме меню выберите пункт **Настройки** → **Подключение**  → **Mobile AP**.
- *2* Перетащите ползунок рядом с пунктом **Активация**, чтобы включить функцию мобильной точки доступа Wi-Fi.
- *3* Для подтверждения выберите пункт **Да**.
- *4* Настройте следующие параметры функции мобильной точки доступа Wi-Fi.

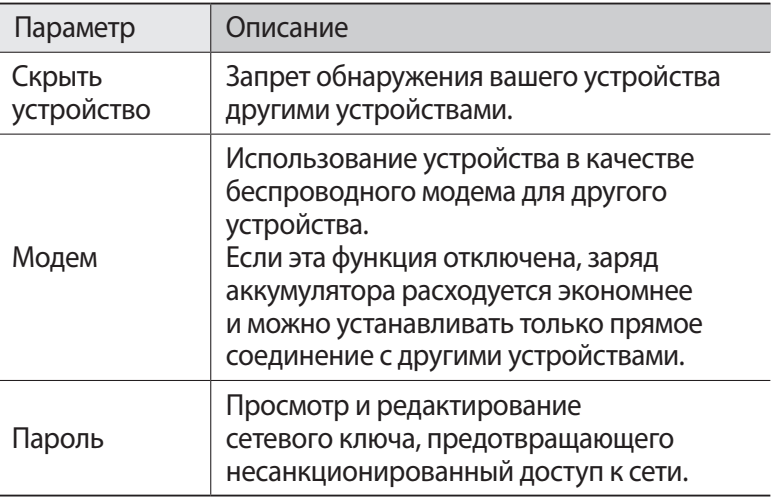

 $5$  По окончании выберите значок  $\overline{\bullet}$ .

*6* На другом устройстве найдите имя вашего устройства в списке доступных подключений и подключитесь к сети, введя соответствующий пароль в поле WPA.

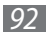

# <span id="page-92-0"></span>**Функция GPS**

Устройство оснащено приемником глобальной системы позиционирования GPS. В этом разделе описано, как включать службы определения расположения и использовать дополнительные функции GPS.

Качество сигнала GPS может снижаться в следующих условиях:

- **●** между зданиями, в туннелях и подземных переходах или внутри зданий
- **●** при плохой погоде
- **●** в областях высокого напряжения или электромагнитного излучения
- **●** в автомобилях, стекла которых оклеены солнцезащитной пленкой

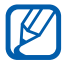

Эта функция может быть недоступна в зависимости от региона или оператора мобильной связи.

### › **Включение функции GPS**

- *1* В режиме меню выберите пункт **Настройки** → **Местоположение**.
- *2* Перетащите ползунок рядом с пунктом **Услуга определения местоположения**.

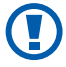

При использовании функций GPS не прикасайтесь к области внешней антенны рукой и не закрывайте ее другими предметами.

### › **Расширение функциональности GPS**

В данном разделе описано, как расширять функциональность GPS с помощью загрузки файлов данных с веб-сервера GPS. Загружая такие файлы, можно повысить скорость и точность определения своего местоположения.

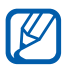

За загрузку файлов данных GPS может взиматься дополнительная плата.

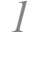

*1* В режиме меню выберите пункт **Настройки** → **Местоположение**.

*2* Перетащите ползунок рядом с пунктом **A-GPS**.

#### › **Использование сотовых сетей для определения местоположения**

В этом разделе содержатся сведения о получении информации о местоположении с помощью мобильной сети. Эта функция полезна при слабом или отсутствующем сигнале GPS.

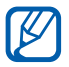

За подключение к мобильной сети может взиматься дополнительная плата.

- *1* В режиме меню выберите пункт **Настройки** → **Местоположение**.
- *2* Перетащите ползунок рядом с пунктом **Определение положения по сети**.

#### › **Просмотр местоположения**

В этом разделе описано, как с помощью GPS определять координаты своего местоположения (широту, долготу и высоту над уровнем моря).

В режиме меню выберите пункт **Настройки** → **Местоположение** → **Мое положение**.

## <span id="page-93-0"></span>**Подключение к ПК**

В этом разделе описаны способы подключения устройства к ПК с помощью USB-кабеля. Подключив устройство к ПК, вы сможете напрямую обмениваться данными с ПК, использовать программу Samsung Kies и превратить устройство в беспроводной модем для ПК.

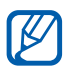

- **●** При подключении устройства к ПК автоматически запускается программа Samsung Kies.
- **●** Чтобы найти и устранить неисправности для предотвращения возможных ошибок, в режиме меню выберите пункт **Настройки** → **Подключение** → **Средства USB** и перетащите ползунок рядом с пунктом **Отладка USB**.

Возможности передачи данных

*94*

#### › **Подключение с помощью программы Samsung Kies**

Убедитесь, что на ПК установлена программа Samsung Kies. Эту программу можно загрузить с веб-сайта компании Samsung (www.samsung.com/kies).

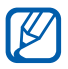

Программа Samsung Kies существует в вариантах как для Windows, так и для Macintosh.

- *1* Подключите устройство к ПК через многофункциональный разъем с помощью USB-кабеля.
- $2$  Дважды щелкните мышью по значку Samsung Kies на вашем ПК, чтобы запустить Samsung Kies.
- $\beta$  Осуществляйте обмен данными, такими как контакты, календарь, музыкальные файлы и фотоснимки, между подключенными мобильными устройствами и ПК, а также синхронизацию данных с помощью Samsung Kies.

Дополнительные сведения см. в справке программы Samsung Kies.

#### › **Подключение в качестве съемного диска**

Если в устройство вставлена карта памяти, его можно использовать в качестве устройства для чтения карт памяти и работать с файлами на карте памяти через ПК.

- *1* Вставьте карту памяти в устройство.
- *2* В режиме меню выберите пункт **Настройки** → **Подключение** → **Средства USB** → **Съемный диск**.
- $\beta$  Подключите устройство к ПК через многофункциональный разъем с помощью USB-кабеля. Если подключение установлено успешно, на экране ПК появится всплывающее окно.
- *4* Откройте папку для просмотра файлов.
- *5* Скопируйте файлы с ПК на карту памяти.
- 

Чтобы отсоединить устройство от ПК, щелкните значок USB-устройства на панели задач Windows и выберите безопасное извлечение устройства. Затем отсоедините USBкабель. В противном случае можно потерять все данные, хранящиеся на карте памяти, или повредить саму карту.

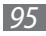

#### › **Использование устройства в качестве беспроводного модема**

Если подсоединить устройство к ПК в качестве сетевого модема, через него можно подключиться к Интернету.

- *1* В режиме меню выберите пункт **Настройки** → **Подключение** → **Средства USB** → **Модем**.
- *2* Подключите устройство к ПК через многофункциональный разъем с помощью USB-кабеля.
- $\beta$  Следуйте инструкциям мастера установки драйверов и сети, а затем настройте подключение к Интернету.

# <span id="page-95-0"></span>**VPN-соединения**

Можно создать соединение виртуальной частной сети (VPN) и безопасно подключиться к частной сети через открытую сеть, например через Интернет.

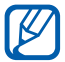

Устройство уже должно быть настроено для доступа в Интернет. При возникновении проблем с доступом в Интернет необходимо изменить настройки. Если вы не уверены в правильности вводимых данных, обратитесь к оператору мобильной связи.

#### › **Установка VPN-соединений**

- *1* В режиме меню выберите пункт **Настройки** → **Подключение** → **VPN** → **Создать**.
- $2$  Выберите тип VPN-соединения.
- *3* Настройте профиль соединения.

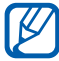

Доступные параметры зависят от типа VPN-соединения.

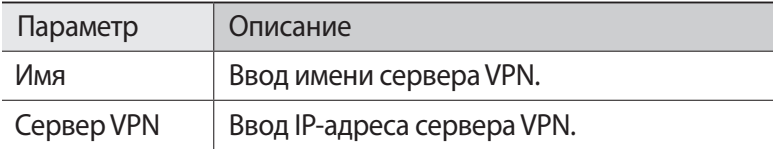

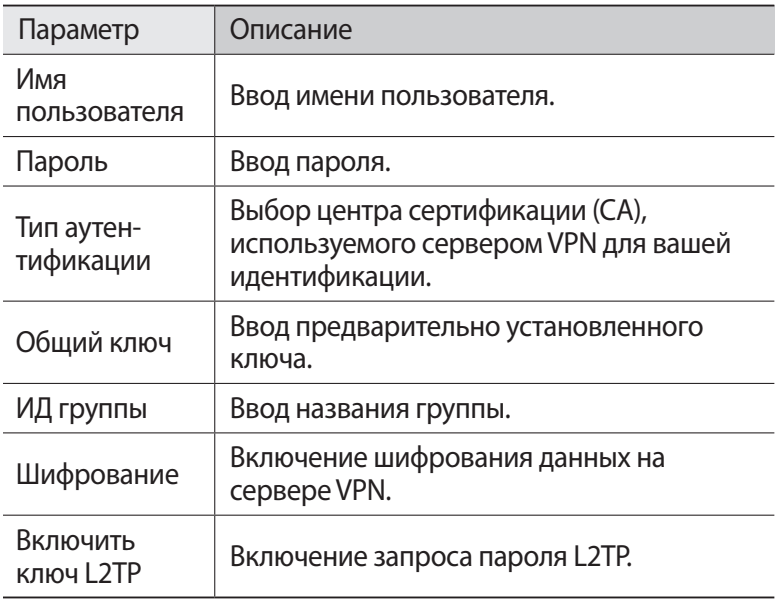

*4* По окончании выберите пункт **Сохранить**.

#### › **Подключение к частной сети**

- *1* В режиме меню выберите пункт **Настройки** → **Подключение**  $\rightarrow$  **VPN**.
- *2* Выберите частную сеть для подключения.

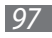

# **Инструменты**

# **Калькулятор**

В этом разделе описано, как использовать калькулятор, схожий по функциям с карманным или настольным калькулятором.

- *1* В режиме меню выберите пункт **Калькулятор**.
- $2$   $\,$  Для выполнения основных арифметических действий используйте отображаемые на дисплее клавиши калькулятора.
- *3* Поверните устройство, чтобы установить альбомный режим отображения и воспользоваться инженерным калькулятором.

## **Часы**

В этом разделе описано, как настраивать сигналы будильника и мировое время, а также управлять ими. Также можно воспользоваться секундомером и таймером обратного отсчета.

#### › **Установка нового сигнала**

- *1* В режиме меню выберите пункт **Часы** → **Сигнал**.
- $2$  Выберите значок  $+$ .
- $\beta$  Настройте параметры сигнала.
- *4* По окончании выберите пункт **Сохранить**.

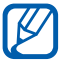

**Выберите пункт •••• → Автовключение**, чтобы активировать функцию автоматического включения. При активной функции автоматического включения сигнал прозвучит в указанное время, даже если устройство выключено.

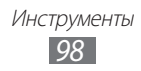

#### › **Выключение звучащего сигнала**

При срабатывании сигнала выполните следующие действия.

- Для выключения сигнала перетащите значок **X** влево.
- Перетащите значок <sup>32</sup> вправо, чтобы отключить сигнал на время (до следующего повтора).

### › **Удаление сигнала**

- *1* В режиме меню выберите пункт **Часы** → **Сигнал**.
- $2$  Выберите пункт  $\overline{\cdots}$  → Удалить.
- *3* Выберите сигнал, который требуется удалить, затем выберите пункт **Удалить**.

#### › **Установка мирового времени**

- *1* В режиме меню выберите пункт **Часы** → **Мировое...**
- $2$  Выберите значок  $\overline{+}$ .
- $\beta$  Перейдите в поле ввода текста и введите первые буквы названия города.
- *4* Выберите нужный город.
- $5$   $\,$  Для установки других мировых часов повторите шаги 2–4.

# › **Секундомер**

- *1* В режиме меню выберите пункт **Часы** → **Секундо...**
- *2* Чтобы начать отсчет, выберите пункт **Запуск**.
- $\beta$  Чтобы сохранить промежуточный результат, выберите пункт **Интервал**.
- *4* По окончании выберите пункт **Стоп**.
- *5* Чтобы удалить сохраненные значения, выберите пункт **Сброс**.

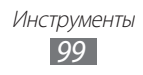

### › **Таймер обратного отсчета времени**

- *1* В режиме меню выберите пункт **Часы** → **Таймер**.
- $2$   $\,$  Задайте начальное время для обратного отсчета.
- *3* Чтобы начать отсчет, выберите пункт **Запуск**. Во время отсчета можно пользоваться другими функциями устройства, так как таймер работает в фоновом режиме. Нажмите клавишу возврата на главный экран, чтобы открыть другое приложение.
- $4$  По истечении времени перетащите значок  $\mathbb{Z}$  влево, чтобы отключить сигнал.

# **Мои файлы**

В этом разделе описано, как легко и быстро перейти к изображениям, видеозаписям, музыкальным, звуковым и прочим файлам, хранящимся в памяти устройства или на карте памяти.

### › **Поддерживаемые форматы файлов**

Устройство поддерживает следующие форматы файлов.

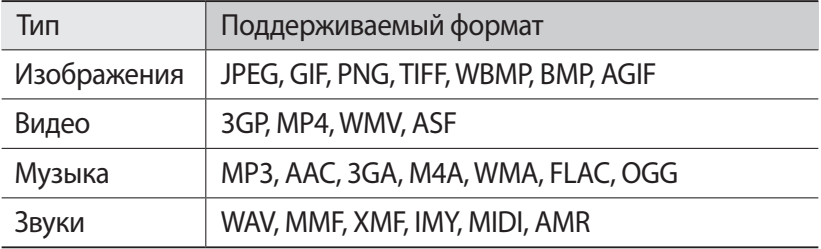

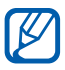

**●** Поддержка некоторых форматов файлов зависит от программного обеспечения устройства.

**●** Если попытаться открыть файл, размер которого превышает объем свободной памяти, может произойти ошибка.

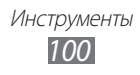

## › **Просмотр файлов**

- *1* В режиме меню выберите пункт **Мои файлы** и укажите тип файла.
- *2* Выберите папку и файл.
	- **●** В папке **Картинки** содержатся созданные снимки, а также загруженные или полученные из других источников изображения.
	- **●** В папке **Видео** содержатся сделанные видеозаписи и загруженные или полученные из других источников видеоклипы.
	- **●** В папке **Звуки** содержатся записанные музыкальные и звуковые файлы, а также голосовые заметки и записи FMрадио.
	- **●** В папке **Прочее** содержатся документы и файлы данных, включая файлы неподдерживаемых форматов.

При работе с папками доступны следующие возможности.

- **●** Чтобы отправить файл другим пользователям, выберите пункт **Отправить**.
- **●** Чтобы выполнить дополнительные действия с файлом, такие как создание папки, перемещение, копирование или удаление, выберите пункт **Функции**.
- **●** Чтобы изменить режим просмотра, выберите пункт **Вид**.
- **●** Чтобы отсортировать файлы или папки, выберите пункт **Сортировка по**.

#### › **Установка изображения в качестве обоев**

Снимок или изображение можно установить в качестве фона на экран режима ожидания.

- *1* В режиме меню выберите пункт **Мои файлы** → **Картинки** → папку с изображениями  $\rightarrow$  изображение.
- $2$  Выберите пункт **Опции → Установить как → Обои → ОК**.

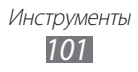

#### › **Назначение звукозаписи в качестве мелодии звонка**

Любой музыкальный или звуковой файл из папки звуковых файлов можно установить в качестве мелодии для входящих вызовов, сообщений или предупредительных сигналов.

- **В режиме меню выберите пункт Мои файлы → Звуки** и укажите звукозапись.
- $2$  Во время воспроизведения файла выберите значок  $\mathbf{R}$  и укажите параметр.

### **Голосовые команды**

Устройство оснащено функцией интеллектуальных голосовых команд, превращающих слова в действия. Таким образом можно набрать номер, отправить сообщение, выполнить поиск содержимого или местонахождения, а также многое другое.

- *1* Выберите пункт **Голос.ком.** в режиме меню.
- $2$   $\,$  При первом запуске приложения ознакомьтесь со справочной информацией и выберите пункт **Далее** → **Принять**.
- *3* Произнесите команду в микрофон устройства.

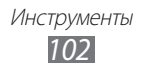

# **Настройки**

## **Работа с меню настроек**

В режиме меню выберите пункт **Настройки**.

## **Автономный режим**

Отключение всех беспроводных функций устройства. Можно использовать только несетевые функции устройства.

# **Wi-Fi**

- **● Активация**: включение или выключение функции WLAN  $\blacktriangleright$  стр. [87.](#page-86-0)
- **● Найти скрытую сеть**: ручной поиск точек доступа сети WLAN.

## **Сеть**

- **● Пакетные данные**: использование сетей с коммутацией пакетов данных для сетевых услуг.
- **● Данные в роуминге**: использование услуг передачи данных в роуминге.
- **● Выбор сети**: установка ручного или автоматического выбора сети.
- **● Режим сети**: выбор частотного диапазона сети.
- **● Подключения**: настройка профилей подключения для использования сетевых функций устройства.
- **● Профили приложений**: выбор профиля подключения для каждого приложения или функции.

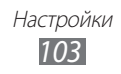

# **Bluetooth**

- **● Активация**: включение связи Bluetooth для передачи данных на расстоянии ► стр. [85](#page-84-0).
- **● Видимость**: разрешение обнаружения устройства другими Bluetooth-устройствами.
- **● Параметры поиска**: выбор типов Bluetooth-устройств, которые будут включены в поиск.
- **● Память по умолчанию**: выбор области памяти для хранения принятых файлов.

### **Местоположение**

Настройка параметров подключений GPS ► стр. [93.](#page-92-0)

### **Подключение**

- **● Mobile AP**: включение функции мобильной точки доступа для использования устройства в качестве точки доступа к сети Интернет ► стр. [92.](#page-91-0)
- **● Средства USB**: выбор режима USB, включающегося при подключении устройства к ПК ► стр. [94](#page-93-0).
- **● VPN**: настройка виртуальных частных сетей (VPN) и подключение к ним ► стр. [96.](#page-95-0)
- **● Kies через Wi-Fi**: подключение устройства к программе Samsung Kies через сеть WLAN.
- **● Синхронизация**: настройка профиля синхронизации ► стр. [82.](#page-81-0)

# **Звук**

- **● Звук**: отключение всех звуков устройства, кроме мультимедиа и сигналов будильника.
- **● Вибрация**: вибрация при возникновении различных событий.
- **● Входящий вызов**
	- **Мелодия звонка**: выбор мелодии звонка (если в качестве сигнала при входящем вызове установлена мелодия).
	- Громкость мелодии звонка можно отрегулировать с помощью ползунка внизу экрана.

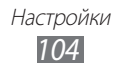

- **● Уведомление**
	- **Сигнал сообщения**: выбор мелодии для входящих сообщений.
	- **Сигнал для электронной почты**: выбор мелодии для входящих сообщений электронной почты.
	- Громкость мелодии сообщения можно отрегулировать с помощью ползунка внизу экрана.
- **● Громкость мультимедиа**: настройка громкости по умолчанию для музыки и видео.
- **● Системная громкость**: настройка громкости по умолчанию для отклика на касание и звука включения и выключения устройства.

# **Дисплей**

Можно изменить следующие параметры управления дисплеем и подсветкой устройства.

- **● Тема**: выбор темы для дисплея.
- **● Обои**: выбор фонового изображения для экрана режима ожидания.
- **● Экран блокировки**: выбор изображения для заблокированного экрана.
- **● Тип шрифта**: изменение типа шрифта для отображаемого текста.
- **● Размер шрифта**: выбор размера шрифта для элементов интерфейса приложений и пользовательского текста.
- **● Яркость**: регулировка яркости экрана.
- **● Подсветка дисплея**: установка времени ожидания перед выключением подсветки дисплея.
- **● Свет подсветки клавиш**: установка времени ожидания перед выключением подсветки сенсорных клавиш.
- **● Процент зар. батареи**: отображение информации об уровне заряда аккумулятора.
- **● Автоповорот экрана**: автоматический поворот содержимого экрана при повороте устройства.

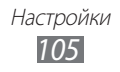

# **Общие**

Можно изменить следующие основные настройки устройства.

### › **Дата и время**

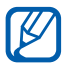

При полной разрядке аккумулятора или его извлечении из устройства время и дата будут сброшены.

- **● Автообновление**: автоматическое обновление времени при перемещении в другой часовой пояс.
- **● Часовой пояс**: выбор часового пояса.
- **● Дата**: ручная установка текущей даты.
- **● Время**: ручная установка текущего времени.
- **● Формат времени**: выбор формата времени.
- **● Формат даты**: выбор формата даты.

#### › **Язык**

- **● Дисплей**: выбор языка отображаемого текста.
- **● Клавиатура**: выбор языка вводимого текста.

#### › **Голосовой ввод и вывод**

- **● Горячая клавиша голосовой команды**: запуск функции голосовых команд двойным нажатием клавиши возврата на главный экран.
- **● Язык голосового ввода**: выбор языка для функции распознавания речи.
- **● Автонабор**: автоматический набор номера при правильном распознавании голосовой команды.
- **● Автораспознавание**: автоматическое распознавание голоса при запуске функции голосовых команд.
- **● Распознавание контактов**: улучшение голосового поиска контактов.
- **● Скрывать нецензурные слова**: удаление оскорбительных слов, распознанных устройством, из результатов голосового поиска.
- **● Заглавные буквы**: автоматический ввод заглавной буквы после таких знаков препинания, как точка и вопросительный или восклицательный знак.

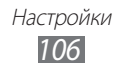

- **● Голосовое оповещение**: голосовое уведомление о различных событиях.
- **● Язык произносимого текста**: выбор языка для функции голосовых уведомлений.
- **● Справка**: переход к справке по функции голосовых команд.
- **● О программе**: просмотр соглашений об условиях использования и политики конфиденциальности.

### › **Движения**

- **● Использовать движение**: включение распознавания движений.
- **● Встряска**: разблокировка устройства путем встряски.
- **● Переворот**: отключение звука при перевороте устройства экраном вниз.

#### › **Специальные возможности**

- **● Голосовой вывод**
	- **Голосовое оповещение**: голосовое уведомление о различных событиях.
	- **Язык произносимого текста**: выбор языка для функции голосовых уведомлений.
- **● Размер шрифта**: выбор размера шрифта для элементов интерфейса приложений и пользовательского текста.
- **● Негатив**: изменение режима просмотра содержимого.

#### › **Место установки**

Выбор области памяти по умолчанию для установки новых приложений.

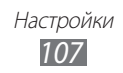

### › **Память**

Просмотр сведений о карте памяти и памяти устройства, очистка памяти устройства и форматирование карты памяти.

#### › **Использование**

- **● Длительность вызова**: просмотр продолжительности последнего вызова и общей продолжительности вызовов.
- **● Счетчик сообщений**: просмотр количества отправленных и полученных сообщений.
- **● Счетчик пакетных данных**: просмотр количества отправленных и полученных данных.

### › **Горизонтальная калибровка**

Калибровка датчика положения для настройки горизонтальной оси устройства. Позволяет улучшить распознавание движений.

### › **Безопасность**

- **● Блокировка телефона**: включение или выключение запроса пароля при включении устройства.
- **● Защита личных данных**: включение режима секретности для различных типов данных; чтобы перейти к ним, потребуется ввести пароль.
- **● Найти телефон**: включение или выключение функции поиска устройства для отслеживания украденного или потерянного устройства ► стр. [32](#page-31-0).
- **● Изменить пароль**: изменение пароля устройства.
- **● Блокировка SIM**: включение или выключение запроса пароля при смене SIM- или USIM-карты.
- **● Проверка PIN**: включение или выключение запроса PIN-кода при включении устройства.
- **● Изменить PIN-код**: изменение PIN-кода, необходимого для доступа к данным на SIM- или USIM-карте.
- **● Режим FDN**: включение или выключение режима FDN для ограничения исходящих вызовов, кроме номеров, содержащихся в списке FDN.
- **● Изменить PIN2-код**: изменение PIN2-кода, предназначенного для защиты основного PIN-кода.

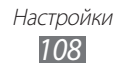
### › **Сведения о телефоне**

- **● Сведения об устройстве**: просмотр системной информации об устройстве, например номера модели и данных о загрузке ЦП.
- **● Память**: просмотр сведений о памяти устройства и карте памяти.
- **● Лицензии Open source**: просмотр лицензий на свободное программное обеспечение загруженных приложений.
- **● Сертификаты**: просмотр сведений о сертификатах.
- **● Политика безопасности**: просмотр состояния политики безопасности для шифрования и защиты данных устройства.

# › **Обновление ПО**

После выпуска новой версии системного ПО устройства вы получите уведомление от оператора мобильной связи или с сервера Samsung. Загрузите обновление при получении уведомления.

- **● Обновить**: проверка и загрузка доступных обновлений для системного ПО устройства.
- **● Автообновление**: автоматическая проверка новых версий и обновление системного ПО.
- **● Только Wi-Fi**: загрузка обновлений только через соединение WI AN
- **● Push-сообщение**: включение или отключение приема Pushсообщений от веб-сервера.

## › **Лицензии**

**● Напоминание о сроке завершения**: включение или отключение уведомления об истечении срока лицензии.

# › **Сброс**

- **● Сброс настроек**: сброс различных настроек до заводских значений. Выберите настройки для сброса. Для сброса настроек необходимо ввести пароль устройства.
- **● Сброс**: сброс настроек до заводских значений и удаление всех данных. Необходимо ввести пароль устройства.

### <span id="page-109-0"></span>**Учетные записи**

Просмотр, настройка и удаление учетных записей электронной почты.

# **Уведомление**

Включение или выключение уведомлений о входящих сообщениях, новых приложениях в магазине Samsung Apps или обмене файлами с другим устройством.

# **Вызов**

Настройка следующих параметров вызовов.

- **● Показывать мой номер**: показывать ваш номер другим абонентам.
- **● Изображение для видеовызова**: выбор изображения для показа собеседнику.
- **● Показывать собственное видео при приеме вызова**: выбор изображения, которое будет видеть собеседник (ваше видео в реальном времени или выбранное изображение).
- **● Переадресация вызова**: переадресация входящих вызовов на другой номер.
- **● Ожидание вызова**: разрешение сигнала входящего вызова во время разговора.
- **● Черный список**: создание списка абонентов, вызовы от которых будут отклоняться автоматически.
- **● Быстрый набор**: назначение номеров для быстрого набора.
- **● Отклонить вызов и отправить сообщение**: отправка сообщения абоненту при отклонении его вызова.
- **● Сигналы состояния**: включение или выключение сигналов, подаваемых при принятии или завершении вызова, а также по истечении очередной минуты.
- **● Голосовая почта**: ввод номера для доступа к службе голосовой почты. Этот номер можно получить у оператора мобильной связи.
- **● Датчик приближения**: включение датчика приближения во время вызова.

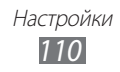

# <span id="page-110-0"></span>**Сообщения**

Настройка параметров сообщений.

### › **Повтор сигнала**

Выбор частоты оповещений о новых сообщениях.

# › **SMS**

- **● Отчет о доставке**: оповещение о доставке сообщений.
- **● SMS-центр**: ввод адреса центра SMS-сообщений.
- **● Широковещательные сообщ.**: прием широковещательных сообщений из мобильных сетей.
- **● SOS сообщения**: отправка экстренного сообщения ► стр. [47.](#page-46-0)
- **● Резервное копирование и восстановление**: резервное копирование и восстановление отдельных сообщений или целых папок.

# › **MMS**

- **● Отчет о доставке**: отправка запроса на предоставление отчета о доставке вместе с каждым сообщением.
- **● Отчет о прочтении**: отправка запроса на предоставление отчета о прочтении вместе с каждым сообщением.
- **● Домашняя сеть**: включение и выключение режима автоматической загрузки новых сообщений, когда устройство находится в домашней зоне обслуживания.
- **● Роуминг**: включение и выключение режима автоматической загрузки новых сообщений при роуминге в другой сети.
- **● Поле темы**: отображение поля темы в поле ввода текста.
- **● Режим создания**: выбор режима создания MMS-сообщения. Вы можете создавать сообщения произвольного содержания и размера либо получать предупреждения о типе и размере сообщений.

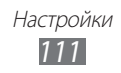

# <span id="page-111-0"></span>**E-mail**

Настройка параметров электронной почты.

### › **Учетные записи**

Просмотр, настройка и удаление учетных записей электронной почты.

### › **Параметры отправки**

- **● От**: ввод электронного адреса в качестве адреса отправителя.
- **● Приоритет**: выбор приоритета сообщений.
- **● Сохранять копию**: сохранение копий отправленных сообщений на сервере.
- **● Текст сообщения при ответе**: включение текста исходного сообщения в ответ.
- **● Пересылать с файлами**: добавление вложений при пересылке сообщений.
- **● Отчет о прочтении**: отправка запроса на предоставление отчета о прочтении вместе с каждым сообщением.
- **● Отчет о доставке**: отправка запроса на предоставление отчета о доставке вместе с каждым сообщением.
- **● Добавить мою визитку**: добавление визитки к исходящим сообщениям.
- **● Всегда отправлять себе копию**: отправка копии каждого исходящего сообщения на ваш адрес электронной почты.
- **● Добавлять подпись**: добавление подписи к исходящим сообщениям.
- **● Подпись**: ввод текста подписи.

### › **Параметры приема**

- **● Размер сообщения E-mail**: выбор максимально допустимого размера сообщений.
- **● Отправлять отчет о прочтении**: оповещение отправителей о прочтении вами их сообщений.
- **● Загрузить удаленные изображения**: загрузка изображений, содержащихся в теле сообщения электронной почты.

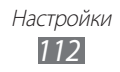

# <span id="page-112-0"></span>› **Блокировка E-mail сообщений**

Блокировка электронных сообщений от определенных адресатов или с определенными темами.

# › **По беседам**

Изменение режима просмотра.

# **Контакты**

- **● Отображать контакты**: выбор области памяти для просмотра контактов.
- **● Сортировка контактов**: выбор формата отображения имен контактов.
- **● Учетные записи**: добавление контактов из учетных записей социальных сетей.
- **● Мой профиль**: создание визитки.
- **● Каталог сервисов**: обращение к оператору мобильной связи за справочной информацией.
- **● Импорт контактов**: импорт контактов с SIM- или USIM-карты либо карты памяти.
- **● Экспорт контактов**: экспорт контактов на SIM- или USIM-карту либо карту памяти.

# **Календарь**

Настройка параметров календаря.

- **● Первый день недели**: выбор дня, с которого начинается неделя (воскресенье или понедельник).
- **● Импортировать календари**: импорт событий календаря из памяти устройства или с карты памяти.
- **● Экспортировать расписания**: экспорт запланированных событий в память устройства или на карту памяти.
- **● Экспортировать годовщины**: экспорт годовщин с карты памяти на устройство или наоборот.
- **● Фикс. часовой пояс**: использование текущего часового пояса для календаря.
- **● Выберите часовой пояс**: выбор часового пояса для календаря.

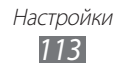

# <span id="page-113-0"></span>**Заметки**

- **● Импорт с карты памяти**: импорт заметок с карты памяти.
- **● Экспорт на карту памяти**: экспорт заметок на карту памяти.

# **Интернет**

Настройка параметров веб-обозревателя.

- **● Домашняя страница**: ввод URL-адреса домашней вебстраницы.
- **● Параметры**: настройка параметров звука и изображения для веб-обозревателя.
- **● Автоматическое сохранение идентификатора и пароля**: автоматическое сохранение вводимых имен пользователей и паролей.
- **● Кодирование**: выбор кодировки символов.
- **● Обновление RSS**: автоматическое обновление RSS-каналов с заданной периодичностью. Включение этой функции увеличивает объем загружаемых данных и может повлечь дополнительные расходы.
- **● Сертификаты сервера**: просмотр сведений о сертификатах.
- **● Сведения о браузере**: отображение информации об авторских правах и версии веб-обозревателя.
- **● Автоматическое удаление данных**: настройка параметров автоматического сохранения имен пользователей и паролей, а также удаления таких данных обозревателя, как записи журнала, кэш, файлы Cookie, имена пользователей и пароли.
- **● Очистить кэш**: очистка кэш-памяти. Кэш это временная память, в которой хранятся последние открытые веб-страницы.
- **● Удалить Сookies**: удаление файлов Cookie, хранящихся в памяти устройства.
- **● Удалить логин/пароль**: удаление всех сохраненных паролей.
- **● Удалить базы данных**: удаление всех баз данных, загруженных из Интернета.

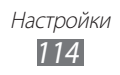

# <span id="page-114-0"></span>**Музыка**

Настройка параметров музыкального проигрывателя.

- **● Эквалайзер**: выбор типа эквалайзера по умолчанию.
- **● Эффект**: выбор звукового эффекта.
- **● Визуализация**: выбор анимационных образов, выводимых на экран во время воспроизведения.
- **● Слова**: отображение слов песни во время ее воспроизведения.

# **Галерея**

Настройка параметров слайд-шоу.

# **Samsung Apps**

**Уведомление об обновлении**: выбор способа подключения к сети (WLAN или сеть с коммутацией пакетов данных) для получения уведомлений об обновлениях приложений Samsung Apps.

# **AllShare**

Включение функции DLNA для обмена медиафайлами между DLNA-устройствами ► стр. [90.](#page-89-0)

# **Отправка в сообщества**

Обновление списка веб-сайтов социальных сетей и использование их учетных записей для загрузки медиафайлов.

# **Поиск**

Выбор типа элементов, которые будут включены в поиск.

# **SIM-меню**

Использование дополнительных услуг, предлагаемых оператором мобильной связи. Наличие и название данного пункта меню зависят от SIM- или USIM-карты.

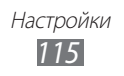

# <span id="page-115-0"></span>**Устранение неполадок**

### **При включении устройства или во время его использования появляется запрос на ввод одного из следующих кодов:**

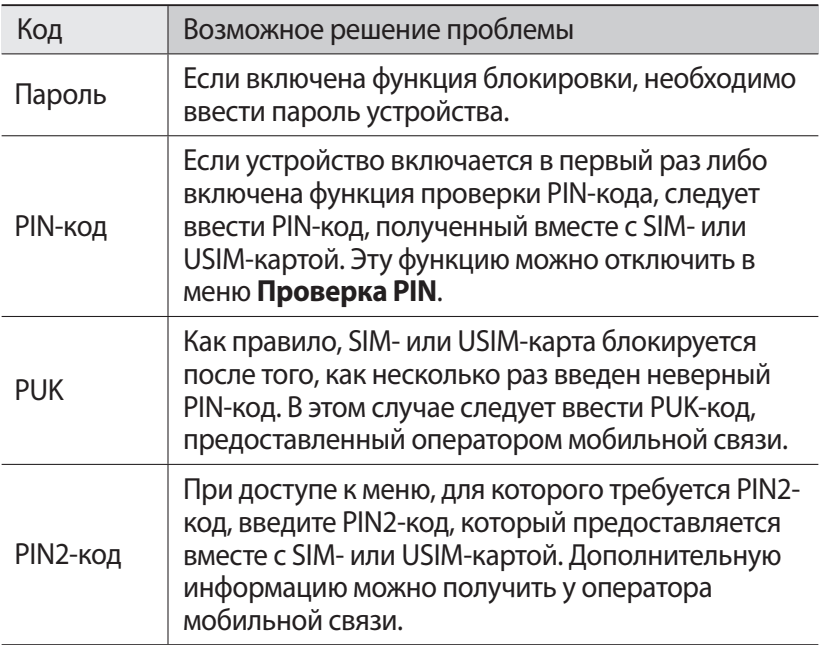

### **На дисплее отображаются уведомления об ошибках сети или отдельных служб**

- **●** В некоторых местах сигнал сети настолько слабый, что использование сетевых функций устройства становится невозможным. Перейдите в место, где сигнал более стабилен.
- **●** Для использования некоторых функций требуется активировать их. Для получения дополнительных сведений обратитесь к оператору мобильной связи.

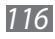

### **Сенсорный экран медленно или неправильно реагирует на касания**

Если сенсорный экран неправильно реагирует на касания, попробуйте выполнить следующие действия.

- **●** Удалите защитную пленку с экрана. Защитная пленка может помешать правильному распознаванию ввода. Не рекомендуется использовать ее с сенсорным экраном.
- **●** При касании сенсорного экрана руки должны быть чистыми и сухими.
- **●** Выключите и снова включите устройство, чтобы устранить временные неисправности ПО.
- **●** Убедитесь, что на устройстве установлена последняя версия ПО.
- **●** Если сенсорный экран поцарапан или поврежден, обратитесь в сервисный центр Samsung.

### **Вызовы сбрасываются**

В некоторых местах сигнал сети настолько слабый, что использование сетевых функций устройства становится невозможным. Перейдите в другое место и попробуйте выполнить вызов еще раз.

### **Исходящие вызовы не проходят**

- **●** Убедитесь, что нажата кнопка вызова.
- **●** Убедитесь, что устройство подключено к правильной сети.
- **●** Убедитесь, что не активирована функция запрета вызова для данного номера телефона.

### **Входящие вызовы не проходят**

- **●** Убедитесь, что устройство включено.
- **●** Убедитесь, что устройство подключено к правильной сети.
- **●** Убедитесь, что не активирована функция запрета вызова для данного номера телефона.

### **Собеседник вас не слышит**

- **●** Проверьте, не перекрыт ли доступ к встроенному микрофону.
- **●** Убедитесь, что вы держите микрофон достаточно близко ко рту.
- **●** При использовании гарнитуры проверьте правильность соединения.

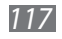

### **Низкое качество звука при разговоре**

- **●** Убедитесь, что доступ к внутренней антенне устройства не перекрыт.
- **●** В некоторых местах сигнал сети настолько слабый, что использование сетевых функций устройства становится невозможным. Перейдите в место, где сигнал более стабилен.

### **Вызов номера из списка контактов не проходит**

- **●** Убедитесь, что в телефонной книге записан правильный номер.
- **●** При необходимости введите и сохраните правильный номер.
- **●** Убедитесь, что не активирована функция запрета вызова для данного номера телефона.

### **Устройство издает звуковые сигналы, при этом значок аккумулятора мигает.**

Заряд аккумулятора низок. Замените или зарядите аккумулятор, чтобы продолжать пользоваться устройством.

### **Аккумулятор не заряжается полностью или устройство выключается**

- **●** Контакты аккумулятора могут быть загрязнены. Протрите оба желтых контакта чистой мягкой тканью и попытайтесь зарядить аккумулятор снова.
- **●** Если после этого аккумулятор не заряжается полностью, утилизируйте старый аккумулятор надлежащим образом и замените его новым (за инструкциями по утилизации обратитесь к местным представителям власти).

### **Устройство нагревается**

При долговременном использовании приложений, потребляющих большое количество электроэнергии, устройство может нагреваться. Это нормально и никак не отражается на работе устройства и не сокращает срок его службы.

*118*

### **При включении камеры появляются сообщения об ошибках**

Чтобы воспользоваться функцией камеры, в памяти мобильного устройства Samsung должно быть достаточно свободного места, а аккумулятор должен быть полностью заряжен. Если при включении камеры появляются сообщения об ошибках, попробуйте выполнить следующие действия.

- **●** Зарядите аккумулятор или замените его полностью заряженным.
- **●** Освободите место в памяти устройства, скопировав файлы на ПК или удалив их.
- **●** Перезагрузите устройство. Если это не устранит проблему, обратитесь в сервисный центр Samsung.

### **При включении FM-радио появляются сообщения об ошибках**

Приложение FM-радио, которым оснащен мобильное устройство Samsung, использует кабель гарнитуры в качестве антенны. Без подключенной гарнитуры FM-радио не сможет принять сигнал от радиостанций. Чтобы воспользоваться FM-радио, сначала необходимо убедиться в правильности подключения гарнитуры. Затем выполните поиск доступных радиостанций и сохраните их.

Если это не поможет устранить проблему, попробуйте подключиться к нужной радиостанции с помощью другого радиоприемника. Если он успешно примет радиосигнал, возможно, устройство нуждается в ремонте. Обратитесь в сервисный центр Samsung.

### **При воспроизведении музыкальных файлов появляются сообщения об ошибках**

Мобильное устройство Samsung может не воспроизводить некоторые музыкальные файлы по ряду причин. Для их устранения попробуйте выполнить следующие действия.

- **●** Освободите место в памяти устройства, скопировав файлы на ПК или удалив их.
- **●** Убедитесь, что у музыкального файла нет защиты DRM. В противном случае у вас должны быть лицензия или ключ на воспроизведение.
- **●** Убедитесь, что устройство поддерживает тип данного файла.

### **Не удается найти другое Bluetooth-устройство**

- **●** Убедитесь, что на устройстве включена беспроводная связь Bluetooth.
- **●** При необходимости убедитесь, что беспроводная связь Bluetooth включена на устройстве, к которому требуется подключиться.
- **●** Убедитесь, что планшет и Bluetooth-устройство находятся на расстоянии не более 10 метров друг от друга.

Если это не устранит проблему, обратитесь в сервисный центр Samsung.

### **Не удается подключить устройство к ПК**

- **●** Убедитесь, что используемый кабель для обмена данными с ПК совместим с устройством.
- **●** Убедитесь, что на ПК установлены соответствующие драйверы и их обновления.

### **Устройство «зависает» или в его работе возникают критические ошибки**

Если устройство «зависает», закройте все приложения или выполните сброс устройства. Если устройство не работает и приложение не отвечает, нажмите кнопку [ $\omega$ ] и удерживайте ее в течение 8–10 секунд, затем отпустите пока устройство не перезагрузится автоматически.

Если неполадка не устранена, выполните сброс данных. В режиме меню выберите пункт **Настройки** → **Общие** → **Сброс** → **Сброс**  → **Да** → **Да**.

*120*

# **Меры предосторожности**

Следующая информация позволит избежать травм, а также повреждений вашего телефона.

### **Внимание: предотвращение поражения электрическим током, возгорания или взрыва**

**Не используйте поврежденные сетевые шнуры или штепсельные вилки, а также непрочно закрепленные на стене розетки**

**Запрещается трогать вилку влажными руками, а также отключать телефон, вытягивая вилку за шнур**

**Избегайте перегибания и повреждения сетевого шнура**

**Запрещается использовать телефон во время зарядки и трогать его влажными руками**

**Защищайте зарядное устройство и аккумулятор от короткого замыкания**

**Не роняйте телефон или аккумулятор и избегайте силового воздействия на него**

**Запрещается заряжать телефон с помощью зарядных устройств, не одобренных производителем**

#### **Не используйте устройство во время гроз**

Ваше устройство может работать неисправно, и риск поражения электрическим током увеличивается.

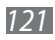

#### **Запрещается использовать поврежденные или протекающие литий-ионные аккумуляторы**

Сведения о безопасной утилизации литий-ионных аккумуляторов можно получить в ближайшем специализированном сервисном центре.

#### **Осторожно обращайтесь с аккумуляторами и зарядными устройствами, соблюдайте правила их утилизации**

- Используйте только рекомендованные компанией Samsung аккумуляторы и зарядные устройства. Несовместимые аккумуляторы и зарядные устройства могут привести к серьезным травмам и повреждению вашего телефона.
- Ни в коем случае не сжигайте аккумуляторы или телефон для утилизации. Соблюдайте все местные правила утилизации использованных аккумуляторов и устройств.
- Не помещайте аккумуляторы или телефон на поверхность или внутрь нагревательных приборов, таких как микроволновые печи, кухонные плиты или радиаторы. При сильном нагревании аккумулятор может взорваться.
- Никогда не разбивайте и не прокалывайте аккумуляторы. Не подвергайте аккумулятор высокому внешнему давлению, которое может привести к внутреннему короткому замыканию или перегреву.

#### **Берегите телефон, аккумуляторы и зарядные устройства от повреждений**

- Берегите телефон и аккумулятор от воздействия экстремальных температур.
- Слишком высокие или слишком низкие температуры могут привести к повреждениям телефона, а также оказать негативное влияние на емкость и срок службы аккумулятора.
- Не допускайте соприкосновения аккумуляторов с металлическими предметами, так как это может создать контакт между полюсами аккумулятора и привести к его временному или необратимому повреждению.
- Не используйте поврежденные зарядные устройства или аккумуляторы.

*122*

### **Осторожно! Соблюдайте все предостережения об опасности и правила при использовании телефона в тех местах, где это запрещено**

#### **Выключайте телефон, если запрещается его использование**

Ознакомьтесь со всеми предписаниями, ограничивающими использование телефона в определенных местах.

#### **Запрещается использовать телефон рядом с электронными приборами**

Большинство электронных приборов излучают радиочастотные сигналы. Телефон может создать помехи в их работе.

#### **Запрещается использовать телефон рядом с кардиостимулятором**

- Держите включенный телефон на расстоянии не менее 15 см от кардиостимулятора.
- Данную дистанцию следует соблюдать неукоснительно.
- Чтобы снизить воздействие телефона на кардиостимулятор, прикладывайте телефон к правому уху, если кардиостимулятор установлен на левой стороне грудной клетки, и наоборот.

#### **Во избежание помех в работе медицинских приборов запрещается использовать телефон в больницах**

Если вы используете какие-либо медицинские приборы, обратитесь к их производителю, чтобы убедиться, что эти приборы не излучают радиочастотных сигналов.

### **Если вы используете слуховой аппарат, обратитесь к его производителю за сведениями о взаимодействии с телефоном**

Включенный телефон может создавать помехи в работе некоторых слуховых аппаратов. Чтобы не вызвать повреждений вашего слухового аппарата, обратитесь к его производителю.

#### **Выключайте телефон в потенциально взрывоопасной среде**

- В потенциально взрывоопасной среде следует выключить телефон, не извлекая аккумулятора.
- В потенциально взрывоопасной среде строго соблюдайте все указания, инструкции и предупреждающие знаки.

- Не используйте телефон на автозаправочных станциях (станциях техобслуживания), а также вблизи емкостей с топливом или химическими веществами.
- Не храните и не перевозите горючие жидкости, газы или взрывчатые вещества вместе с телефоном, его компонентами или принадлежностями.

### **Выключайте телефон на борту самолета**

Использование телефона на борту самолета строго запрещено. Телефон может создать помехи в работе электронного навигационного оборудования самолета.

#### **Из-за излучаемых радиосигналов телефон может создать помехи в работе электронного оборудования моторных средств передвижения**

Радиосигналы, излучаемые телефоном, могут создать помехи в работе электронного оборудования автомобиля. За дополнительной информацией обращайтесь к производителю автомобиля.

### **Соблюдайте все предостережения и правила использования мобильных телефонов во время управления автомобилем**

Соблюдение техники безопасности имеет первостепенное значение при управлении автомобилем. Никогда не говорите по телефону во время управления автомобилем, если это запрещено законом. В целях вашей безопасности и безопасности окружающих будьте осмотрительны и следуйте данным рекомендациям.

- Пользуйтесь устройством громкой связи.
- Пользуйтесь такими функциями телефона, как быстрый набор и повторный набор номера. Они ускорят выполнение вызова или прием звонка.
- Расположите телефон в легкодоступном месте. Предусмотрите, чтобы телефоном можно было пользоваться, не отрывая глаз от дороги. Входящий вызов, который поступил в неудобное время, может принять автоответчик.
- Сообщите своему собеседнику, что вы за рулем. В случае интенсивного движения или плохих погодных условий отложите разговор. Дождь, мокрый снег, снег, гололед и интенсивное движение могут привести к несчастному случаю.

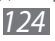

- Не делайте записей и не просматривайте список телефонных номеров во время движения. Просмотр списка дел или записей в телефонной книге отвлекают внимание водителя от его основной обязанности безопасного управления автомобилем.
- Набирайте номер на ощупь, не отвлекаясь от управления автомобилем. Рекомендуется набирать номер во время остановки или перед началом движения. Старайтесь делать вызовы, когда автомобиль не движется. При необходимости исходящего вызова во время движения наберите только несколько цифр, посмотрите на дорогу и в зеркала и лишь после этого продолжайте набор номера.
- Не ведите важных или эмоциональных разговоров, которые могут отвлечь от обстановки на дороге. Сообщите своим собеседникам, что вы за рулем, и отложите разговор, который может отвлечь внимание от ситуации на дороге.
- Пользуйтесь телефоном для вызова службы экстренной помощи. В случае пожара, дорожно-транспортного происшествия или ситуации, угрожающей здоровью, наберите номер местной службы экстренной помощи.
- В случае угрозы для жизни других людей воспользуйтесь телефоном для вызова службы экстренной помощи. Если вы стали свидетелем дорожно-транспортного происшествия, преступления или других происшествий, угрожающих жизни людей, позвоните в службу экстренной помощи.
- При необходимости звоните в дорожно-транспортную службу или в специализированную службу технической помощи. Если вы увидели сломанный автомобиль, не представляющий серьезной опасности, поврежденный дорожный знак, незначительное транспортное происшествие, в котором никто из людей не пострадал, или украденный автомобиль, позвоните в дорожно-транспортную службу или в специализированную службу технической помощи.

### **Правильный уход за телефоном и его использование**

#### **Избегайте попадания влаги на телефон**

- Влажность и жидкость любого типа могут повредить части или электросхемы телефона.
- Не включайте намокшее устройство. Если устройство уже включено, выключите его и сразу извлеките аккумулятор. Если не удается выключить устройство или извлечь аккумулятор, не прилагайте чрезмерных усилий. Протрите устройство полотенцем и отнесите в сервисный центр.
- В случае попадания воды внутрь телефона индикатор влаги меняет цвет. Попадание влаги влечет за собой прекращение действия гарантии производителя.

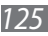

#### **Не используйте и не храните телефон в запыленных или загрязненных местах**

Пыль может привести к сбоям в работе телефона.

#### **Не кладите телефон на наклонные поверхности**

При падении телефон может повредиться.

#### **Не храните телефон при повышенной или пониженной температуре. Используйте телефон при температуре от –20 °C до 50 °C**

- Оставленный в салоне автомобиля телефон может взорваться, поскольку температура в салоне может достигать 80 °C.
- Нельзя подвергать телефон продолжительному воздействию прямых солнечных лучей (например, класть его на приборную панель автомобиля).
- Храните аккумулятор при температуре от 0 °С до 40 °С.

#### **Избегайте соприкосновения телефона с металлическими предметами, такими как цепочки, монеты или ключи**

- В противном случае это может привести к деформации или сбоям в работе телефона.
- Соприкосновение контактов аккумулятора с металлическими предметами может привести к возгоранию.

#### **Не храните телефон рядом с источниками магнитного поля**

- Воздействие магнитных полей может привести к сбоям в работе телефона или разрядке аккумулятора.
- Также воздействие магнитных полей может привести к повреждению карт с магнитной полосой, например кредитных и телефонных карт, банковских книжек и посадочных талонов.
- Не используйте кейсы и аксессуары с магнитными замками и берегите телефон от длительного воздействия магнитных полей.

#### **Не храните телефон рядом с обогревателями, микроволновыми печами, нагревающимся кухонным оборудованием или в контейнерах с высоким давлением**

- Аккумулятор может дать течь.
- Телефон может перегреться и вызвать возгорание.

#### **Не роняйте телефон и избегайте силового воздействия на него**

- Дисплей телефона может быть поврежден.
- При изгибании или деформации корпус телефона может быть поврежден, а электросхемы могут работать со сбоями.

*126*

#### **В случае перегрева устройства сделайте перерыв в его использовании**

При длительном соприкосновении с перегретым устройством на коже может появиться покраснение или пигментация.

#### **Если телефон оснащен вспышкой или фонариком, не используйте их слишком близко к глазам людей и животных**

Это может привести к временной потере зрения или повреждениям глаз.

#### **Берегите зрение при работе с устройством**

- Не держите устройство слишком близко к глазам. При использовании его в помещении всегда оставляйте включенным хотя бы один источник света.
- Воздействие вспышек света при долгом просмотре видеозаписей может вызвать временную слепоту или эпилептический припадок. Если вы испытываете малейшие признаки дискомфорта, немедленно прекратите использование устройства.

#### **Помните о риске получения травм при использовании устройства**

При постоянном выполнении однообразных действий, таких как нажатие клавиш, начертание пальцем символов на сенсорном экране и управление играми, вы можете испытывать неприятные ощущения в пальцах, шее, плечах или других частях тела. При продолжительном использовании устройства рекомендуется держать его в расслабленной руке, нажимать на клавиши без усилий и периодически делать перерывы. Если дискомфорт не проходит долгое время, прекратите использование устройства и обратитесь к врачу.

#### **Обеспечение максимального срока службы аккумулятора и зарядного устройства**

- Не заряжайте аккумулятор дольше недели, поскольку перезарядка может сократить срок его службы.
- Со временем неиспользуемые аккумуляторы разряжаются, поэтому перед использованием их необходимо подзарядить.
- Если зарядное устройство не используется, отключайте его от сети.
- Аккумуляторы следует использовать только по их прямому назначению.

#### **Используйте только одобренные производителем аккумуляторы, зарядные устройства, принадлежности и компоненты**

- Использование универсальных аккумуляторов и зарядных устройств может сократить срок службы телефона и привести к сбоям в его работе.
- Компания Samsung не несет ответственности за безопасность пользователей, которые используют принадлежности и компоненты, не одобренные компанией Samsung.

#### **Не кусайте и не лижите телефон или аккумулятор**

- Это может привести к повреждению или взрыву телефона.
- Если телефоном пользуются дети, убедитесь, что они используют его правильно.

### **Во время разговора по телефону соблюдайте следующие инструкции**

- Держите телефон вертикально, как трубку стационарного телефона.
- Говорите прямо в микрофон телефона.
- Избегайте прикосновений к внутренней антенне устройства. Прикосновение к антенне может снизить уровень сигнала или вызвать передачу более интенсивного радиосигнала, чем нужно.

#### **Берегите слух при использовании гарнитуры**

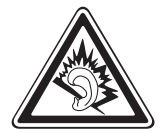

- Длительное воздействие звука при очень высокой громкости может привести к нарушениям слуха.
- Во время вождения звук высокой громкости может отвлечь ваше внимание и привести к аварии.
- Каждый раз перед подключением наушников уменьшайте уровень громкости. Устанавливайте минимальный уровень громкости, при котором вы можете поддерживать разговор или слушать музыку.
- В условиях низкой влажности воздуха в гарнитуре может накапливаться статическое электричество. При низкой влажности воздуха не используйте гарнитуру или каждый раз перед ее подключением к устройству прикасайтесь к металлическому предмету, чтобы разрядить накопившееся статическое электричество.

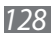

#### **Соблюдайте осторожность, разговаривая по телефону при ходьбе или в движении**

Во избежание травм всегда оценивайте окружающую обстановку.

#### **Не носите телефон в заднем кармане брюк или на поясе**

Падение на телефон может привести к травме или повреждению устройства.

#### **Не пытайтесь самостоятельно разбирать, ремонтировать и модифицировать телефон**

- Любые изменения в его конструкции влекут за собой прекращение действия гарантии производителя. При нарушении нормальной работы телефона обратитесь в сервисный центр Samsung.
- Не разбирайте аккумулятор и не протыкайте его острыми предметами, это может привести к взрыву или возгоранию.

#### **Не перекрашивайте устройство и не приклеивайте к нему наклейки**

Краска и наклейки могут препятствовать нормальной работе подвижных частей устройства. Если у вас возникла аллергическая реакция на краску или металл, например кожный зуд, экзема или припухлость, следует немедленно прекратить использование устройства и обратиться к врачу.

#### **При очистке телефона соблюдайте следующие инструкции.**

- Протирайте телефон и зарядное устройство полотенцем или прорезиненной губкой.
- Протирайте контакты аккумулятора ватным тампоном или полотенцем.
- Не используйте химикаты или моющие средства.

#### **Не используйте телефон, если его дисплей поврежден или разбит**

Разбитое стекло или акриловая краска могут стать причиной травм рук и лица. Отнесите телефон в сервисный центр Samsung для ремонта.

#### **Используйте телефон только по прямому назначению**

#### **Соблюдайте нормы этикета при использовании телефона в общественных местах**

#### **Не позволяйте детям пользоваться телефоном**

Телефон — не игрушка. Дети могут поранить себя или окружающих, повредить сам телефон или нечаянно выполнить нежелательные вызовы.

### **Аккуратно устанавливайте мобильные устройства и оборудование**

- Убедитесь, что мобильные устройства или оборудование, установленные в автомобиле, надежно закреплены.
- Не помещайте телефон и его аксессуары в зоне раскрытия подушки безопасности или рядом с ней. Неправильная установка оборудования для беспроводной связи может привести к серьезным травмам в случае срабатывания подушки безопасности.

#### **Доверяйте ремонт телефона только квалифицированным специалистам**

Неквалифицированный ремонт может привести к поломке аппарата и прекращению действия гарантии.

#### **Аккуратно обращайтесь с SIM-картами и картами памяти**

- Не извлекайте карту при передаче и получении данных, это может привести к потере данных и/или повреждению карты или устройства.
- Предохраняйте карту от сильных ударов, статического электричества и электрических помех от других устройств.
- Не прикасайтесь к золотистым контактам карт памяти пальцами и металлическими предметами. Загрязненную карту протирайте мягкой тканью.

#### **Доступ к службам экстренной помощи**

В некоторых зонах и обстоятельствах невозможно совершить экстренные вызовы. В случае отъезда в отдаленные или необслуживаемые районы предусмотрите другой способ связи со службами экстренной помощи.

#### **Безопасность личной информации и важных данных**

- При использовании устройства не забывайте регулярно создавать резервные копии своих данных. Компания Samsung не несет ответственности за утерю данных.
- Перед утилизацией устройства создайте резервную копию данных и выполните сброс параметров, чтобы ваша личная информация не попала к посторонним лицам.

#### **Запрет на распространение материала, защищенного авторскими правами**

Распространение записей, которые содержат материал, защищенный авторскими правами, без разрешения соответствующих владельцев запрещено. Это является нарушением закона об авторских правах. Производитель не несет ответственности за любое незаконное использование материала, защищенного авторскими правами.

Меры предосторожности *130*

### **Информация о сертификации удельного коэффициента поглощения (SAR)**

Устройство изготовлено с учетом предельно допустимых уровней облучения радиочастотной (РЧ) энергией, рекомендованных Советом ЕС. Данные стандарты запрещают продажу мобильных устройств, уровень излучения которых (называемый удельным коэффициентом поглощения SAR) превышает 2 Вт на килограмм.

Максимальное значение коэффициента SAR для данной модели телефона — 0,662 ватт на килограмм. При обычном использовании значение SAR гораздо меньше, поскольку устройство использует только радиочастотную энергию, необходимую для передачи сигнала на ближайшую базовую станцию. Благодаря автоматическому снижению уровня облучения устройство сокращает общее количество выделяемой радиочастотной энергии.

Декларация о соответствии нормам ЕС на задней обложке данного руководства пользователя свидетельствует о соответствии директиве Европейского Союза по радиооборудованию и телекоммуникационному терминальному оборудованию (European Radio & Terminal Telecommunications Equipment (R&TTE). Для получения дополнительных сведений о SAR и стандартах ЕС посетите веб-сайт Samsung.

#### **Правильная утилизация изделия**

(использованное электрическое и электронное оборудование)

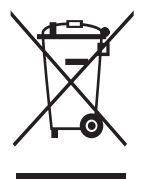

(Данные правила действуют в странах Европейского Союза и других европейских странах с раздельной системой сбора мусора)

Наличие данного значка показывает, что изделие и его электронные аксессуары (например зарядное устройство, гарнитура, кабель USB) по окончании их срока службы нельзя утилизировать вместе с бытовыми отходами. Во

избежание нанесения вреда окружающей среде и здоровью людей при неконтролируемой утилизации, а также для обеспечения возможности их переработки для повторного использования утилизируйте изделие и его электронные аксессуары отдельно от прочих отходов.

Сведения о месте и способе утилизации изделия в соответствии с нормами природоохраны можно получить у продавца или в соответствующей государственной организации.

Бизнес-пользователи должны обратиться к поставщику и ознакомиться с условиями договора покупки. Запрещается утилизировать изделие и его электронные аксессуары вместе с другими производственными отходами.

### **Правильная утилизация аккумуляторов для этого продукта**

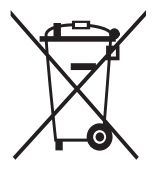

(для стран ЕС и других европейских стран, использующих отдельные системы возврата аккумуляторов)

Такая маркировка на аккумуляторе, руководстве или упаковке указывает на то, что аккумуляторы, используемые в данном продукте, не должны выбрасываться вместе с другими бытовыми отходами по окончании срока службы.

Химические символы Hg, Cd или Pb означают то, что аккумулятор содержит ртуть, кадмий или свинец в количествах, превышающих контрольный уровень в Директиве ЕС 2006/66. Если аккумуляторы утилизированы неправильно, эти вещества могут нанести вред здоровью людей или окружающей среде. Для защиты природных ресурсов и с целью повторного использования ценных материалов отделяйте аккумуляторы от остального мусора и сдавайте их на переработку через местную систему бесплатного обмена аккумуляторов.

### **Отказ от ответственности**

Некоторое содержимое и услуги данного устройства принадлежат третьим лицам и защищены законом об охране авторских прав, патентом, торговой маркой и/или другими законами об интеллектуальной собственности. Такое содержимое и услуги предназначены исключительно для личного некоммерческого использования. Запрещается использование любого содержимого или услуги способом, отличным от указанного владельцем содержимого или поставщика услуг. Не ограничиваясь вышеупомянутым, если это явно не одобрено владельцем соответствующего содержимого или поставщика услуг, запрещается изменение, копирование, переиздание, загрузка, отправка, перевод, продажа, создание деривативных работ, эксплуатация или распространение любым способом или средством любого содержимого или услуги, установленных на данном устройстве.

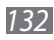

СОДЕРЖИМОЕ И СЛУЖБЫ ТРЕТЬИХ ЛИЦ ПОСТАВЛЯЮТСЯ НА УСЛОВИИ «КАК ЕСТЬ». КОМПАНИЯ SAMSUNG НЕ ДАЕТ НИКАКИХ ГАРАНТИЙ, ЯВНЫХ ИЛИ ПОДРАЗУМЕВАЕМЫХ, НА ИСПОЛЬЗОВАНИЕ ТАКОГО СОДЕРЖИМОГО ИЛИ СЛУЖБ С ЛЮБОЙ ЦЕЛЬЮ. КОМПАНИЯ SAMSUNG В ЯВНОЙ ФОРМЕ ОТКАЗЫВАЕТСЯ ОТ ЛЮБЫХ ПОДРАЗУМЕВАЕМЫХ ГАРАНТИЙ, ВКЛЮЧАЯ (НО НЕ ОГРАНИЧИВАЯСЬ) ГАРАНТИИ ГОДНОСТИ ДЛЯ ПРОДАЖИ И СООТВЕТСТВИЯ ОПРЕДЕЛЕННОЙ ЦЕЛИ. КОМПАНИЯ SAMSUNG НЕ ГАРАНТИРУЕТ ТОЧНОСТЬ, ГОДНОСТЬ, СВОЕВРЕМЕННОСТЬ, ЗАКОННОСТЬ ИЛИ ПОЛНОТУ ЛЮБОГО СОДЕРЖИМОГО ИЛИ СЛУЖБ, ДОСТУПНЫХ НА ДАННОМ УСТРОЙСТВЕ, И НИ ПРИ КАКИХ ОБСТОЯТЕЛЬСТВАХ, ВКЛЮЧАЯ НЕБРЕЖНОСТЬ, КОМПАНИЯ SAMSUNG НЕ НЕСЕТ ОТВЕТСТВЕННОСТИ, БУДЬ ТО КОНТРАКТ ИЛИ ГРАЖДАНСКОЕ ПРАВОНАРУШЕНИЕ, ЗА ЛЮБОЙ ПРЯМОЙ, НЕПРЯМОЙ, СЛУЧАЙНЫЙ, СПЕЦИАЛЬНЫЙ ИЛИ ВОСПОСЛЕДОВАВШИЙ УЩЕРБ, АДВОКАТСКИЕ ГОНОРАРЫ, РАСХОДЫ ИЛИ ЛЮБЫЕ ДРУГИЕ УБЫТКИ, ВОЗНИКАЮЩИЕ В ПРОЦЕССЕ ИСПОЛЬЗОВАНИЯ ЛЮБОЙ ИНФОРМАЦИИ (ИЛИ В СВЯЗИ С НИМ), СОДЕРЖАЩЕЙСЯ В ЛЮБОМ СОДЕРЖИМОМ ИЛИ СЛУЖБЕ, ИЛИ В РЕЗУЛЬТАТЕ ИСПОЛЬЗОВАНИЯ ПОСЛЕДНИХ ВАМИ ИЛИ ТРЕТЬИМИ ЛИЦАМИ, ДАЖЕ В ТОМ СЛУЧАЕ, ЕСЛИ ВЫ ИЛИ ОНИ БЫЛИ ПРОИНФОРМИРОВАНЫ О ВОЗМОЖНОСТИ ВОЗНИКНОВЕНИЯ ТАКОГО УЩЕРБА.

Услуги третьих лиц могут быть прекращены или приостановлены в любое время, и компания Samsung не дает никаких разъяснений или гарантий, что любое содержимое или услуга будут доступны в любой период времени. Содержимое и услуги передаются третьими лицами с помощью сети и средств передачи информации, контроля над которыми компания Samsung не имеет. Без ограничения универсальности данного отказа от ответственности компания Samsung явно отказывается от любой ответственности за приостановку или временное прекращение предоставления содержимого или услуг, доступных на данном устройстве. Компания Samsung также не несет ответственности за клиентское обслуживание, связанное с данным содержимым или услугами. Любые вопросы или запросы на обслуживание, связанное с содержимым или услугами, должны направляться напрямую к поставщикам соответствующего содержимого или услуг.

# **Алфавитный указатель**

### **Bluetooth** включение [85](#page-84-0) передача данных [86](#page-85-0) поиск устройств и подключение к ним [86](#page-85-0) прием данных [87](#page-86-0) ChatON [51](#page-50-0) FM-радио запись [68](#page-67-0) прослушивание [66](#page-65-0) сохранение радиостанций [68](#page-67-0) GPS включение [93](#page-92-0) обновление файлов [93](#page-92-0) просмотр местоположения [94](#page-93-0) Java-игры воспроизведение [70](#page-69-0) загрузка [69](#page-68-0) SIM-карта блокировка [31](#page-30-0) установка [11](#page-10-0) SOS-сообщения [47](#page-46-1) USIM-карта блокировка [31](#page-30-0) установка [11](#page-10-0) Yandex.Maps [84](#page-83-0) автоматическое

отклонение вызовов [42](#page-41-0)

#### аккумулятор зарядка [12](#page-11-0)

установка [11](#page-10-0) блокировка устройства [31](#page-30-0) ввод текста [33](#page-32-0) веб-обозреватель добавление закладок [81](#page-80-0) настройка профилей [79](#page-78-0) просмотр веб-страниц [80](#page-79-0) видео воспроизведение [60](#page-59-0), [63](#page-62-0) съемка [57](#page-56-0) видеовызовы выполнение [38](#page-37-0) использование функций [41](#page-40-0) ответ [39](#page-38-0) видеоплеер [60](#page-59-0), [63](#page-62-0) вызовы выполнение [38](#page-37-0) гарнитура [40](#page-39-0) международные вызовы [39](#page-38-0) многосторонний вызов [41](#page-40-0) ответ [39](#page-38-0) отклонение [39](#page-38-0) переадресация [42](#page-41-0) просмотр пропущенных [41](#page-40-0) функции во время видеовызова [41](#page-40-0)

функции во время голосового вызова [40](#page-39-0)

#### галерея

воспроизведение видео [63](#page-62-0) просмотр слайд-шоу [63](#page-62-0) просмотр снимков [62](#page-61-0) форматы файлов [62](#page-61-0) голосовая почта [46](#page-45-0) голосовые вызовы

выполнение [38](#page-37-0) использование функций [40](#page-39-0) ответ [39](#page-38-0)

#### голосовые заметки

воспроизведение [77](#page-76-0) запись [76](#page-75-0)

дата и время,

установка [29](#page-28-0)

диктофон [76](#page-75-0)

диспетчер задач [28](#page-27-0)

диспетчер файлов [100](#page-99-0)

журнал [43](#page-42-0)

#### загрузки

Java-игры [69](#page-68-0)

#### задачи

просмотр [75](#page-74-0) создание [75](#page-74-0)

#### заметки

просмотр [76](#page-75-0) создание [76](#page-75-0)

#### Интернет

см. «веб-обозреватель»

#### календарь

просмотр событий [74](#page-73-0) создание событий [74](#page-73-0)

#### калькулятор [98](#page-97-0)

#### камера

видеосъемка [57](#page-56-0) настройка камеры [56](#page-55-0) настройка параметров видеозаписи [59](#page-58-0) фотосъемка [53](#page-52-0)

#### карта памяти

извлечение [16](#page-15-0) установка [15](#page-14-0) форматирование [16](#page-15-0)

#### коды доступа [116](#page-115-0)

#### комплект поставки [10](#page-9-0)

#### контакты

поиск [71](#page-70-0) получение контактов [73](#page-72-0) создание [71](#page-70-0) создание визитки [72](#page-71-0) создание групп [73](#page-72-0) создание списка избранных номеров [72](#page-71-0) мировое время [99](#page-98-0) многозадачность [27](#page-26-0) музыка воспроизведение [63](#page-62-0) музыкальный портал [66](#page-65-0) музыкальный проигрыватель воспроизведение музыки [64](#page-63-0) загрузка файлов [63](#page-62-0) создание списков воспроизведения [66](#page-65-0)

мультимедийные сообщения настройка профилей [44](#page-43-0) отправка [45](#page-44-0) просмотр MMS [46](#page-45-0) настройки AllShare [115](#page-114-0) Bluetooth [104](#page-103-0) e-mail [112](#page-111-0) Samsung Apps [115](#page-114-0) Wi-Fi [103](#page-102-0) автономный режим [103](#page-102-0) вызов [110](#page-109-0) дата и время [106](#page-105-0) дисплей [105](#page-104-0) заметки [114](#page-113-0) звуки [104](#page-103-0) Интернет [114](#page-113-0) календарь [113](#page-112-0) контакты [113](#page-112-0) музыка [115](#page-114-0) общие [106](#page-105-0) поиск [115](#page-114-0) сеть [103](#page-102-0) сообщения [111](#page-110-0) обои [30](#page-29-0) ожидание вызова [43](#page-42-0) переадресация вызовов [42](#page-41-0) подключение к ПК Samsung Kies [94](#page-93-0) совместная работа в Интернете [96](#page-95-0) съемный диск [95](#page-94-0)

подключения Bluetooth [85](#page-84-0) GPS [93](#page-92-0) мобильная точка доступа [92](#page-91-0) ПК [94](#page-93-0) сеть WLAN [87](#page-86-0) поиск устройства [32](#page-31-0) проверка PIN-кода [31](#page-30-0) режим FDN [42](#page-41-0) секундомер [99](#page-98-0) сенсорный экран блокировка [25](#page-24-0) использование [23](#page-22-0) сеть WLAN включение [87](#page-86-0) поиск сетей и подключение к ним [88](#page-87-0) точка доступа WPS [89](#page-88-0) сигналы выключение [99](#page-98-0) отключение сигнала [99](#page-98-0) установка [98](#page-97-0) синхронизация с веб-сервером [82](#page-81-0) с сервером Exchange [50](#page-49-0) снимки автопортрет [55](#page-54-0) панорамная съемка [56](#page-55-0) просмотр [62](#page-61-0) съемка [53](#page-52-0) съемка с помощью сюжетов [55](#page-54-0) установка обоев [101](#page-100-0)

фотосъемка в режиме распознавания улыбки [55](#page-54-0)

сообщения настройка профилей MMS [44](#page-43-0) настройка профиля электронной почты [49](#page-48-0) настройка учетной записи [48](#page-47-0) отправка MMS [45](#page-44-0) отправка SMS [44](#page-43-0) отправка сообщений электронной почты [49](#page-48-0) отправка экстренного сообщения [47](#page-46-1) переход к голосовой почте [46](#page-45-0) просмотр SMS [46](#page-45-0) просмотр сообщений электронной почты [50](#page-49-0) управление [46](#page-45-0)

таймер [100](#page-99-0)

текстовые заметки [76](#page-75-0)

текстовые сообщения

отправка [44](#page-43-0)

#### устройство

блокировка [31](#page-30-0) включение или выключение [18](#page-17-0) внешний вид [19](#page-18-0) клавиши [20](#page-19-0) настройка [29](#page-28-0) настройки [103](#page-102-0) панель уведомлений [23](#page-22-0) служебные значки [21](#page-20-0)

экран режима ожидания [21](#page-20-0)

#### экран меню

переход [25](#page-24-0) упорядочение [26](#page-25-0)

#### электронная почта

настройка профилей [49](#page-48-0) настройка учетной записи [48](#page-47-0) отправка [49](#page-48-0) просмотр [50](#page-49-0)

язык [106](#page-105-0)

яркость, дисплей [30](#page-29-0)

Алфавитный указатель *137*

#### **ИНФОРМАЦИЯ О СЕРТИФИКАЦИИ ПРОДУКЦИИ**

Абонентская радиостанция носимая (мобильный телефон) Samsung GT-S7250D предназначена для работы в сетях подвижной радиотелефонной связи стандартов **GSM 900/1800** и **WCDMA 900/2100**

#### **ДЕКЛАРАЦИЯ О СООТВЕТСТВИИ**

Абонентская радиостанция носимая стандарта **GSM 900/1800** и **WCDMA 900/2100**

**GT-S7250D производства фирмы Samsung Electronics Co., Ltd. соответствует** "Правилам применения абонентских станций (абонентских радиостанций) сетей подвижной ра диотелефонной связи стандарта GSM 900/1800", "Правилам применения абонентских термина лов систем подвижной радиотелефонной связи стандарта UMTS" и "Правилам применения об орудования радиодоступа. Часть I. Правила применения оборудования радиодоступа для бес проводной передачи данных в диапазоне от 30 МГц до 66 ГГц"

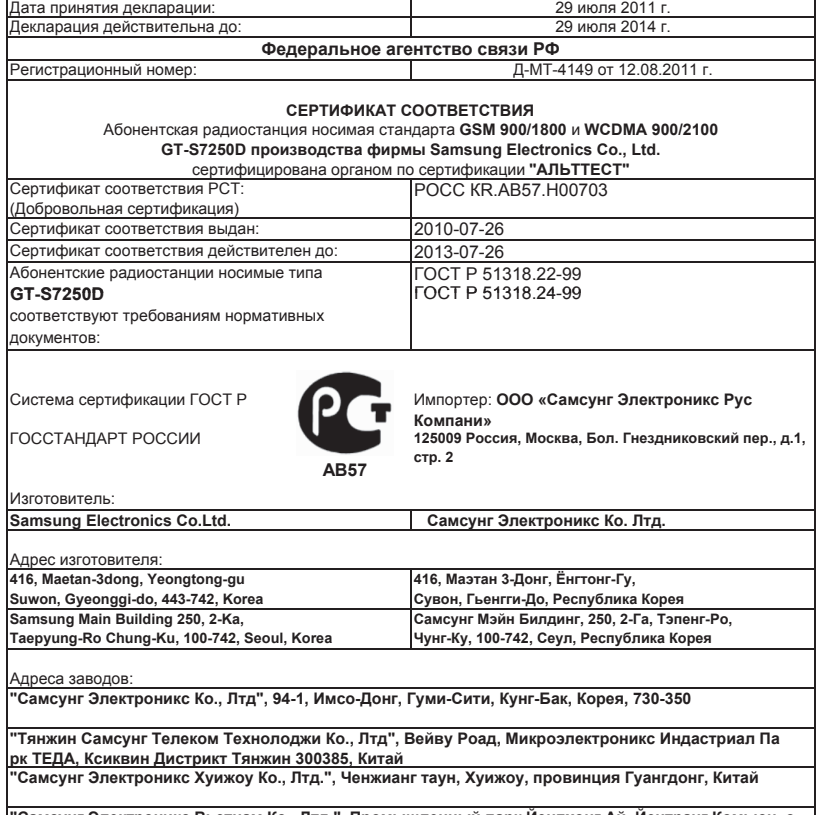

**"Самсунг Электроникс Вьетнам Ко., Лтд.", Промышленный парк Йенпхонг Ай, Йентранг Комьюн, о круг Йенпхонг, провинция Бэкнинх, Вьетнам**

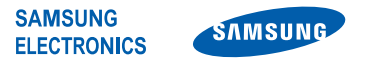

### **Декларация соответствия (R&TTE)**

#### **Компания, Samsung Electronics**

подтверждает, что данный

#### **мобильный телефон GSM WCDMA Wi-Fi : GT-S7250D**

к которому относится настоящая декларация, соответствует указанным ниже стандартам и нормативным документам.

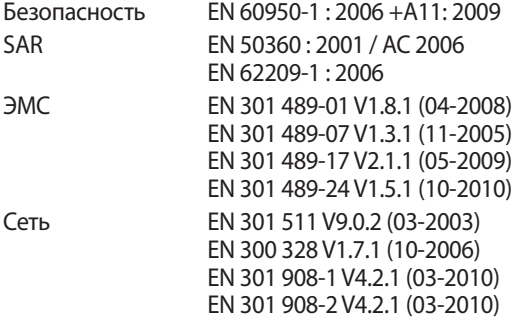

Настоящим декларируется, что [были проведены все существенные радиотехнические тесты и что] указанное выше изделие соответствует принципиальным требованиям директивы 1999/5/EC.

Процедура подтверждения соответствия, упомянутая в статье 10 и подробно описанная в Приложении [IV] директивы 1999/5/EC, проводилась с привлечением следующих организаций:

BABT, Forsyth House, E0168 Churchfield Road, Walton-on-Thames, Surrey, KT12 2TD, UK\* Идентификационный знак: 0168

Техническая документация хранится в:

Samsung Electronics QA Lab.

и предоставляется по запросу. (Представитель в ЕС)

Samsung Electronics Euro QA Lab. Blackbushe Business Park, Saxony Way, Yateley, Hampshire, GU46 6GG, UK\*

2011.08.17 Joong-Hoon Choi / Менеджер

(место и дата выпуска) (фамилия и подпись уполномоченного лица)

\* Данный адрес не является адресом сервисного центра Samsung. Адреса и номера телефонов сервисного центра Samsung см. в гарантийной карточке или обращайтесь по месту приобретения изделия.

Некоторая информация, приведенная в настоящем руководстве, может не соответствовать Вашему устройству, поскольку зависит от установленного программного обеспечения и/или Вашего оператора сотовой связи. Дизайн, спецификации и другие данные могут изменяться без предварительного уведомления.

### **Установка ПО Kies (Синхронизация с ПК)**

- 1. Загрузите последнюю версию программного обеспечения Kies c веб-сайта компании Samsung (**www.samsung.com/kies**) и установите его на ваш компьютер.
- 2. Используя USB-кабель для обмена данными с ПК, подключите телефон к компьютеру.
- 3. Дважды щелкните мышью по значку Samsung .<br>Kies на вашем ПК, чтобы запустить Samsung Kies. Для дополнительной информации обратитесь к разделу Помощь ПО Kies.